# UNIVERSIDAD NACIONAL DE CAJAMARCA ESCUELA DE POSGRADO

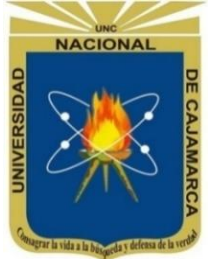

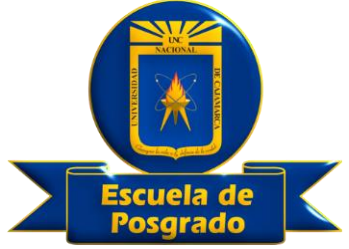

MAESTRÍA EN CIENCIAS

# MENCIÓN: EDUCACIÓN SUPERIOR

# TESIS

APLICACIÓN DEL SOFTWARE EDUCATIVO GEOGEBRA EN EL APRENDIZAJE DE LA FUNCIÓN EXPONENCIAL, DE LOS ESTUDIANTES DE LA ESPECIALIDAD DE MATEMÁTICA E INFORMÁTICA DE LA FACULTAD DE EDUCACIÓN – UNC, 2018

**Para optar el Grado Académico de**

# MAESTRO EN CIENCIAS

**Presentada por:**

ELMER LUIS PISCO GOICOCHEA

**Asesor:**

DR. CÉSAR ENRIQUE ALVAREZ IPARRAGUIRRE

**CAJAMARCA, PERÚ**

**2019**

COPYRIGHT © 2019 by **ELMER LUIS PISCO GOICOCHEA** Todos los derechos reservados

# UNIVERSIDAD NACIONAL DE CAJAMARCA ESCUELA DE POSGRADO

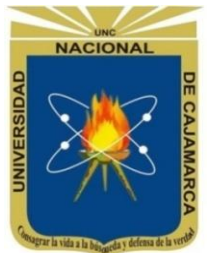

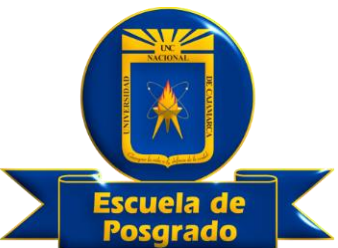

MAESTRÍA EN CIENCIAS

MENCIÓN: EDUCACIÓN SUPERIOR

### TESIS APROBADA:

### APLICACIÓN DEL SOFTWARE EDUCATIVO GEOGEBRA EN EL APRENDIZAJE DE LA FUNCIÓN EXPONENCIAL, DE LOS ESTUDIANTES DE LA ESPECIALIDAD DE MATEMÁTICA E INFORMÁTICA DE LA FACULTAD DE EDUCACIÓN – UNC, 2018

**Para optar el Grado Académico de**

# MAESTRO EN CIENCIAS

**Presentada por:**

# **ELMER LUIS PISCO GOICOCHEA**

### **JURADO EVALUADOR**

Dr. César Enrique Alvarez Iparraguirre Dr. Víctor Homero Bardales Taculí

Asesor Miembro del Jurado Evaluador

Miembro del Jurado Evaluador

M.Cs. Rogelio Amador Huaccha Aguilar M.Cs. Carmela Melchora Nacarino Díaz<br>Miembro del Jurado Evaluador Miembro del Jurado Evaluador

Cajamarca, Perú

2019

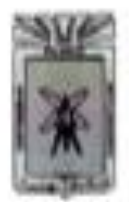

Universidad Nacional de Cajamarca LICENCIADA CON HESOLECIÓN DE CONSEJO DIRECTIVO Nº HILITHA SENEDECED

Escuela de Posgrado **CAJAMARCA - PERU** 

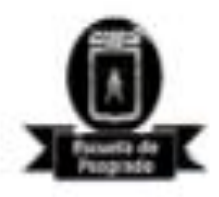

### PROGRAMA DE MAESTRÍA EN CIENCIAS

### ACTA DE SUSTENTACIÓN PÚBLICA DE TESIS

Siendo las DieZ de la mañana del día martes 15 de enero de dos mil diecinueve, reunidos en el Auditorio de la Escuela de Posgrado de la Universidad Nacional de Cajamarca, los integrantes del Jurado Evaluador presidido por el Dr. VÍCTOR HOMERO BARDALES TACULÍ y M.Cs. ROGELIO AMADOR HUACCHA AGUILAR, M.C. CARMELA MELCHORA NACARINO DÍAZ, en calidad de Asesor Dr. CÉSAR ENRIQUE ALVAREZ IPARRAGUIRRE; actuando de conformidad con el Reglamento Interno y el Reglamento de Tesis de Maestria de la Escuela de Posgrado de la Universidad Nacional de Cajamarca, se dio inicio a la SUSTENTACIÓN PÚBLICA de la tesis titulada: APLICACIÓN DEL SOFTWARE EDUCATIVO GEOGEBRA EN EL APRENDIZAJE DE LA FUNCIÓN EXPONENCIAL, DE LOS ESTUDIANTES DE LA ESPECIALIDAD DE MATEMÁTICA E INFORMÁTICA DE LA FACULTAD DE EDUCACIÓN - UNC; AÑO 2018, presentada por el Bach. en Educación ELMER LUIS PISCO-**GOICOCHEA** 

Realizada la exposición de la Tesis y absueltas las preguntas formuladas por el Jurado Evaluador, y luego de la deliberación, se acordó. A Morffish S.C. La mencionada Tesis con la calificación de Die clochio (Excellentry), en tal virtud el Bach, en Educación ELMER LUIS PISCO GOICOCHEA, está apto para recibir en ceremonia especial el Diploma que lo acredita como MAESTRO EN CIENCIAS, en la Unidad de Posgrado de la Facultad de Educación, con Mención en EDUCACIÓN SUPERIOR.

Siendo las CO horas del mismo día, se dio por concluido el acto.

Dr. Cesar Enrique Alvarez Iparraguirre Asesor  $\frac{1}{2}$  . The concentration of  $\frac{1}{2}$  . The concentration of  $\frac{1}{2}$  . The concentration of  $\frac{1}{2}$  . M.Cs. Rogelio Ampdor Husecha Aguilar Jurade Evaluador

Dr. Victor Homero Bardales Taculi Jurado Evaluador

-------------

M.Cs. Carmela Melchora Nacarino Diaz Jurado Evaluador

#### **A:**

Dios Todopoderoso, por darme la oportunidad de estar con mis seres queridos:

- Avelino y Etelvina, mis queridos padres, como vivo testimonio de inmenso cariño, gratitud profunda y eterno amor.
	- Ana María, mi querida esposa, compañera abnegada, que con su amor, paciencia y comprensión es mi apoyo en el difícil camino de la vida.

- Gabriela, Elmer y Daniel, mis adorados hijos, fuente de mi inspiración para la culminación de este trabajo de investigación, con la firme esperanza en que Dios ilumine sus caminos y puedan ser guías de sus prójimos.
- Marco, Edita, y Sarita, mis queridos hermanos, gracias infinitas por su apoyo y confianza para ser cada vez mejor

#### **AGRADECIMIENTOS**

- Al Dr. César Enrique Alvarez Iparraguirre, por el apoyo incondicional, su valiosa asesoría y ser ejemplo de vida, virtud y trabajo.
	- Al Dr. César Augusto Garrido Jaeger y al Lic. Jaime Huamán Villar, por su valioso apoyo en el desarrollo de la presente investigación.
- A todos mis colegas y amigos del Departamento Académico de Matemática, por el apoyo sincero e incondicional para la realización del presente trabajo de investigación.

Nunca consideres al estudio como una obligación, sino como una oportunidad para penetrar en el bello y maravilloso mundo del saber

### **- Albert Einstein**

### **ÍNDICE**

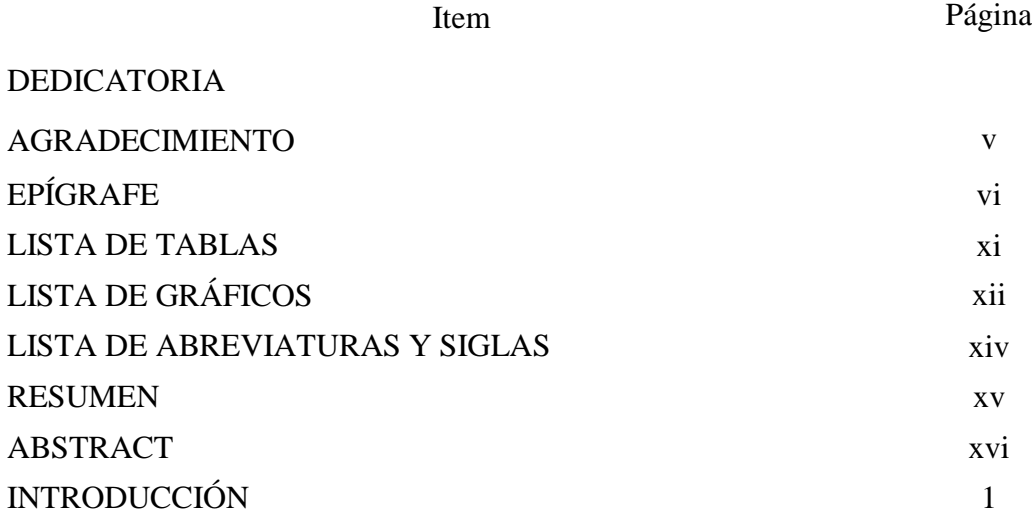

# **CAPÍTULO I**

## **EL PROBLEMA DE INVESTIGACIÓN**

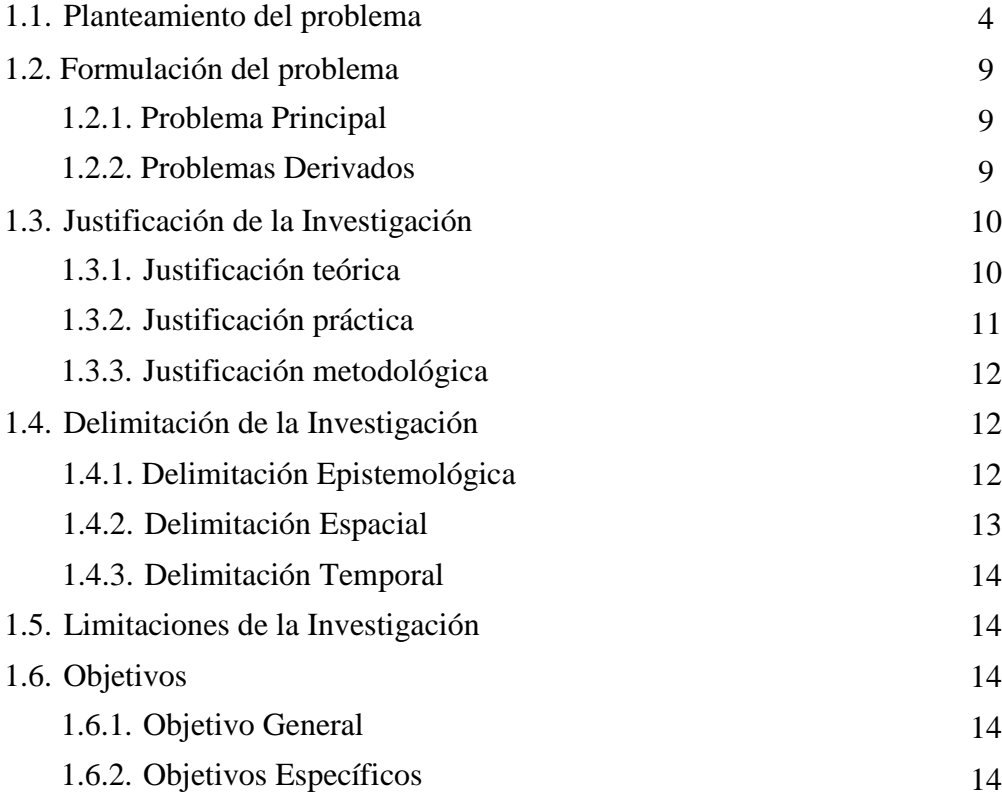

# **CAPÍTULO II**

# **MARCO TEÓRICO**

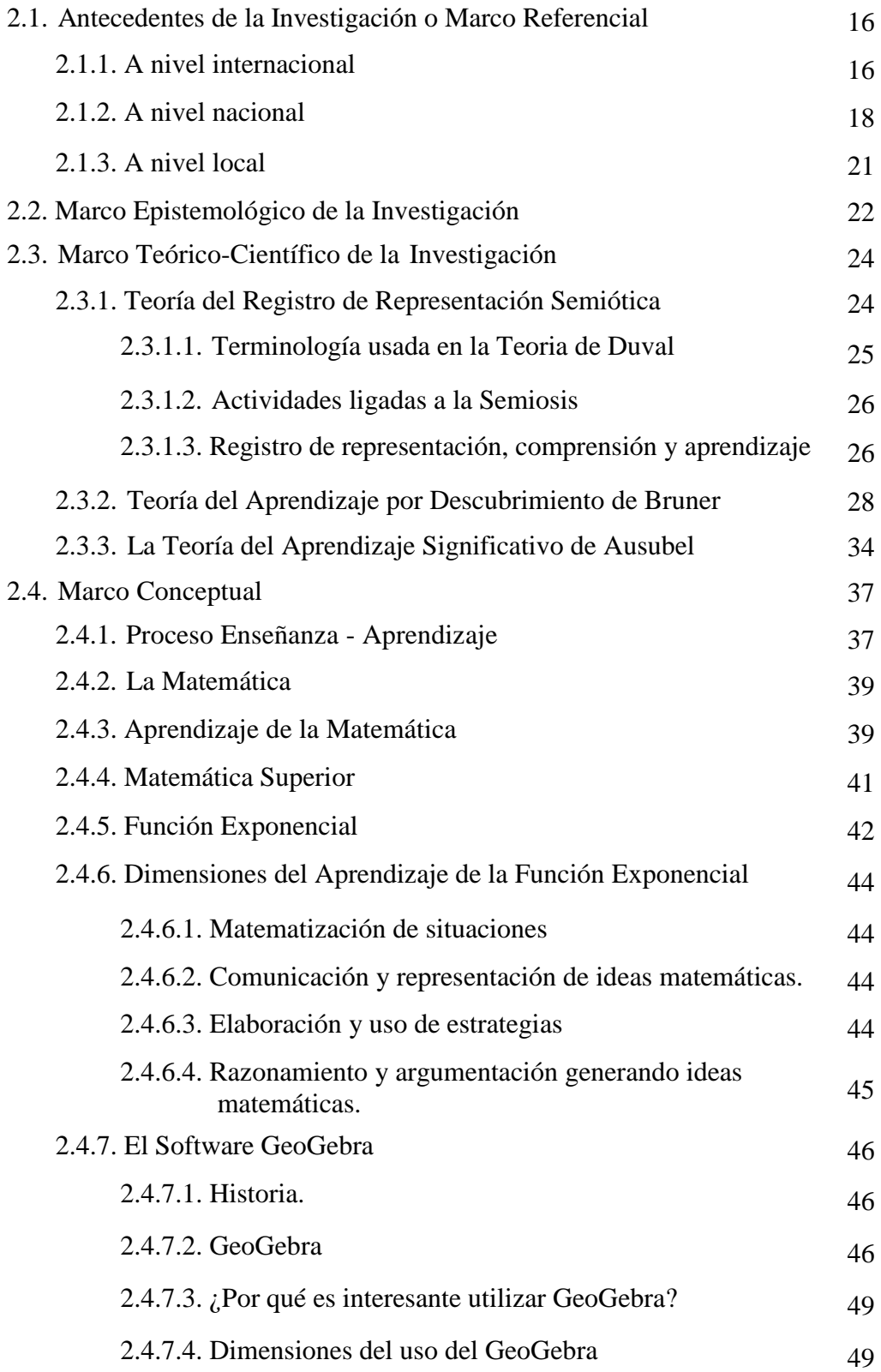

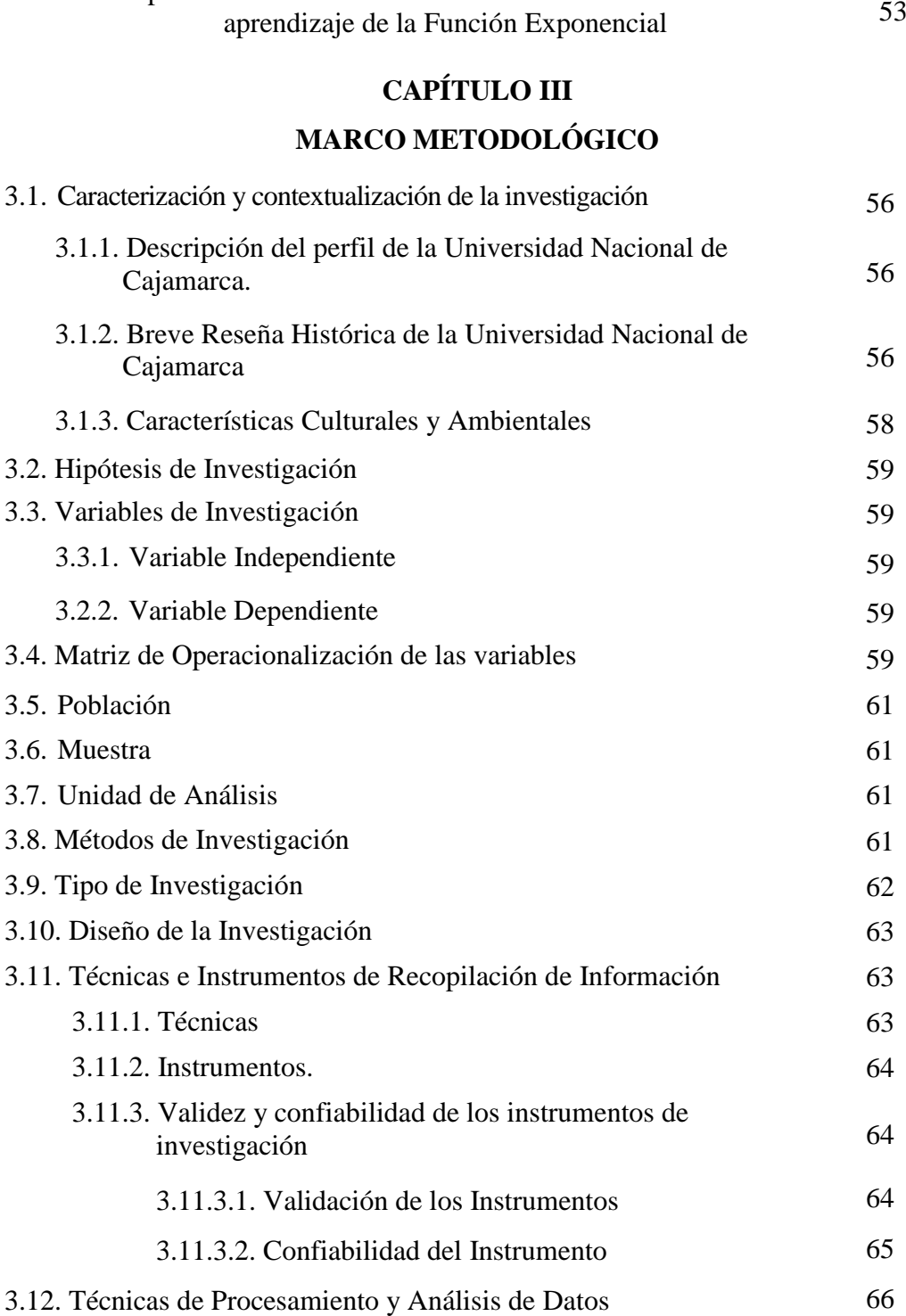

2.4.8. Aplicaciones del Software Educativo GeoGebra en el

# **CAPÍTULO IV**

# **RESULTADOS Y DISCUSIÓN**

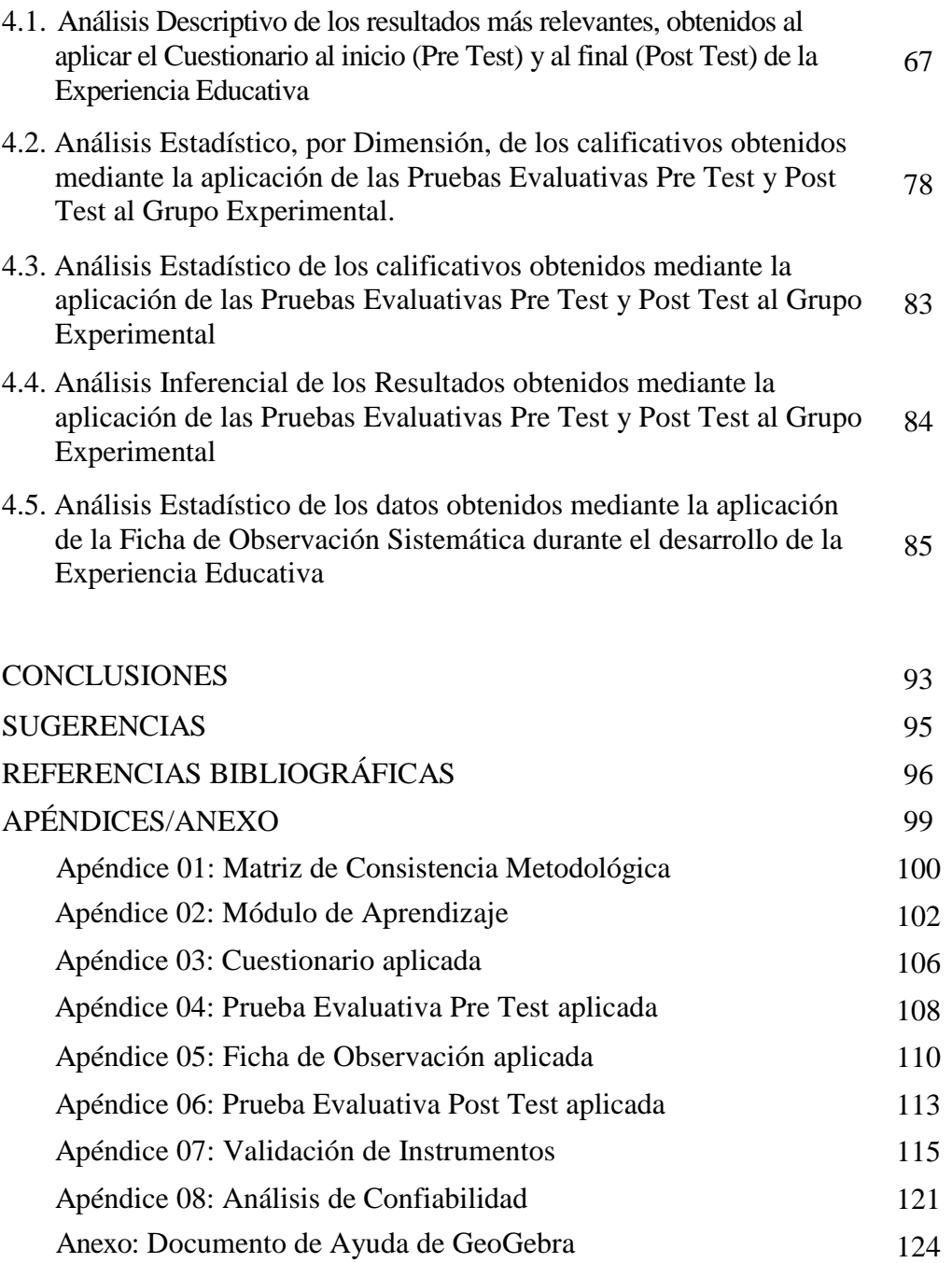

### **LISTA DE TABLAS**

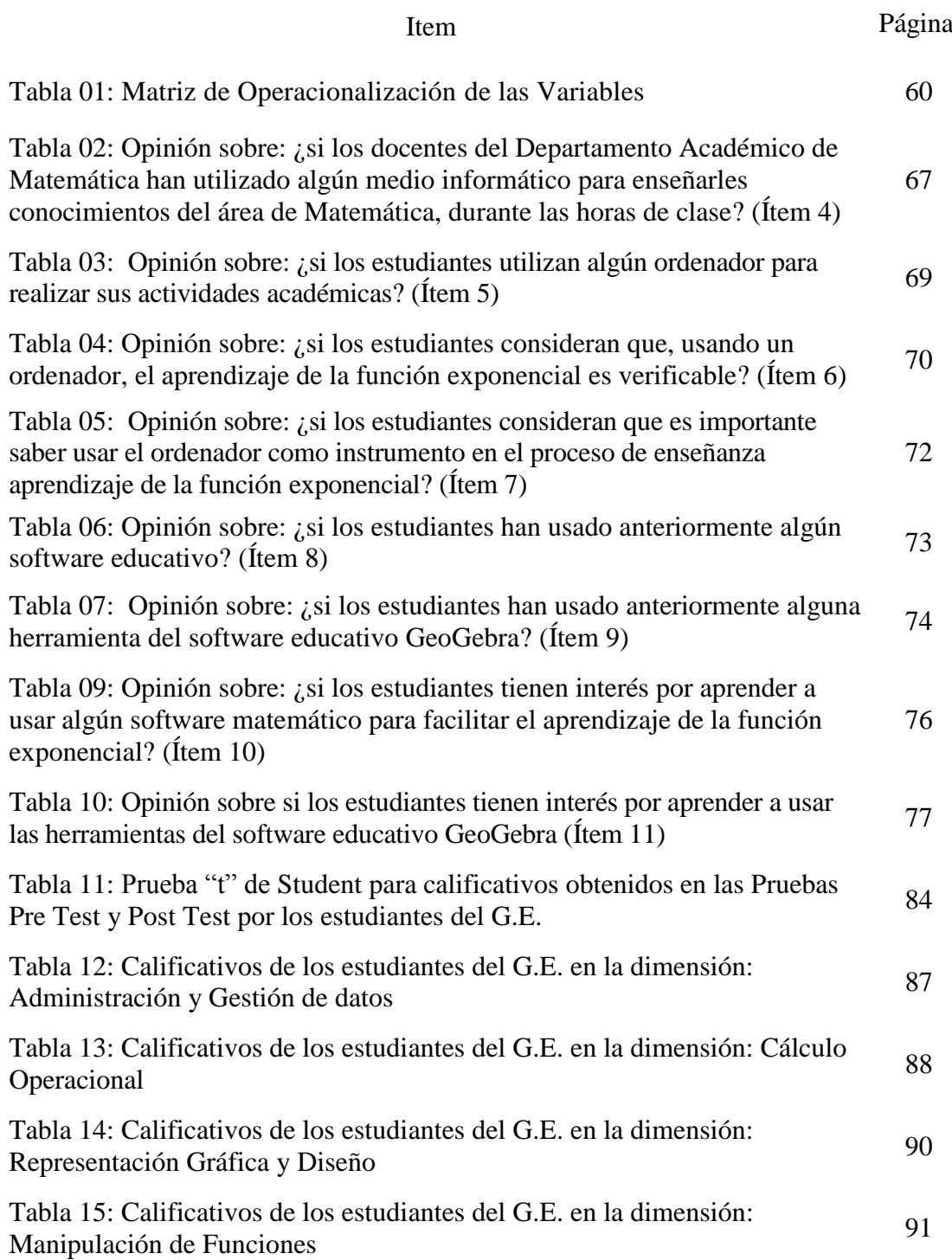

# **LISTA DE GRÁFICOS**

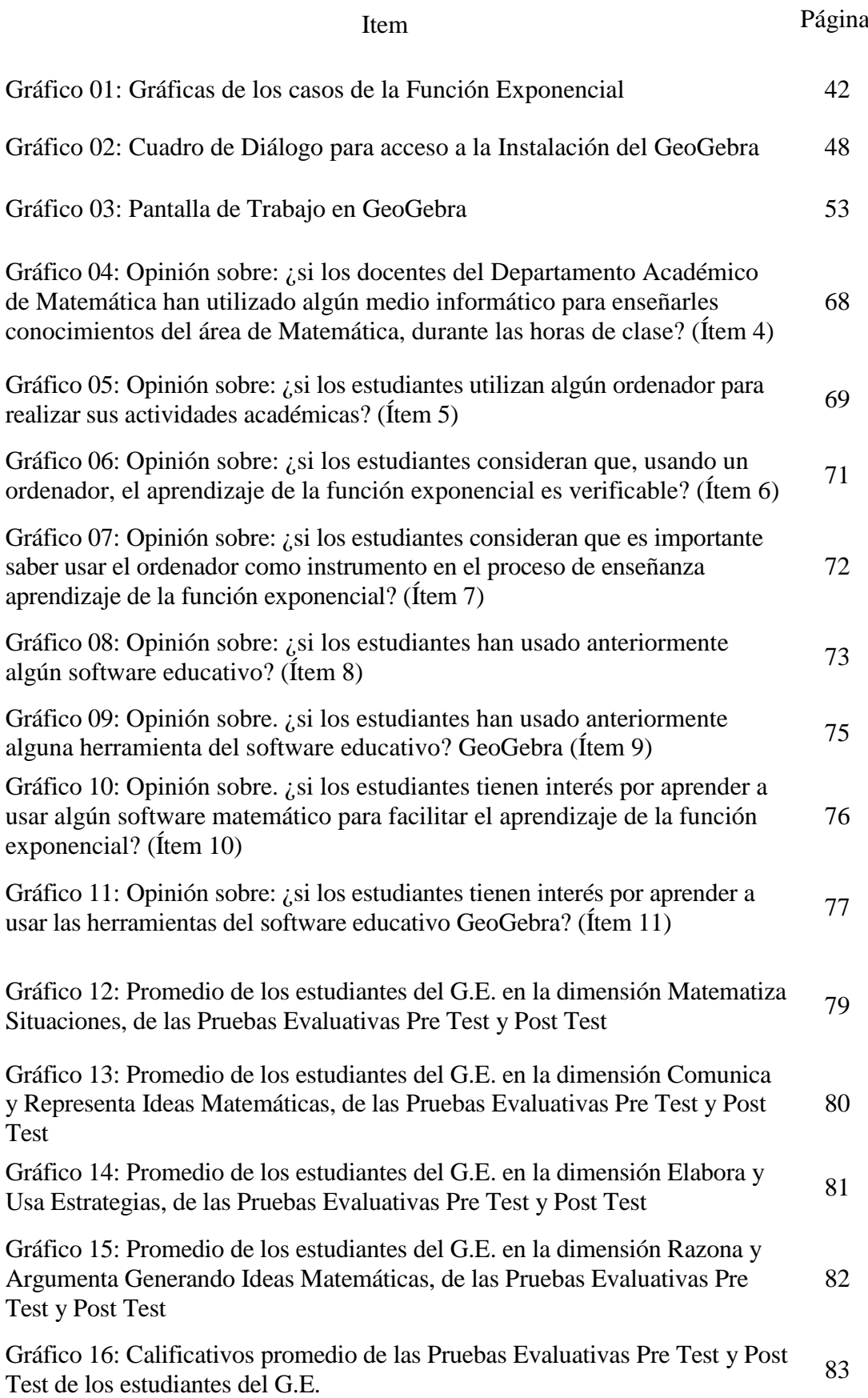

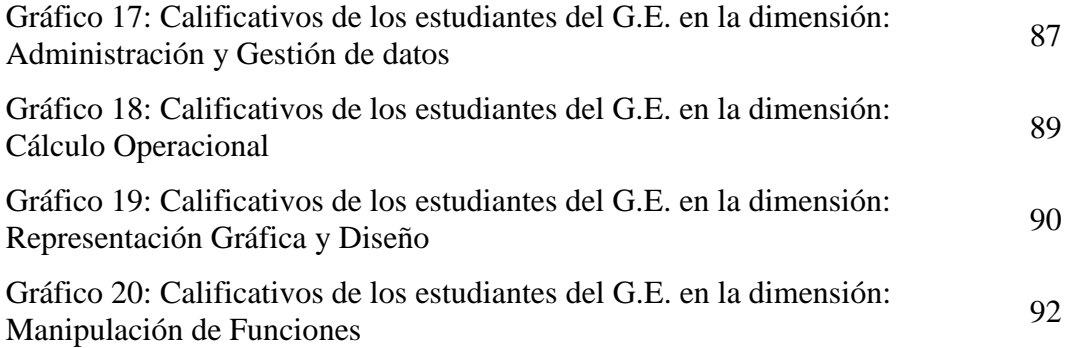

#### **LISTA DE ABREVIATURAS Y SIGLAS**

CAS: Vista del Cálculo Simbólico.

DAM: Departamento Académico de Matemática.

EBR: Educación Básica Regular.

FE: Facultad de Educación.

G.E.: Grupo Experimental.

MINEDU: Ministerio de Educación.

UNC: Universidad Nacional de Cajamarca.

#### **RESUMEN**

El presente trabajo de investigación se desarrolló con el objetivo de determinar si la aplicación del software educativo GeoGebra, mejora significativamente el aprendizaje de la función exponencial de los estudiantes de la especialidad de Matemática e Informática de la Facultad de Educación de la Universidad Nacional de Cajamarca. La investigación se desarrolló con los estudiantes del segundo año de estudios de la especialidad de Matemática e Informática, matriculados en la asignatura de Matemática Superior, durante el ciclo académico 2018 - I.

El tipo de investigación según su nivel de profundidad es explicativo, con un diseño pre experimental de un grupo intacto y dos mediciones, para esto, se consideró una muestra de 43 estudiantes, aplicándose las técnicas de encuesta, observación y evaluación educativa con sus respectivos instrumentos como son: el cuestionario, la ficha de observación sistemática y las pruebas evaluativas respectivas (pre test y post test). De acuerdo con los resultados y el respectivo análisis estadístico, se concluye que la aplicación del software educativo GeoGebra, mejoró significativamente el aprendizaje de la función exponencial de los estudiantes de la especialidad de Matemática e Informática de la Facultad de Educación de la Universidad Nacional de Cajamarca.

**Palabras clave:** Software educativo, GeoGebra, Aprendizaje, Función Exponencial.

#### **ABSTRACT**

The objective of this research work was to determine if the application of the GeoGebra educational software significantly improves the learning of the exponential function of students of Mathematics and Informatics specialty of the Faculty of Education at Universidad Nacional de Cajamarca. The research was developed with the second-year students of the Mathematics and Informatics specialty, registered in the subject of Higher Mathematics during the 2018-I academic year.

The type of research according to its level of depth is explanatory, with a Preexperimental design of an intact group and two measurements, to do this, it was considered a sample of 43 students; the techniques of survey, observation and educational evaluation with their instruments such as: questionnaire, systematic observation card and the evaluative tests (pre-test and post-test) were applied. According to the results and the respective statistical analysis, it is concluded that the application of educational software GeoGebra significantly improved the learning of the exponential function of students of the Mathematics and Informatics specialty of the Faculty of Education at Universidad Nacional de Cajamarca.

**Keywords:** Educational software, GeoGebra, Learning, Exponential Function.

#### **INTRODUCCIÓN**

El presente informe de investigación tiene por finalidad dar a conocer los resultados obtenidos de la aplicación del software educativo GeoGebra y su influencia significativa en el aprendizaje de la función exponencial en estudiantes del III ciclo de la especialidad de Matemática e Informática de la Facultad de Educación de la Universidad Nacional de Cajamarca.

La Matemática es una ciencia que ocupa un lugar muy importante en el desarrollo del pensamiento crítico del ser humano, por lo que es importante en el currículo de cualquier nivel educativo y con mayor razón en el nivel educativo universitario; dado que la Matemática como ciencia formal utiliza herramientas del razonamiento lógico, abocándose al análisis de las relaciones y de las propiedades entre números y figuras geométricas. La matemática se ha constituido, tradicionalmente, como una materia muy complicada para el aprendizaje de los escolares en el mundo entero, y la humanidad ha tolerado esta adversidad para sus hijos como un sufrimiento inevitable para adquirir un conocimiento necesario. Así mismo la Matemática tiene una larga historia siempre ligada a las actividades humanas, sociales, culturales, científicas y tecnológicas. Ya sea vista como una ciencia que modela nuestra realidad espacial, como un excelente ejemplo de sistema formal o como un conjunto de teorías estrechamente conectadas, que cambia y evoluciona permanentemente y no se puede identificar únicamente con las proposiciones formales referidas a definiciones, conceptos, o teoremas.

Sabemos que, en nuestra vida diaria, nos encontramos con una variedad de situaciones en las que se evidencia las aplicaciones de la Matemática. Para describirla, los estudiantes deben ser capaces de utilizar los lenguajes: verbal, algebraico, gráfico y numérico. El análisis de la realidad y el empleo de la tecnología como un software o una calculadora facilitan que el estudiante comprenda y adquiera conceptos específicos, en lugar de dedicarse a realizar procedimientos mecánicos y tediosos para la tabulación y posterior representación gráfica de las funciones, quedando tiempo para el análisis y la exploración de conceptos. Estos aspectos importantes del aprendizaje de la función exponencial son muy limitados, pues algunos docentes enseñan con una variedad de ejercicios sin enfocar la realidad o tomar en cuenta el contexto y más aún están muy lejos de aplicar softwares educativos, todo esto implica que los estudiantes tienen un limitado aprendizaje en Matemática y en especial en el tema de función exponencial.

En este contexto, como docente adscrito al Departamento Académico de Matemáticas por más de 17 años y habiendo desarrollado diversas asignaturas en las distintas Escuelas Académico Profesionales de la Universidad Nacional de Cajamarca, soy fiel testigo de las múltiples dificultades que enfrentan los estudiantes, en el aprendizaje de los contenidos de estas asignaturas; debido a esta experiencia, puedo afirmar que, en la Facultad de Educación, los resultados del aprendizaje de la función exponencial como contenido de la asignatura de Matemática Superior, no son los más auspiciosos, esto puede deberse en suma porque la enseñanza de la misma está basada en el uso de metodologías tradicionales mayormente expositivas, dando lugar a un aprendizaje meramente repetitivo y nada significativo, lo que desde todo punto de vista es cuestionable, y más aún cuando nos remitimos a lo indicado por Ausubel (1976) "en situaciones de enseñanza-aprendizaje tal como se da en la escuela, el aprendizaje significativo es más importante que el aprendizaje por repetición". Es por ello que se nos hace necesario buscar alternativas metodológicas que promuevan aprendizajes duraderos y significativos en el estudiante, lo cual se puede lograr, entre otros recursos, poniendo en práctica una enseñanza basada en el uso del software educativo GeoGebra.

Debido a esta situación problemática educativa, nos hemos propuesto desarrollar el presente trabajo de investigación titulado: "Aplicación del software educativo GeoGebra en

el aprendizaje de la función exponencial de los estudiantes de la especialidad de Matemática e Informática de la Facultad de Educación - UNC", cuyo objetivo principal fue el de determinar si la aplicación del software educativo GeoGebra, mejoró significativamente el aprendizaje de la función exponencial de los estudiantes del III ciclo de la especialidad de Matemática e Informática de la Facultad de Educación - UNC.

El presente informe de investigación está organizado en cuatro capítulos:

El **primer capítulo** se refiere al problema de investigación, destacando su planteamiento, formulación y correspondiente justificación; se delimita su alcance, sus limitaciones y se formulan el objetivo general y los objetivos específicos.

El **segundo capítulo** trata sobre el marco teórico, los antecedentes de la investigación, sus importantes bases teórico-científicas y la definición de términos básicos.

En el **tercer capítulo**, se consigna el marco metodológico, la caracterización y contextualización, la hipótesis, las variables, la matriz de operacionalización, población y muestra, unidad de análisis, métodos, tipo y diseño de investigación; y las técnicas e instrumentos de la investigación; es decir, acá se especifica la metodología empleada en el estudio. Dicho estudio, según su finalidad es aplicado; porque está orientado a resolver un problema práctico del fenómeno educativo.

En el **cuarto capítulo**, se presentan los resultados de la investigación, previo análisis y discusión de los mismos, luego de aplicarse el cuestionario, la ficha de observación sistemática, así como el Pre-Test y el Post-Test en el grupo de investigación, la prueba de hipótesis, conclusiones y sugerencias.

Finalmente presentamos el **apéndice/anexo**, el mismo que está contenido por: la matriz de consistencia metodológica, el módulo de aprendizaje, los instrumentos aplicados, la validación de instrumentos, el análisis de confiabilidad de instrumentos y finalmente el manual oficial del GeoGebra.

#### **CAPÍTULO I**

#### **EL PROBLEMA DE INVESTIGACIÓN**

#### **1.1. Planteamiento del problema**

En general, las áreas de Matemática y Comunicación son los pilares fundamentales de la formación de los estudiantes, específicamente la Matemática nos proporciona herramientas para adquirir conocimientos en las otras áreas y fomenta el desarrollo de habilidades y destrezas en nuestros estudiantes. En este contexto para entender la importancia de la Matemártica, tomaremos lo manifestado por Galileo Galilei, quien dijo "Las Matemáticas son el alfabeto con el cual Dios ha escrito el Universo".

La enseñanza del álgebra a nivel superior debe permitir un mayor desarrollo del conocimiento del entorno y con ello poder crear modelos mentales de abstracción sin necesidad de tener específicamente el entorno físico, un ejemplo sencillo se obtiene si un biólogo desea determinar el crecimiento de una población de bacterias, solo con ingresar los datos a un ordenados puede obtener un cálculo aproximado sin necesidad de tener el contacto físico con el evento propuesto. Esto llega a suceder después de un largo proceso de formación en los niveles de primaria y secundaria, procesos que dan lugar a la argumentación de conceptos y son los estudiantes preparados de forma correcta quienes no presentarán dificultades en este tipo de acciones.

Con los avances de la tecnología en las últimas décadas ha sido posible incorporar a todos los campos de la sociedad nuevas herramientas virtuales que potencien el desarrollo de las mismas, siendo la educación una de las áreas que se ha beneficiado con nuevos recursos aplicables en el aula siendo los más utilizado los softwares de comprobación de resultados. Por ello educar en forma integral a los estudiantes es una tarea muy importante de las instituciones educativas y para ello estas instituciones tienen que tomar en cuenta los avances tecnológicos que están presentes en la sociedad actual, ya que la misma demanda de profesionales que manejen la tecnología y puedan aplicarla en su vida laboral.

Los métodos tradicionales de enseñanza de la matemática contemplan la clase como un entorno en el cual el papel del profesor se reduce simplemente a dar información a los estudiantes y en la que los objetivos y metas planteados han de conseguirse individualmente por los estudiantes. Muchas metodologías se han planteado de cómo mejorar el aprendizaje de la matemática, como, por ejemplo: el Aprendizaje Basado en Problemas, Aprendizaje Basado en Proyectos, Aprendizaje Cooperativo, Metodología Basado en la Resolución de Problemas Contextualizados, entre otros. Pero también existen estrategias o situaciones didácticas propuestas por muchos investigadores como Pólya, Chevallard, Goin, Wallas, etc. Pero cobra importancia la propuesta de Brousseau, el mismo que indica que hay la necesidad de formar jóvenes con autonomía intelectual y con capacidad crítica, situación que el docente tiene enormes dificultades para poder lograr con sus estudiantes; sin embargo, existen medios y recursos informáticos o softwares educativos ligados a estas estrategias que pueden ser utilizados para conseguir el desarrollo del pensamiento crítico y reflexivo, en los estudiantes, mediante el estudio de la Función Exponencial.

Como es conocido y difundido el problema de dificultad del aprendizaje en matemáticas de nuestros estudiantes de la EBR que, a nivel mundial, están en los últimos lugares; situación que preocupa a los docentes de la especialidad. Aquí es necesario plantearse la siguiente interrogante: ¿Este fenómeno es solamente en los estudiantes de la EBR o también sucede en la Educación Superior? Y obviamente la respuesta es sí. Y, particularmente, en los estudiantes de la especialidad de Matemática e Informática de la Facultad de Educación de la Universidad Nacional de Cajamarca.

En este contexto, se trata de encontrar las condiciones que favorezcan el aprendizaje de la función exponencial, que se promueva la reflexión de los profesores y la interrelación con los estudiantes, puesto que la formación de la idea y el concepto de función exponencial son fundamentales en los estudiantes del nivel superior. Observamos un crecimiento progresivo de la importancia del álgebra ligado a los temas del análisis matemático utilizados en diversas áreas del quehacer humano.

Por otra parte, en nuestra vida diaria, nos encontramos con una variedad de situaciones en las que se evidencia la aplicación del álgebra. Para describirla, los estudiantes deben ser capaces de utilizar cada uno de los cuatro lenguajes siguientes: verbal, algebraico, gráfico y numérico. Estos aspectos importantes del aprendizaje de la función exponencial son muy limitados, pues los docentes, en su mayoría, procuran enseñar con una variedad de ejercicios sin enfocar la realidad o tomar en cuenta el contexto y más aún está muy lejos de aplicar softwares educativos, todo esto trae como consecuencia que los estudiantes tengan un limitado aprendizaje en la asignatura de Matemática Superior y en especial en el contenido de la función exponencial.

La problemática presentada tiene como una de las posibles causas, el limitado uso de recursos didácticos, el uso excesivo de la pizarra, pocos recursos bibliográficos a disposición, una metodología tradicional donde los estudiantes son un ente pasivo y receptivo de contenidos, la no inclusión de las nuevas tecnologías en el aula de clase son unas de las posibles causas que producirían como efecto el limitado aprendizaje y con ello el desagrado del estudio de la función exponencial como contenido de la asignatura de Matemática Superior de parte de los estudiantes del III ciclo de la especialidad de Matemática e Informática.

Crear nuevas tecnologías, desarrollar métodos que fortalecen los procesos cognitivos de los estudiantes (si se toma en cuenta que son la parte esencial de nuestro sistema educativo), son algunas de las exigencias que el currículo nacional base tiene para los profesores, motivo por el cual la presente investigación toma como punto de partida las investigaciones de Ausubel, sobre la creación de aprendizajes significativos, el cual indica que el estudiante debe tener una predisposición para aprender, es decir se exige una actitud activa para el aprendizaje y es el profesor el llamado a crear este ambiente; así como también las investigaciones de Bruner, sobre el aprendizaje por descubrimiento, el cual indica que al estudiante no se le debe proporcionar el material final del aprendizaje, sino que él mismo debe descubrirlo, entendiendo este descubrimiento como la modificación de experiencias o hechos que se presentan para llegar más allá de la información dada, originando nuevas ideas y resolviendo problemas o conflictos por uno mismo.

La situación anterior, más que preocupante ha inducido a indagar y detectar las causas de este bajo aprendizaje. Para ello, a través de sendas encuestas y entrevistas a estudiantes de la Facultad de Educación, de la especialidad de Matemática e Informática y a docentes que imparten dicha asignatura, se han obtenido información significativa y muy confiable respecto a los contenidos de la asignatura, a las metodologías que aplican los docentes en el proceso enseñanza-aprendizaje. Llegando a establecer que hoy en día se requiere de nuevas estrategias metodológicas por parte del profesor, que permitan establecer conexiones con los acontecimientos y el contexto.

Aunque existen numerosos asistentes o paquetes matemáticos, para facilitar la realización de operaciones y procesos matemáticos, entre los más conocidos y utilizados en matemática, tenemos el **Cabri geometre**, que ofrece potencialidades para realizar construcciones geométricas, así como realizar ejercicios creativos. En el ámbito universitario, para docentes de Matemática, han sido y continúan siendo objeto de estudio en diferentes carreras, disciplinas y asignaturas, softwares como: **Mathematica**, que incluye un amplio rango de funciones matemáticas, soporta operaciones de álgebra lineal; **Matlab**: potente lenguaje de programación que trabaja con escalares, vectores y matrices; **SPSS**: se describe como un sistema de gestión de datos y análisis estadístico en entorno gráfico; **Statgraphics**: Paquete general con poderosas gráficas y facilidades de información; **Statistica**: Contiene una amplia elección de herramientas de modelado y previsión para diferentes modelos; **Derive**: es una potente calculadora; **CoPlot**: Un paquete de gráficas científicas; **GeoGebra**: es un procesador geométrico y algebraico, que reúne geometría, álgebra y cálculo.

GeoGebra permite la representación gráfica, el tratamiento algebraico y el cálculo de funciones reales de variable real, sus derivadas, integrales. Así mismo es una de las aplicaciones más idóneas para el aprendizaje interactivo de los sistemas de ecuaciones, las funciones y sus representaciones gráficas debido a su condición de software matemático, libre e interactivo con una interfaz que visualiza las gráficas de manera clara, motivo por el cual se propone su aplicación para el aprendizaje de la función exponencial.

De lo anteriormente expuesto se considera que un docente no debe despreocuparse del aspecto metodológico y más aún si tiene como aspiración desarrollar a cabalidad un contenido tan importante de la Matemática, como es la Función Exponencial, por lo que debe preocuparse tanto por el conocimiento y dominio del contenido como por las estrategias metodológicas para lograr un verdadero aprendizaje en el estudiante.

Como medida alternativa de solución al problema de aprendizaje de la función exponencial en la asignatura de Matemática Superior, se propone la presente investigación sobre la aplicación del software educativo GeoGebra en el aprendizaje de la función exponencial de los estudiantes de la especialidad de Matemática e Informática de la Facultad de Educación - UNC en el ciclo académico 2018 - I, luego de desarrollar la parte teórica, con lo que se conseguiría simulaciones gráficas de problemas de funciones exponenciales, un rápido trazado gráfico, observar rápidamente los resultados obtenidos al variar los datos de la función, y lo que es más importante respaldar los procesos matemáticos verificando la respuesta de los ejercicios con el software GeoGebra, lo que provocaría que los estudiantes se interesen por el desarrollo de la asignatura y obtengan un aprendizaje significativo.

#### **1.2. Formulación del Problema**

#### **1.2.1. Problema Principal**

¿De qué manera influye la aplicación del software educativo GeoGebra, en el nivel de aprendizaje de la función exponencial de los estudiantes de la especialidad de Matemática e Informática de la Facultad de Educación de la Universidad Nacional de Cajamarca, año 2018?

#### **1.2.2. Problemas Derivados**

 $\checkmark$  *i*. Cuál es el nivel del aprendizaje de la función exponencial, antes de la aplicación de las herramientas del software educativo GeoGebra, de los estudiantes de la especialidad de Matemática e Informática de la Facultad de Educación - Universidad Nacional de Cajamarca?

- $\checkmark$  *i*, Qué herramientas de software educativo GeoGebra se deben seleccionar y aplicar para mejorar el aprendizaje de la función exponencial, en los estudiantes de la especialidad de Matemática e Informática de la Facultad de Educación - Universidad Nacional de Cajamarca?
- $\checkmark$  *i*. Cuál es el nivel del aprendizaje de la función exponencial, luego de la aplicación de las herramientas del software educativo GeoGebra, de los estudiantes de la especialidad de Matemática e Informática de la Facultad de Educación - Universidad Nacional de Cajamarca?

#### **1.3. Justificación de la investigación**

En la actualidad tanto en la Educación Básica Regular (EBR) como en el nivel superior, existe la idea equivocada de que "la Matemática es muy complicada y difícil de entender", y esto ha generado en los estudiantes un desconcierto que va de generación en generación, al extremo que lo que buscan en su mayoría es estudiar solamente para aprobar la asignatura.

Con la presente investigación se ha buscado demostrar la enorme utilidad que tiene el software educativo GeoGebra en el aprendizaje de la función exponencial, por parte de los estudiantes de la especialidad de Matemática e Informática de la Facultad de Educación de la Universidad Nacional de Cajamarca; y a partir de ello mostrar que este software es una herramienta valiosísima para docentes y estudiantes de Matemática de la Universidad Nacional de Cajamarca, dado que pone al alcance una forma simple de enseñar y aprender determinados contenidos del área de Matemática.

#### **1.3.1. Justificación teórica**

Existen teorías pedagógicas que contribuyen especialmente a la enseñanza – aprendizaje de la Matemática, como la Teoría del Registro de Representación Semiótica de Raymond Duval (Ministerio de Educación, 2017), la Teoría del Aprendizaje por Descubrimiento de Bruner (Ibanco, 2018) y la Teoría del Aprendizaje Significativo de Ausubel (Pozo, 2018), etc., que aportaron a la educación y al aprendizaje; con el transcurrir del tiempo han ido apareciendo las tecnologías informáticas (softwares) que se convierten en un instrumento indispensable para el aprendizaje de la Matemática (GeoGebra, Derive, Maple, Cabri II, Sketch Up, etc.), estos softwares son de gran utilidad tanto para la mejora de la práctica pedagógica de los docentes así como del aprendizaje de los estudiantes, en ese sentido, con la presente investigación se llegó a tener nuevos conocimientos sobre la utilidad del software educativo GeoGebra en el aprendizaje de un tema específico del área de Matemática como es la función exponencial y temas afines.

#### **1.3.2. Justificación práctica**

En lo práctico esta investigación se justifica porque permite dar a conocer y con evidencias, tanto a docentes universitarios como a estudiantes, la gran utilidad del uso del software educativo GeoGebra en favor del aprendizaje de la función exponencial como contenido de la asignatura de Matemática Superior; puesto que, con la ayuda de las diferentes herramientas de este software, se pudo mostrar las variaciones y propiedades de la función exponencial, analizando la solución de problemas reales que requieren el uso de las mismas. Además, que los resultados a los que se ha arribado en esta investigación servirán como antecedentes para otras investigaciones afines en el quehacer educativo.

#### **1.3.3. Justificación metodológica**

Metodológicamente la presente investigación, se recomienda como una alternativa para demostrar que, con la aplicación de las herramientas de softwares educativos como el GeoGebra, mejora significativamente el aprendizaje de la función exponencial, como contenido de la asignatura de Matemática Superior, en nuestro caso para los estudiantes de la muestra seleccionada.

Y de acuerdo al diseño de investigación correspondiente, se han elaborado instrumentos para medir la variable independiente (X) "Aplicación del software educativo GeoGebra" y su impacto en la variable dependiente (Y) "Aprendizaje de la función exponencial", con el apoyo de las técnicas estadísticas descriptivas e inferenciales correspondientes.

#### **1.4. Delimitación de la investigación**

#### **1.4.1. Delimitación Epistemológica**

Tamayo (2003) contextualiza a la Epistemología como la Teoría del Conocimiento Científico que se caracteriza por su método, por ello es la doctrina de los fundamentos que presenta el conocimiento. Ella permite establecer las condiciones básicas que dan soporte a la coherencia y validez de la investigación. En torno a ello Méndez (2011) afirma que "no es suficiente registrar y caracterizar el problema, es necesario adscribirlo en un contexto epistemológico definido, armando así una problemática específica".

De acuerdo a esto, la investigación, además de enmarcarla en la aplicación del método científico enfocado en el paradigma cuantitativo, epistemológicamente la delimitamos, en un contexto ontológico, gnoseológico y axiológico, seleccionando los siguientes principios:

- a) *Principios Ontológicos básicos*. Existe un mundo exterior al sujeto que conoce y es en gran medida independiente a éste. El mundo está compuesto de cosas concretas, las que son cambiantes, satisfacen leyes y se agrupan en sistemas.
- b) *Principios Gnoseológicos básicos.* El conocimiento fáctico se obtiene combinando experiencia y razón. Todo proceso de conocimiento consiste en tratar problemas. El conocimiento fáctico es parcial antes que exhaustivo, pero es perfectible. El conocimiento fáctico puede perfeccionarse tanto gradualmente como a saltos. La meta final de la investigación científica es descubrir las regularidades de la realidad y utilizarlas para explicar, predecir o retroceder hechos.
- c) *Principios Axiológicos básicos*. Elementalmente la axiología en la investigación asume valores de la ciencia en cuanto:

*c.1. A la teoría:* coherencia, consistencia, comprensibilidad, simplicidad y precisión.

*c.2. Al proceso de producción:* orden, claridad, capacidad argumentativa, perseverancia, veracidad, pasión por la búsqueda de la verdad, modestia intelectual.

*c.3. A la aplicación:* Bienestar y comodidad.

#### **1.4.2. Delimitación Espacial**

La investigación se realizó en la Facultad de Educación de la Universidad Nacional de Cajamarca.

#### **1.4.3. Delimitación Temporal**

La investigación se realizó durante el ciclo académico 2018 - I.

#### **1.5. Limitaciones de la investigación**

Los resultados de la presente investigación, solo tienen alcance y validación interna, porque la muestra seleccionada es "no probabilística", "de juicio" o "dirigida", de acuerdo con la Teoría del Muestreo, siendo útil para el diseño de estudio elegido.

Como se trata de un trabajo de investigación con diseño pre experimental, no está garantizado el riguroso control de todas aquellas variables intervinientes en el proceso de aprendizaje de los estudiantes; asimismo, en el grado de seguridad o confiabilidad que pueda tenerse sobre la equivalencia inicial de los grupos. Por la amplitud teórica de la variable independiente "aplicación del software educativo GeoGebra", no se podrán aplicar otros softwares existentes a la fecha para el contexto educativo de nivel superior.

#### **1.6. Objetivos**

#### **1.6.1. Objetivo General**

Determinar si la aplicación del software educativo GeoGebra, mejorará significativamente el nivel de aprendizaje de la función exponencial de los estudiantes de la especialidad de Matemática e Informática de la Facultad de Educación de la Universidad Nacional de Cajamarca, año 2018.

#### **1.6.2. Objetivos Específicos**

- **a)** Determinar el nivel de aprendizaje de la función exponencial, de los estudiantes de la especialidad de Matemática e Informática de la Facultad de Educación - Universidad Nacional de Cajamarca, año 2018.
- **b)** Seleccionar las herramientas del software educativo GeoGebra, para elevar el aprendizaje de la función exponencial de los estudiantes de la

especialidad de Matemática e Informática de la Facultad de Educación de la Universidad Nacional de Cajamarca, año 2018.

- **c)** Aplicar las herramientas del software educativo GeoGebra, para elevar el aprendizaje de la función exponencial de los estudiantes de la especialidad Matemática e Informática de la Facultad de Educación - Universidad Nacional de Cajamarca, año 2018.
- **d)** Comparar los niveles de aprendizaje, de la función exponencial, antes y después de haber aplicado el software educativo GeoGebra, de los estudiantes de la especialidad Matemática e Informática de la Facultad de Educación - Universidad Nacional de Cajamarca, año 2018.

### **CAPÍTULO II**

#### **MARCO TEÓRICO**

#### **2.1. Antecedentes de la Investigación o Marco Referencial**

Luego de revisar diversas fuentes de investigación realizadas en años anteriores, en las diferentes bibliotecas especializadas y también en el internet que estén relacionados con la variable dependiente e independiente de la investigación, se ha encontrado algunas investigaciones que tienen relación directa e indirecta con nuestro problema de investigación.

#### **2.1.1. A nivel internacional**

Bonilla (2013) en su tesis: *"Influencia del uso del programa GeoGebra en el rendimiento académico en Geometría Analítica Plana, de los estudiantes del tercer año de bachillerato, especialidad físico matemático, del colegio Marco Salas Yépez de la ciudad de Quito, en el año lectivo 2012-2013"*. En una de sus conclusiones estableció que el rendimiento académico de los estudiantes que utilizaron el programa GeoGebra durante el proceso enseñanza - aprendizaje en Geometría Analítica Plana es mayor al rendimiento académico que obtuvieron los estudiantes del grupo de control que no trabajaron con el programa. A:  $7,13 > 5,70.$ 

Herrera (2010) en su tesis para obtener el grado de Maestro en Educación en Matemáticas del Centro de Investigación y de Estudios Avanzados del Instituto Politécnico Nacional– México, titulada *"Cambios en el aula con el uso de tecnología y resolución de problemas algebraicos"*, en su primera conclusión indica que la incorporación de las

tecnologías digitales en el aula de Matemáticas, es un factor determinante que provoca cambios positivos y graduales entre los involucrados en el proceso educativo escolar tanto el profesor (cambios en su forma de enseñar), estudiantes (cambios en su forma de aprender) y la evaluación (cambios en la forma de evaluar).

Martínez (2013) en su tesis: *"Apropiación del concepto de función usando el software GeoGebra"*. Universidad Nacional de Colombia. Concluye que es necesario en el proceso de enseñanza de funciones en básica secundaria retomar con mayor énfasis el concepto de función como relación de magnitudes o representación de una ley de variación, permitiendo romper la barrera que sesga dicho concepto a solo una imagen visual o curva generada o una expresión analítica aislada, por tal motivo, las aplicaciones y solución de las situaciones problemas planteadas en los diferentes módulos propuestos con el software GeoGebra son una estrategia didáctica valiosa para tal fin.

Saavedra (2013), en su tesis para obtener el grado de Magíster en la Enseñanza de las Ciencias Exactas y Naturales de la Universidad Nacional de Colombia, *"Diseño de un software educativo para el aprendizaje de funciones Matemáticas en la Institución Educativa de Rozo-Palmira"*, tanto en la primera y la tercera conclusión indica que el software educativo en funciones Matemáticas permite la interacción, contesta inmediatamente las acciones de los estudiantes y permite un diálogo y un intercambio de informaciones entre el computador y éstos. Individualiza el trabajo, se adaptan al ritmo de trabajo de cada estudiante y pueden adaptar sus actividades según las actuaciones de los estudiantes. El

software educativo de funciones Matemáticas permite al estudiante reforzar más sobre las funciones Matemáticas, su teoría, sus gráficas, sus características, como también sus aplicativos y su evaluación, sus conocimientos se incrementan en un promedio entre el 3% al 6% de su rendimiento inicial.

#### **2.1.2. A nivel nacional**

Bello (2013), en su tesis para obtener el grado de Magister en la Enseñanza de las Matemáticas de la Pontificia Universidad Católica del Perú: *"Mediación del software GeoGebra en el aprendizaje de programación lineal en alumnos del quinto grado de educación secundaria"*. Concluye que las situaciones de aprendizaje plasmadas a través de las actividades, permitieron a los alumnos: Estar familiarizados con el uso de un vocabulario nuevo especializado en Matemática sobre Programación lineal: Gráfica de ecuaciones e inecuaciones, región factible, vértices de la región factible, cambios de escalas, optimización de la función objetivo. Estar familiarizados con el uso de un vocabulario nuevo especializado en Geometría Dinámica con GeoGebra.

Chumpitaz (2013), en su tesis para optar el grado de Magíster en Enseñanza de las Matemáticas de la Escuela de Post-Grado de la Pontificia Universidad Católica del Perú, titulada *"La Génesis Instrumental: Un estudio de los procesos de instrumentalización en el aprendizaje de la función definida por tramos mediado por el software GeoGebra con estudiantes de ingeniería"*, Establece como parte de sus conclusiones que el uso del aspecto dinámico del GeoGebra en la secuencia de aprendizaje, en particular cuando diseñamos actividades de construcción de una función por tramos de trazo continuo, permitió minimizar dificultades en identificar el dominio y realizar transformaciones, sin embargo con la variedad de posibilidades en el aspecto gráfico de la función definida por tramos dejamos abierta la posibilidad de establecer un determinado conjunto de características de esta función que hagan menos complicado su aprendizaje en los cursos de cálculo y pre cálculo.

Contreras (2017) en su tesis para optar el grado académico de maestra en Educación con mención en Docencia y Gestión Educativa de la Universidad César Vallejo: *"Aplicación de GeoGebra para mejorar el aprendizaje de transformaciones en el plano de los estudiantes del nivel secundario – Lima, 2017"*. Su primera conclusión indica que: La aplicación del GeoGebra mejora el aprendizaje de transformaciones en el plano de los estudiantes del nivel secundario de la IEP Monseñor Marcos Libardoni, Lima 2017. Antes de aplicarse el GeoGebra, no existen diferencias significativas (U = 178,500 y un p = 0,557), en el nivel de aprendizaje de transformaciones en el plano entre el grupo de control y experimental; no obstante, después de aplicar el GeoGebra si existen diferencias significativas (U = 77,500 y un p = 0,001), ya que los estudiantes del grupo experimental incrementaron significativamente su nivel de aprendizaje de transformaciones en el plano.

Díaz (2014), en su tesis para obtener el grado de Magister en la Enseñanza de las Matemáticas de la Pontificia Universidad Católica del Perú: *"La construcción del concepto circunferencia desde la dialéctica herramienta-objeto con el apoyo del software GeoGebra en estudiantes de*
*quinto de secundaria".* Como resultado de la investigación menciona que el uso del GeoGebra permitió en los alumnos desarrollar autonomía para experimentar y validar sus conjeturas, colocando de esta manera a cada alumno como el actor principal en su aprendizaje y al profesor como un compañero científico en el desarrollo del nuevo concepto. Cabe resaltar que el software por sí mismo no podría generar dicha autonomía, sino, es la secuencia de actividades diseñada bajo ciertos criterios que orienten su desarrollo. Finalmente, agrega, que el GeoGebra es muy útil en la fase de institucionalización pues, por ejemplo: luego de construir una circunferencia pudieron utilizar el arrastre para variar la posición de dicha circunferencia en el plano, logrando observar el objeto circunferencia simultáneamente en dos representaciones distintas: en la ventana gráfica y en la ventana algebraica.

Santos (2014), en su tesis para obtener el grado de Magíster en Enseñanza de las Matemáticas de la Escuela de Post-Grado de la Pontificia Universidad Católica del Perú, titulada *"El modelo Van Hiele para el aprendizaje de los elementos de la circunferencia en estudiantes de segundo de secundaria haciendo uso del GeoGebra"*, en una parte tanto de la primera y segunda conclusión indica que, el uso del software permitió que los estudiantes determinen y enuncien las propiedades geométricas, así como su redefinición o la ampliación de algunas afirmaciones. Cabe señalar que el software sólo permitió realizar este tipo de producciones, mas no permitió fomentar las justificaciones. Esto significa que la explicación de una propiedad o la justificación de un teorema relacionados con los elementos de la circunferencia requería del

uso de propiedades trabajadas anteriormente, relacionarlas y crear nuevas propiedades que servirían como sustento o justificación para otras actividades posteriores. El uso del software GeoGebra permitió facilitar la manipulación de las distintas representaciones de los elementos de la circunferencia para su posterior explicación.

#### **2.1.3. A nivel local**

Castillo (2015), en su tesis para obtener el grado de Maestro en Ciencias en la Universidad Nacional de Cajamarca, titulada *"Influencia del software matemático Cabri II Plus en el rendimiento académico de los estudiantes del tercer grado de Educación Secundaria en geometría plana en el distrito de Celendín, 2011"*, en una parte de su primera conclusión indica que el uso del software matemático Cabri II Plus influyó en el rendimiento académico de los estudiantes del Tercer Grado de Educación Secundaria del distrito de Celendín, en el año 2011.

Díaz (2015), en su tesis para obtener el grado de Maestro en Ciencias de la Universidad Nacional de Cajamarca: *"Influencia del programa Excel 15.0 como herramienta pedagógica en el aprendizaje en el Área de Matemática de los alumnos del primer grado de la I.E. Santiago, Distrito de Huasmín – Celendín, en el año 2014"*, en una parte de su tercera conclusión indica que, la comparación de los resultados globales obtenidos en la post prueba entre el grupo experimental y el grupo control permite determinar que la aplicación del programa Excel 15.0 como herramienta pedagógica en la enseñanza del sistema de los números racionales, tuvo influencia significativa en el aprendizaje en el Área de Matemática de los alumnos del Primer Grado de la I.E. Santiago del Distrito de Huasmín (Grupo Experimental).

Sánchez (2014), en su tesis para obtener el grado de Maestro en Ciencias de la Universidad Nacional de Cajamarca, titulada *"Tics en rendimiento académico de estudiantes del quinto grado de secundaria, Institución Educativa Nuestra Señora del Carmen - Celendín"*, en su cuarta conclusión indica que, en el análisis del experimento teórico práctico, resultó importante y significativo, el uso de los paquetes básicos del office, internet, redes sociales en el área de Persona Familia y Relaciones Humanas, dado que el rendimiento académico de las estudiantes de educación secundaria, ha mejorado significativamente, porque se observó, en las fichas de aplicación, pruebas escritas, sesiones de aprendizaje, el empleo de internet con una adecuada orientación y utilización por los jóvenes de educación secundaria mejora el aprendizaje y rendimiento académico no solo en un área, sino en todos los aspectos psicológicos y social de la persona humana.

# **2.2. Marco Epistemológico de la Investigación**

Según la Real Academia Española (2018), "paradigma" es una teoría o un conjunto de teorías cuyo núcleo central se acepta sin cuestionar y que suministra la base y modelo para resolver problemas y avanzar con el conocimiento. En este sentido Ortiz (2013), señala que: "existen dos paradigmas, el cuantitativo y el cualitativo. En el paradigma cuantitativo se atribuye una visión del mundo positivista, hipotético-deductiva, particularista, objetiva, orientada hacía resultados y propia de la ciencia natural, es decir existe un fuerte componente de elementos y técnicas a la medición de estas. Para el paradigma cualitativo, estará más ligado a la comprensión, presentará una visión contrastante en cuanto a su forma de concebir como debe de ser el proceso metodológico, es fenomenológica, inductiva, holística, subjetiva, orientada hacia el proceso propio de la antropología social".

De acuerdo a lo anteriormente señalado, la presente investigación está ubicada en el paradigma positivista, racionalista o neopositivista y con un enfoque cuantitativo debido a que la objetividad es muy importante, dado que el investigador observa, mide y manipula variables. Según Hernández, Fernández, & Baptista (2010) el positivismo solamente acepta conocimientos que proceden de la experiencia, esto es, de datos empíricos verificables por medio de la experiencia y la observación.

Ortiz (2013), menciona que: "el método se convierte en un eslabón entre la teoría y la práctica que debe tener como resultado la verdad". Para la presente investigación se ha empleado el método Inductivo – Deductivo, porque se ha recolectado datos sobre el nivel de conocimiento del aprendizaje de la función exponencial y posteriormente se ha establecido regularidades o patrones para luego generalizar sobre el aprendizaje de la función exponencial en base a la utilización del software GeoGebra, cuya fundamentación teórico-científica se da en la Teoría del Aprendizaje por Descubrimiento de Bruner, la Teoría del Aprendizaje Significativo de Ausubel, y la Teoría de las Representaciones Semióticas de Duval para sacar conclusiones de los diferentes casos particulares que se ve reflejado en el desarrollo del presente trabajo de investigación. Otro método general que se ha utilizado es el método Analítico – Sintético ya que se ha descompuesto y recompuesto la data recopilada en el proceso de la investigación, allí se ha usado la teoría de Duval que ha servido para explicar el mejoramiento de aprendizaje de la función exponencial con el uso del software educativo GeoGebra para finalmente sacar una síntesis o resumen de la investigación. Como métodos particulares tenemos la observación, que se ha empleado a lo largo de toda la investigación y permitió sacar conclusiones para el trabajo de investigación; y el método matemático – estadístico, que nos permitió trabajar con la recolección de datos sobre el nivel de aprendizaje de la función exponencial y que ha sido aplicado en el Pre Test y el Post Test, posteriormente se procedió a realizar diferentes tabulaciones, agrupamientos, medición de datos y finalmente nos permitió hacer una inferencia o predicción de la influencia del software educativo GeoGebra en el aprendizaje de la función exponencial de los estudiantes del III ciclo de la especialidad de Matemática e Informática de la especialidad de Matemática e Informática de la Facultad de Educación de la Universidad Nacional de Cajamarca.

# **2.3. Marco Teórico – Científico de la Investigación**

### **2.3.1. Teoría del Registro de Representación Semiótica**

De acuerdo al Ministerio de Educación (2017), Raymond Duval (1937- ), filósofo, psicólogo y profesor emérito de la Universidad Litoral en Durkeque – Francia, es responsable del desarrollo de la teoría de registros de representación semiótica, Duval investigó sobre el aprendizaje de la Matemática y el papel de los registros de representación semiótica para la aprehensión de los conocimientos matemáticos; basó su trabajo en las investigaciones de Charles Sanders Peirce y Ferdinand de Saussure.

# **2.3.1.1. Terminología usada en la Teoría de Duval:**

- **A. Objeto matemático:** el Ministerio de Educación (2017), considera que objeto matemático es un signo, concepto que aparece en la actividad Matemática y del que se conocen sus propiedades, operaciones, teoremas, etc. Los objetos matemáticos no son accesibles a la percepción y es necesario representarlos, por ejemplo, cuando representamos la gráfica de una función exponencial.
- **B. Representaciones mentales:** del mismo modo en el Ministerio de Educación (2017), encontramos que conceptualizan a las representaciones mentales como un conjunto de imágenes y conceptualizaciones que un individuo puede tener sobre un objeto o situación. Por ejemplo, cuando se representa una imagen de un árbol en nuestra mente.
- **C. Semiótica:** Para el Ministerio de Educación (2017), la Semiótica es la ciencia que estudia los diferentes sistemas de signos que permiten la comunicación entre individuos, sus modos de producción, de funcionamiento y recepción.
- **D. Representación semiótica:** Conjunto de signos (enunciado en lenguaje natural, fórmula algebraica, gráfico, figura geométrica, etc.) que son el medio de expresión de las representaciones mentales para hacerlas visibles a otros objetos. Existen tres tipos de registros de representaciones semióticas: registro de la lengua natural, registro gráfico y registro algebraico (Ministerio de Educación, 2017).
- **E. Semiosis:** es la aprehensión o la producción de una representación semiótica (Ministerio de Educación, 2017).
- **F. Noesis:** actos cognitivos como la aprehensión conceptual de un objeto, la comprensión de una inferencia, etc. (Ministerio de Educación, 2017).

# **2.3.1.2. Actividades ligadas a la Semiosis:**

- **A. Tratamiento:** transformación de la representación al interior de un registro de representación o de un sistema (Ministerio de Educación, 2017).
- **B. Conversión:** transformación externa del registro de representación de partida (Ministerio de Educación, 2017).
- **C. Congruencia:** la congruencia entre registros existe cuando se cumplen las siguientes condiciones: Correspondencia semántica entre las unidades significantes que las constituyen, igual orden posible de aprehensión de estas dos unidades en las dos representaciones, y transformación de una unidad significante en la representación de partida en una sola unidad significante en la representación de llegada (Ministerio de Educación, 2017).

# **2.3.1.3. Registros de representación, comprensión y aprendizaje**

Hay dos mundos diferentes para la representación: el mundo real de los objetos exteriores al sujeto y el mundo mental del sujeto. Los objetos representados por los símbolos mentales pueden ser objetos no-ostensivos (conceptos, ideas, etc. personales al sujeto) y objetos ostensivos (con soporte material,

intersubjetivos en el sentido de que se pueden mostrar a otra persona). En el proceso de instrucción se pretende que estos noostensivos personales se correspondan con unos no-ostensivos objetivos, además las representaciones matemáticas ostensivas influye en el tipo de comprensión que genera el estudiante. La comprensión de los estudiantes está relacionada con el incremento en el número de conexiones internas y las externas (Ministerio de Educación, 2017).

Para describir un objeto matemático, necesitamos de un significante (Semiosis) y de un significado (noesis). El progreso en la Matemática implica el desarrollo de numerosos sistemas semióticos de representación, de tal forma que cada nuevo sistema semiótico aporta nuevos significados de representación y procesos para el pensamiento matemático. Las causas profundas de los errores, ya que siempre se cambia de sistema semiótico, es que el contenido de la representación se modifica, mientras que el objeto permanece igual (Ministerio de Educación, 2017).

Duval clasifica las representaciones en conscientes y no conscientes. Por conscientes, entiende aquellas en las que aparece "algo", y por no conscientes, las que se escapan completamente a la percepción del sujeto. A continuación, clasifica las representaciones en internas y externas, entendiendo por externas aquellas que son visibles y observables públicamente, y por internas, las que no son ni visibles, ni observables. Duval considera que las representaciones externas son por naturaleza semióticas (Ministerio de Educación, 2017).

Esta teoría alcanza un nivel preponderante para la presente investigación, por cuanto se busca que los estudiantes realicen representaciones semióticas que son necesarias para el desarrollo de la actividad matemática, así como para la comunicación, e indudablemente necesaria en la formación del pensamiento científico siendo inseparable del desarrollo de simbolismos específicos para representar los objetos y sus relaciones. El desarrollo de las representaciones mentales se efectúa como una interiorización de las representaciones semióticas de la misma manera que las imágenes mentales son una interiorización de los preceptos, las representaciones mentales nunca pueden considerarse independientemente de las representaciones semióticas y para el aprendizaje eficaz se debe tener en cuenta la pluralidad de sistemas semióticos.

#### **2.3.2. Teoría del aprendizaje por Descubrimiento de Bruner**

Según Ibanco (2018): Jerome Seymour Bruner (1915 – 2016), psicólogo y pedagogo estadounidense, desarrolló la teoría constructivista conocida con el nombre de *Aprendizaje por Descubrimiento*, y es un tipo de aprendizaje activo al que se llega gracias a la actividad autorreguladora con la que las personas contamos para la resolución de problemas, en el cual la persona va construyendo su propio conocimiento.

De igual modo Ibanco (2018) señala que "el aprendizaje por descubrimiento es una metodología de aprendizaje en la que la persona es sujeto activo de la investigación, es decir, el individuo en vez de recibir instrucciones y contenidos, tiene que descubrir por él mismo las asociaciones y relaciones entre conceptos, y adaptarlos así a su esquema cognitivo".

Además, Ibanco (2018) establece que esta teoría proviene de la psicología cognitiva, es también llamado heurístico y se opone al aprendizaje por recepción. Promueve que la persona adquiera los conocimientos por él mismo, de una manera no pasiva, teniendo que ir descubriendo el material de aprendizaje poco a poco, ya que no se le es presentado desde el inicio.

Según esta teoría, a la persona no se le proporciona el material final de aprendizaje, sino que él mismo debe descubrirlo. Este descubrimiento se refiere a la modificación de experiencias o hechos que se nos presenta para llegar más allá de esa información dada, originando nuevas ideas y resolviendo problemas o conflictos por uno mismo.

Para Bruner "El aprendizaje por descubrimiento es el mejor medio para estimular el pensamiento simbólico y creatividad del individuo". Además, consideró que la forma correcta del aprendizaje se logra mediante el descubrimiento por parte de la persona, pero como un proceso guiado y motivado por la curiosidad y el interés que despierta. Por ello, Bruner defiende que antes de explicar el problema, el contenido, la relación entre conceptos y de proporcionar instrucciones, se debe de estimular y motivar

a las personas para que lleguen a descubrir cómo es, cómo funcionan las cosas proporcionándole un determinado material que guíe ese aprendizaje.

Según este método, gracias a la observación, la comparación, el análisis de semejanzas y diferencias, las personas llegan a descubrir, un modo activo, la meta que se pretende del aprendizaje.

De acuerdo con Ibanco (2018), para Bruner, el aprendizaje por descubrimiento tiene como finalidad:

- La estimulación de los alumnos para el aprendizaje, la autoestima y la seguridad.
- El desarrollo de estrategias metacognitivas (aprender a aprender).
- La superación de las limitaciones del aprendizaje mecanicista.

# **Principios de la Teoría del Aprendizaje por Descubrimiento**

Ibanco (2018), señala como principios de la Teoría del Aprendizaje por Descubrimiento de Bruner a los siguientes:

*a) Las personas poseemos una capacidad natural para descubrir conocimiento*

 Las personas estamos dotadas por una capacidad autorreguladora que se pone en marcha al aplicar los sistemas cognitivos, comprensivo y actuacional, interpretando la realidad y elaborando metas y planes de actuación.

 En este proceso de descubrimiento no solo interviene el nivel intelectual que presente la persona, sino que también influye sus aspectos emocionales, afectivos, sociales, etc. Todo contribuye a la hora de desarrollar y llevar a cabo este aprendizaje.

*b) El descubrimiento final al que se llega es una realización que se hace a nivel intrapsíquico*

 Con esto se quiere decir que el descubrimiento al que llega la persona, aunque no sirva a nivel colectivo, sí proporciona utilidad a uno mismo.

 Es un proceso intrapsíquico novedoso, un descubrimiento asimilativo realizado a través de la reconstrucción de un significado ya existente en su sistema cognitivo, con nuevos elementos.

*c) El aprendizaje por descubrimiento comienza por el reconocimiento de problemas*

 Una situación problemática aparece cuando una persona no tiene los recursos necesarios para resolverlo, emergiendo la frustración y pudiendo desencadenar así el proceso reflexivo, de búsqueda y descubrimiento del individuo donde se reformulan y reconstruyen nuevos significados, ideas y teorías.

# *d) Consta de un desarrollo del proceso de resolución de conflictos*

 Proceso de resolución de problemas a través de la comprobación de hipótesis, por medio de un proceso constructivo a través de la comprobación de teorías y acciones que el sujeto realiza a la problemática planteada.

# *e) El descubrir encuentra su lógica en la verificación de hipótesis*

 El proceso de descubrimiento consta principalmente de la verificación de hipótesis, que constituye el centro del proceso de descubrimiento. No sirve de nada tener hipótesis y que estas no sean comprobadas.

*f) La actividad resolutiva tiene que ser autorregulada y creativa para ser identificada como descubrimiento*

 La persona debe autorregular el proceso de resolución de problemas y descubrimiento, en especial a la hora de la comprobación, necesitando de un pensamiento productivo y creativo.

*g) El aprendizaje por descubrimiento va asociado a la producción de errores*

 La psicogénesis y la epistemología del descubrimiento demuestran la productividad cognoscitiva.

 El tener conciencia sobre el error cometido lleva a la elaboración de nuevas hipótesis, ya que el sujeto se ve motivado para la construcción de nuevos conocimientos. Debe ser valorado positivamente y fomentado para posibilitar el acceso a aprendizajes superiores.

*h) El aprendizaje por descubrimiento es inherente a la mediación sociocultural*

 Este aprendizaje, a pesar de ser una capacidad autorreguladora y autónoma, se encuentra influenciada por nuestro ambiente sociocultural.

 A través de las experiencias globales y cooperativas de aprendizaje, motivan al sujeto a argumentar su pensamiento y coordinar su acción con respecto a la de los demás, siendo muy favorecedor para descubrimientos cognitivos interpersonales.

*i) El nivel de descubrimiento es inversamente proporcional al nivel de predeterminación del proceso evolutivo*

 La posibilidad de la experiencia cognoscitiva de descubrimiento no se dará si la capacidad autorreguladora no está realizando su función,

debido a que el proceso no lo estamos llevando a cabo por nosotros mismos, sino que estamos recibiendo instrucciones tanto externas como internas.

#### *j) El aprendizaje por descubrimiento puede ser promovido*

 El proceso por descubrimiento sigue ciertas pautas, pero estas no son mecanizadas ya que se trata de un proceso creativo que, aunque se asienta sobre potencialidades innatas, puede ser educada, al tratarse de un fenómeno de naturaleza social. Esto resalta la interacción e influencia de los demás en su desarrollo.

En la investigación desarrollada la Teoría por Descubrimiento de Bruner adquiere una enorme importancia por cuanto plantea un aprendizaje que no sea pasivo sino algo activo que tiene que ver con el uso y manejo, por lo que se justifica su uso en una actividad compleja como lo es la enseñanza de la Matemática Superior procurando desarrollar en todo momento los siguientes pasos:

- Partir de hechos y ejemplos de la realidad con el uso del método inductivo.
- Transformar la información, actuando sobre ella, manipulándola, codificándola y clasificándola, para luego de entenderla transferirla y aplicarla a situaciones nuevas.
- Finalmente, la información se evalúa, verificando si los resultados obtenidos son correctos.

Y de este modo permitir a los estudiantes mediante el descubrimiento forjar su aprendizaje dando suma importancia al pensamiento intuitivo.

#### **2.3.3. La Teoría del Aprendizaje Significativo de Ausubel**

Hernández (2015), indica que: "esta teoría hace referencia al aprendizaje de áreas escolares, en lo relativo a la adquisición y retención de conocimientos de manera "significativa", en oposición al aprendizaje sin sentido, de memoria o mecánico. Para que el aprendizaje y los contenidos sean "significativos" es necesario que estén relacionados los conocimientos nuevos con los conocimientos previos existentes en las estructuras mentales del estudiante".

Pero para poder hablar de aprendizaje significativo conviene entender cuál es la diferencia entre aprendizaje y enseñanza suponiendo la superación de la vieja y falsa dicotomía entre la enseñanza tradicional y la mal llamada "enseñanza activa", dicotomía sustentada en la indiferenciación entre procesos de aprendizaje y estrategias de enseñanza. Ausubel nos mostró que, aunque el aprendizaje y la instrucción interactúan, son relativamente independientes, de tal manera que ciertas formas de enseñanza no conducen por fuerza a un tipo determinado de aprendizaje. Más concretamente, tanto el aprendizaje significativo como el memorístico son posibles en ambos tipos de enseñanza, la receptiva o expositiva y la enseñanza por descubrimiento o investigación.

"Para llegar al aprendizaje significativo deben intervenir a la vez tres elementos: el estudiante que aprende, el contenido que es objeto de aprendizaje y el profesor que promueve el aprendizaje del estudiante, es decir, los elementos que constituyen el triángulo interactivo" (Hernández, 2015).

Es decir que se debe entender por *Aprendizaje Significativo* a la incorporación sustantiva, de nuevos conocimientos en la estructura cognitiva del estudiante. Aprendizaje que se debe ver relacionado con experiencias, con hechos u objetos. Implicación afectiva para relacionar los nuevos conocimientos con aprendizajes anteriores. Y que a diferencia del aprendizaje memorístico que podría considerarse como la incorporación no sustantiva, arbitraria y verbalista de nuevos conocimientos en la estructura cognitiva, sin ningún esfuerzo por integrar los nuevos conocimientos con conceptos ya existentes en la estructura cognitiva y además un aprendizaje que, no relacionado con experiencias, con hechos u objetos, sin ninguna implicación afectiva para relacionar los nuevos conocimientos con aprendizajes anteriores.

En referencia al tema de Función Exponencial como contenido de la asignatura de Matemática Superior, es importante que los estudiantes obtengan aprendizajes significativos, que permitan que perdure en la memoria a largo plazo para que no sean olvidados con relativa facilidad; por lo que esta teoría es la que orienta la aplicación del software educativo GeoGebra en el aprendizaje de la Función Exponencial, pues el objetivo de los docentes universitarios y de todo nivel, es que sus estudiantes consigan aprendizajes significativos.

Además, es sabido que los conocimientos previos con los que cuentan los estudiantes, juegan un papel muy importante en el proceso de construcción de un aprendizaje significativo, conocimientos que se presentan a los estudiantes antes de ponerlos en contacto con los nuevos contenidos, y que deben ser presentados al estudiante de manera muy

familiar. Los conocimientos previos tambien deben de cumplir con la función de ser un factor de motivación y al mismo tiempo el de cubrir el vacío que pueda existir, entre lo que el estudiante ya conoce o sabe y lo que necesita integrar a su mundo cognitivo. En el caso específico de la aplicación del software educativo GeoGebra en el aprendizaje de la función exponencial, los conocimientos previos de los estudiantes de la muestra, están relacionados con lo que estos deben conocer a cerca de relaciones y funciones reales de variable real, para de esta manera presentar la aplicación del GeoGebra con la finalidad de conseguir un aprendizaje significativo, puesto que el uso de cada herramienta de este software, permitirá visualizar los diferentes casos de la función exponencial y que resultará de fácil manejo, y más aún cuando realiza los diferentes ejercicios propuestos en la guía para la aplicación del software, el estudiante irá relacionando lo que ya sabe con los nuevos contenidos y se producirá el aprendizaje significativo.

Otra justificación para el uso de esta teoría en la investigación, radica en tres aspectos elementales que todo docente debe tener en cuenta y proponer como condiciones necesarias para un aprendizaje significativo, estas son:

- Todo material o información que se proporcione al estudiante debe ser significativo y que se relacione con los anteriores.
- El estudiante debe tener una predisposición por aprender, es decir se exige una actitud activa para el aprendizaje y es el docente el llamado a crear este ambiente.

36

# **2.4. Marco Conceptual**

# **2.4.1. Proceso Enseñanza - Aprendizaje**

Hablar del proceso de enseñanza – aprendizaje, en un contexto propio de la investigación, implica abordar primero con claridad que se entiende por enseñanza y por aprendizaje, para ello tomamos lo manifestado por Ausubel (1976) "Enseñar y aprender no son coextensivos, pues enseñar es tan solo una de las condiciones que pueden influir en el aprendizaje. Así, pues, los alumnos pueden aprender también sin ser enseñados; esto es, enseñándose a sí mismos; y ni siquiera cuando la competencia del maestro está fuera de duda se logrará forzosamente el aprendizaje, si los alumnos son desatentos, están faltos de motivación o impreparados cognoscitivamente".

En los últimos tiempos el llamado proceso de enseñanza aprendizaje (E-A), tiene otra connotación; respecto a ello, Lozano (2010) indica: "En la actualidad y de acuerdo a las innovaciones educativas, el proceso de enseñanza-aprendizaje ha cambiado. El docente ha dejado atrás el papel de transmisor de conocimientos y el alumno el del receptor, ahora al docente le corresponde el papel de mediador entre el conocimiento y el alumno. Debido a esto, la enseñanza es un proceso más enfocado a la organización de estrategias que le permita al alumno participar de forma activa en el logro de conocimientos".

De lo manifestado por Ausubel, debemos recoger la importancia que tiene la enseñanza en el quehacer educativo, al respecto, Vásquez (2017), señala que: "La Enseñanza es la función principal del docente, que consiste en crear un clima de confianza sumamente motivador y proveer los medios necesarios para que los alumnos desplieguen sus potencialidades".

En los últimos tiempos el llamado proceso de enseñanza aprendizaje (E-A), tiene otra connotación; respecto a ello, Lozano (2010) indica: "En la actualidad y de acuerdo a las innovaciones educativas, el proceso de enseñanza-aprendizaje ha cambiado. El docente ha dejado atrás el papel de transmisor de conocimientos y el alumno el del receptor, ahora al docente le corresponde el papel de mediador entre el conocimiento y el alumno. Debido a esto, la enseñanza es un proceso más enfocado a la organización de estrategias que le permita al alumno participar de forma activa en el logro de conocimientos".

Entonces, los estudiantes para realizar su labor a partir de la asignación de actividades, estas deben ser precisas porque en la mayoría de los casos desconocen el objetivo al cual responden dichas actividades, no logrando ubicarse convenientemente con la finalidad que estas persiguen. Esta es una influencia negativa en el estudiante y no permite orientarse en su actuación al ser adulto. Además de haber claridad en lo que se persigue, otro aspecto elemental es la actuación del profesor, quien debe asegurar la participación intelectual activa del estudiante ejercitando sistemáticamente sus habilidades intelectuales (análisis, síntesis, comparación, generalización, inducción, deducción), hasta llegar al desarrollo del pensamiento crítico.

# **2.4.2. La Matemática**

Además de ser una ciencia, coincidimos con lo señalado por MINEDU (2016), cuando considera que la Matemática es una actividad humana y ocupa un lugar relevante en el desarrollo del conocimiento y de la cultura de nuestras sociedades. Se encuentra en constante desarrollo y reajuste, y por ello sustenta una creciente variedad de investigaciones en las ciencias, las tecnologías modernas y otras, las cuales son fundamentales para el desarrollo integral del país. Esta área de aprendizaje contribuye en formar ciudadanos capaces de buscar, organizar, sistematizar y analizar información, entender el mundo que los rodea, desenvolverse en él, tomar decisiones pertinentes y resolver problemas en distintos contextos de manera creativa.

# **2.4.3. Aprendizaje de la Matemátic**a

Según MINEDU (2017), el aprendizaje de la Matemática, se centra en la pregunta "¿cómo se aprende?", interesándose en los mecanismos de asimilación y construcción del conocimiento matemático en la mente de los estudiantes"

Además, señala algunos lineamientos que deben de ser una constante en la labor educativa de los docentes de Matemática, con la finalidad de conseguir un verdadero aprendizaje de esta área:

1º. El conocimiento matemático no se da de modo inmediato en los estudiantes. Esto quiere decir que es todo un proceso cuyo avance es progresivo, por etapas, y según las particularidades de cada estudiante. Además, se trata de un proceso que nunca concluye, pues la asimilación de contenidos se prolonga más allá del tiempo que el estudiante pase en las aulas. Para ello, se debe tener en cuenta que la Matemática funciona de acuerdo con el principio cognitivo según el cual todo conocimiento nuevo debe de ser conectado con los conocimientos ya adquiridos.

- 2º. El aspecto manipulativo debe de ocupar un lugar destacado en el trabajo de aprendizaje. De esta manera, el estudiante desarrolla su capacidad de abstracción, pues el aprendizaje que parte de lo concreto y lo perceptible se asimila con mayor facilidad en los esquemas mentales de los estudiantes.
- 3º. Se debe de alentar el trabajo cooperativo y las acciones solidarias, pues de esta manera se promueve también el debate, la discusión y el intercambio de conocimientos. Sin duda, los estudiantes fortalecen su capacidad argumentativa.
- 4º. Los intercambios de ideas y conocimientos no deben de limitarse a la institución educativa, sino que deben de extenderse al entorno familiar y social. Así, los estudiantes deben de estar en condiciones de participar en diálogos tanto con sus padres, como con sus maestros, vecinos, parientes, etc.
- 5º. Debe tenerse en cuenta que los estudiantes no son entes pasivos que simplemente "esperan" que los conocimientos entren a su conciencia. Por el contrario, deben de ser vistos como individuos con grandes potencialidades, las cuales, a su vez, tienen que desarrollar basándose en su interés por aumentar el caudal de sus conocimientos.

6º. En relación con lo anterior, está también el fomento de la creatividad en los estudiantes, de modo que las actividades mecánicas, repetitivas y rutinarias deben de ser dejadas de lado, y se debe incentivar a que formulen conjeturas y recorran caminos inexplorados, al final de los cuales, puede aparecer un conocimiento valioso e inédito.

## **2.4.4. Matemática Superior**

Es una disciplina científico formativa que correlativamente con otras del currículo de la Escuela Académico Profesional de Educación tiene como objetivo la formación integral del futuro profesional; posibilitando la adquisición de nuevos contenidos y experiencias que favorecen el desarrollo de la capacidad de análisis, síntesis, abstracción y generalización del estudiante, al interpretar que la medición y estimación del mundo natural es propio de la Matemática de hoy, situaciones que, a su vez, impulsan su desarrollo intelectual y le facilitan una comprensión más precisa de los problemas y situaciones en general.

Los contenidos desarrollados en esta asignatura se centran objetivamente en una matemática de nivel superior de base sólida y rigurosa para facilitar la comprensión y el desarrollo de asignaturas posteriores propias de la carrera profesional y que en conjunto contribuyen a la formación integral del futuro profesional. Los contenidos estarán organizados en las siguientes unidades: Funciones trascendentes, inducción matemática y teoría de ecuaciones. (Currículo de la Escuela Académico Profesional de Educación, 2015)

**2.4.5.** Función Exponencial: Es la función definida en Exp:  $\mathbb{R} \rightarrow \mathbb{R}^+$  y definida por  $Exp = a^x$ ,

O también:  $Exp = \{ (x, y) / y = a^x, x \in \mathbb{R}, a > 0, a \neq 1 \},\$ 

# **A. Gráfica:**

Consideraremos los casos particulares de las funciones:

a) 
$$
y = f(x) = 2^x
$$
   
 y b)  $y = g(x) = (\frac{1}{2})^x$ 

Comenzaremos por graficar un número representativo de puntos  $(x, y)$ de la infinidad de puntos que es posible. En efecto encontramos algunos pares ordenados con ayuda de la tabla siguiente:

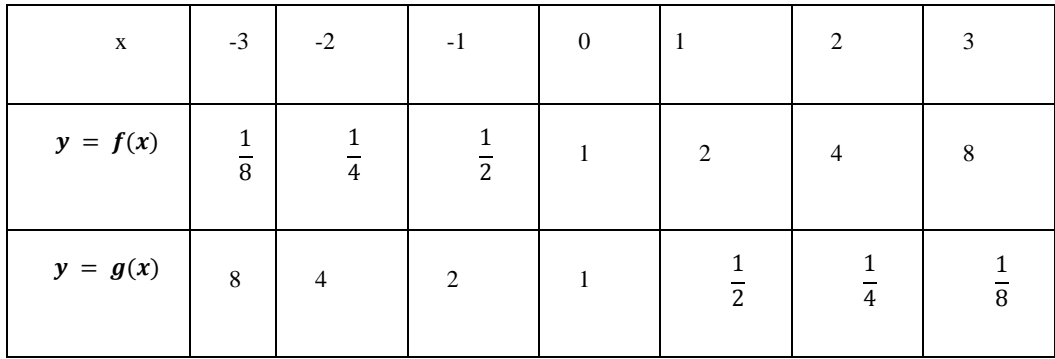

Que luego graficamos en el plano cartesiano. Estos puntos parecen quedar sobre una curva suave y continua que señalamos en los gráficos siguientes:

**Gráfico 01. Gráficas de los casos de la Función Exponencial**

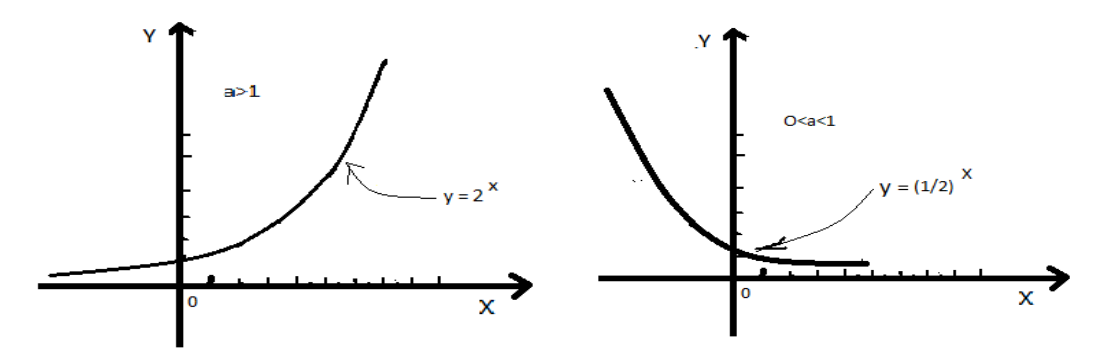

Fuente: Elaboración propia

#### **B. Propiedades**

- **a)** Observando las gráficas, que, aunque son particulares, mantienen las formas generales y las características típicas de las funciones exponenciales, establecemos las propiedades siguientes:
- **b)** El dominio de la función exponencial es el conjunto de todos los números reales.
- **c)** El conjunto imagen es el conjunto de todos los números reales positivos, la gráfica se encuentra encima del eje  $OX$ .
- **d**) Si  $a > 1$ , la función es creciente, es decir:

 $\sin x_1 < x_2 \to f(x_1) < f(x_2)$ 

**e**) Si  $0 < a < 1$ , la función es decreciente, es decir:

si  $x_1 < x_2 \rightarrow f(x_1)$ 

- **f**) La función toma el valor 1, cuando  $x = 0$ . La curva corta al eje OY en el punto  $(0,1)$
- **g**) No existen ceros de la función. La curva no corta al eje  $OX$ .
- **h**) Si  $a > 1$ :  $a^x \rightarrow 0$  cuando
- **i**) Si  $o < a < 1$ :  $a^x \rightarrow 0$  cuando

De g) y h) podemos afirmar que la ecuación  $y = 0$  es la asíntota horizontal de la función  $y = a^x$ .

(Leithold, 1994)

# **2.4.6. Dimensiones del Aprendizaje de la Función Exponencial**

- **2.4.6.1. Matematización de situaciones:** Matematizar situaciones como dimensión del aprendizaje de la Función Exponencial corresponde a razonar matemáticamente para enfrentar una situación y resolverla. Lo importante es que con la ayuda de la función exponencial se pueda aprender a transformar e interpretar la realidad concreta o parte de ella. Para la aplicación de esta dimensión es fundamental la formulación lógica y ordenada de los hechos, el análisis agudo de la situación, un uso adecuado del lenguaje, la búsqueda de analogías entre esta y otras situaciones y el ordenamiento progresivo del razonamiento. (Adecuado de Ministerio de Educación, 2017)
- **2.4.6.2. Comunicación y representación de ideas matemáticas:**  Dimensión que permite organizar y comunicar el pensamiento matemático con coherencia y claridad, expresar ideas matemáticas sobre función exponencial con precisión, reconocer conexiones con otros conceptos matemáticos y sobre todo con la realidad, que permitan su aplicación a situaciones problemáticas reales y de beneficio para la sociedad. (Adecuado de Ministerio de Educación, 2017)
- **2.4.6.3. Elaboración y uso de estrategias:** Al enfrentar una situación problemática de la vida real que demande el uso de la función exponencial, se debe proceder a seleccionar una alternativa de solución entre varias opciones, que, si no se dispone de una,

intentaremos crearla. Entonces cuando ya tenemos una alternativa razonable de solución, elaboramos una estrategia (Adecuado de Ministerio de Educación, 2017).

De esta manera solucionar una situación problemática con el uso de la función exponencial, corresponde a seleccionar o elaborar una estrategia para guiar el trabajo, interpretar, evaluar y validar su procedimiento y solución matemática.

Esta dimensión permite medir la construcción de conocimientos matemáticos que requiere también la capacidad de seleccionar, crear y diseñar estrategias de construcción de conocimientos.

# **2.4.6.4. Razonamiento y argumentación generando ideas matemáticas:** El razonamiento juega un papel de primer orden en el entendimiento de la Matemática. Los estudiantes deben de tener claro que ésta posee un sentido que hay que reconstruir mediante el desarrollo de ideas, la justificación de resultados y el uso de conjeturas, entre otras actividades (Adecuado de Ministerio de Educación, 2017).

Los docentes deben explicar a los estudiantes que toda afirmación matemática debe llevarnos a preguntar sobre su origen y validez. Es decir, no se trata de "aceptar" sin discusión lo propuesto, sino de ir hasta sus raíces y sobre todo verificar su validez, cuando sea pertinente.

45

Del mismo modo se debe acostumbrar a los estudiantes a cuestionar los conocimientos recibidos de manera tal que adquieran seguridad al momento de conducirse en sus propias investigaciones. Se trata de fomentar una actitud de búsqueda constante de nuevos conocimientos, pues esto no se consigue si se avanza sobre bases inconsistentes o caminos demasiado recorridos. La Matemática implica el descubrimiento, la novedad, lo inesperado y lo original.

Por tanto, el docente debe estimular al estudiante constantemente con preguntas, procurando en todo momento llevarlo siempre a la formulación de conjeturas que, fortalecerán su capacidad de raciocinio y argumentación.

# **2.4.7. El software GeoGebra**

**2.4.7.1. Historia:** El programa GeoGebra fue ideado por Markus Hohenwarter como su trabajo de tesis de Master, presentada en el año 2002 en la Universidad de Salzburgo, Austria. Lo que esperaba Hohenwarter, es lograr un programa que reuniera las virtudes de los programas de geometría dinámica, con las de los sistemas de cálculo simbólico. Hohenwarter valoraba todos estos recursos para la enseñanza de la matemática, pero notaba que, para el común de los docentes, los programas de cálculo simbólico resultaban difíciles de aprender, dada la rigidez de su sintaxis, y que por esta razón evitaban su uso. Por otro lado, observaba que los docentes valoraban de mejor manera los programas de geometría dinámica, ya que su interfaz facilitaba su utilización. Así fue cómo surgió la idea de crear GeoGebra. (Adecuado de Wikipedia, 2018)

Rápidamente el programa fue ganando popularidad en todo el mundo y varias personas se sumaron al proyecto desarrollando nuevas funcionalidades, materiales didácticos interactivos, traduciendo tanto el software como su documentación a decenas de idiomas, colaborando con nuevos usuarios a través del foro destinado para tal fin. En la actualidad, existe una comunidad de docentes, investigadores, desarrolladores de software, estudiantes y otras personas interesadas en la temática, que se reúnen en los distintos Institutos GeoGebra locales que articulan entre sí a través del Instituto GeoGebra Internacional. (Adecuado de Wikipedia, 2018)

**2.4.7.2. GeoGebra:** Es un Programa Dinámico para la enseñanza y aprendizaje de las Matemáticas en todos sus niveles. Combina dinámicamente, geometría, álgebra, análisis y estadística en un único conjunto tan sencillo a nivel operativo como potente. (Adecuado de Chumpitaz, 2013)

> Ofrece representaciones diversas de los objetos desde cada una de sus posibles perspectivas: vistas gráficas, algebraicas, estadísticas y de organización en tablas y planillas, y hojas de datos dinámicamente vinculadas. (Adecuado de Chumpitaz, 2013)

GeoGebra es un software de código abierto de matemática dinámica para la enseñanza y el aprendizaje de las matemáticas desde la escuela intermedia hasta nivel universitario. De acuerdo con Hohenwarter (2012), en la actualidad el GeoGebra es usado sin mucha dificultad como software de geometría dinámica (DGS) y como un sistema de álgebra computacional (CAS), donde las funciones básicas del CAS se orientan a salvar algunas brechas entre la geometría, álgebra y cálculo. (Adecuado de Chumpitaz, 2013)

Se puede acceder al GeoGebra a través de la descarga de instaladores de GeoGebra 5.0 o GeoGebra 6.0 beta para múltiples plataformas o ejecutar el software directamente desde Internet utilizando GeoGebra 6 Webstart.

**Gráfico 02. Cuadro de Diálogo para acceso a la Instalación del GeoGebra**

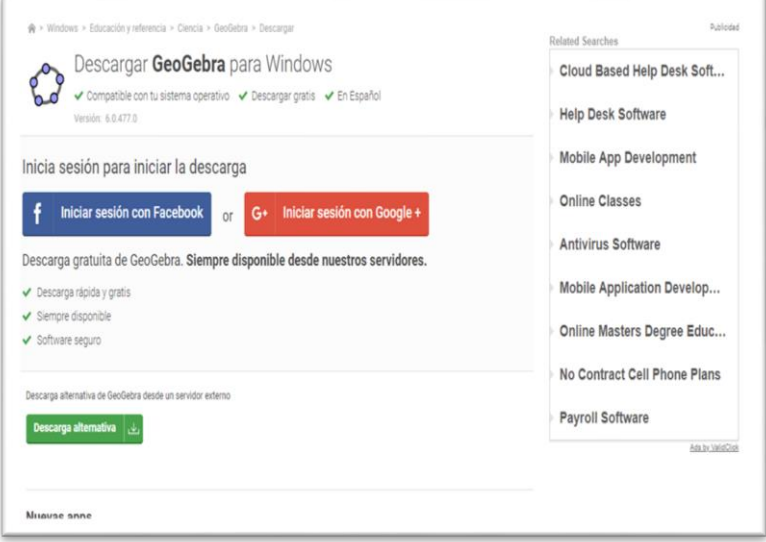

Fuente: Manual de GeoGebra (2017)

# **2.4.7.3. ¿Por qué es interesante utilizar GeoGebra?**

Además de tener como principales características del GeoGebra, el hecho de su gratuidad y facilidad del aprendizaje es la doble percepción de los objetos, una característica fundamental ya que cada objeto tiene dos representaciones, una en la Vista Gráfica (Geometría) y otra en la Vista Algebraica (Álgebra). De esta forma, se establece una permanente conexión entre los símbolos algebraicos y las gráficas geométricas. Todos los objetos que vayamos incorporando en la zona gráfica le corresponderá una expresión en la venta a algebraica y viceversa. (Ver Anexo)

# **2.4.7.4. Dimensiones del uso del GeoGebra**

# **A. Administración y gestión de datos**

GeoGebra puede operar con números, ángulos, puntos, vectores, segmentos, rectas, secciones cónicas, funciones y curvas paramétricas (datos alfanuméricos). Es posible ingresar estos objetos en la barra de entrada anotando sus coordenadas o ecuaciones y pulsando la tecla Enter (Ver Anexo)

# **B. Cálculo operacional**

**a. Vista algebraica:** Desde la barra de entrada de GeoGebra pueden ingresarse directamente expresiones algebraicas. Después de pulsar la tecla Enter, lo ingresado aparece en la Vista Algebraica y,

automáticamente, su representación gráfica en la Vista Gráfica.

En la Vista Algebraica, se distinguen los objetos matemáticos libres de los dependientes. Es libre todo nuevo objeto creado sin emplear ninguno de los ya existentes y, viceversa, será dependiente, el que derivará de alguno previo. (Ver Anexo)

**b. Vista de CAS:** La Vista CAS se comporta de forma similar a la barra de entrada, con algunas diferencias en la edición, y permite introducir expresiones y comandos específicos, además de los habituales. Dispone de su propia barra de Herramientas.

Cuando se elija una herramienta, se aplicará sobre la entrada actual en la línea de edición. También se puede seleccionar previamente parte de la expresión de entrada, para que la herramienta se aplique solo a la parte seleccionada.

Para evaluar una expresión, la escribimos en una línea de entrada de la Vista CAS y pulsamos Enter. La salida dependerá de la herramienta seleccionada (Evalúa, Valor numérico, Conserva entrada). (Ver Anexo)

**c. Hoja de cálculo:** Esta vista ocupa, por defecto, la parte central derecha, aunque se encuentra inicialmente oculta. Se puede mostrar (u ocultar nuevamente) desde el Menú Vista. Permite crear e interactuar de manera tabular con los objetos gráficos, o pegar y copiar tablas. Encierra un gran potencial constructivo. (Ver Anexo)

# **C. Representación gráfica y diseño**

**a. Vista Gráfica:** Empleando las herramientas de construcción disponibles en la barra de herramientas, pueden realizarse construcciones geométricas en la Vista Gráfica. Todo objeto creado en la Vista Gráfica, tiene también su correspondiente representación en la Vista Algebraica.

Basta con elegir alguna herramienta de construcción de la barra de herramientas y seguir las indicaciones de la ayuda de la barra de herramientas (a continuación de la barra de herramientas) para averiguar cómo se usa la Vista Gráfica. (Ver Anexo)

**b. Barra de herramientas:** Las herramientas aparecen distribuidas en una barra situada en el margen superior. Cada botón se activa haciendo clic sobre él, e incluye una flechita en su esquina inferior derecha que, al hacer clic en ella, despliega todos los botones disponibles de la misma categoría.

Cuando se selecciona un objeto (haciendo clic sobre él) indicamos que nuestra atención está puesta en él. GeoGebra aprovecha esa información para mantener el objeto en "alerta". Cuando creamos un nuevo objeto, se mantiene el estado de "alerta" sobre él hasta que desplazamos la atención a otro lugar (marcando otro objeto, eligiendo otra herramienta o escribiendo en el Campo de Entrada).

Es posible confeccionar una barra de herramientas particular, de forma que solo aparezcan las herramientas que deseemos. También podemos reagrupar y alterar el orden. Para restaurar la barra completa, en el orden predefinido, basta pulsar el botón "Restablecimiento de Barra de Herramientas Original" visible en ese mismo cuadro de diálogo. (Ver Anexo)

# **D. Manipulación de Funciones**

- **a. Inserta funciones:** En GeoGebra, para ingresar una función podemos emplear variables previamente definidas (números, puntos, vectores) y otras funciones. También existen comandos para obtener, por ejemplo, la Integral y Derivada de una función. (Ver Anexo)
- **b. Deslizadores:** Es una representación gráfica de un número libre o ángulo libre. Una vez seleccionada esta herramienta, un clic en cualquier espacio libre de la [Vista](https://wiki.geogebra.org/es/Vista_Gr%C3%A1fica)

[Gráfica](https://wiki.geogebra.org/es/Vista_Gr%C3%A1fica) crea un "dial" o deslizador para ajustar el valor de un número o un ángulo. La ventana de diálogo emergente permite especificar el Nombre, Intervalo [mín., máx.], e Incremento del valor correspondiente, así como la alineación con que quedará expuesto (Horizontal o Vertical) y su Ancho (su longitud expresada en pixeles), su Velocidad y modalidad de animación.

**Gráfico 03. Pantalla para el trabajo en GeoGebra**

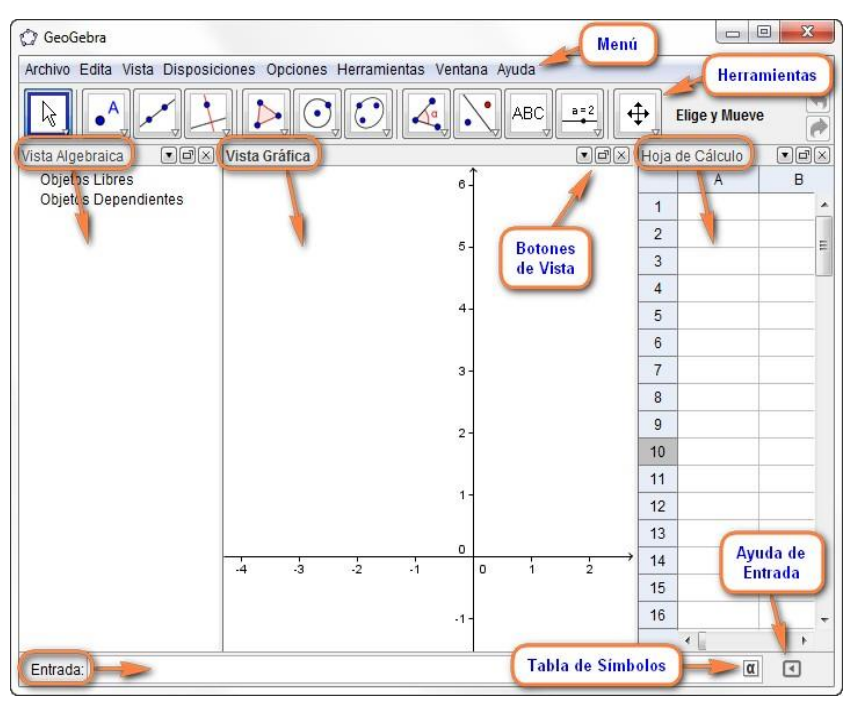

Fuente: Manual de GeoGebra (2017)

# **2.4.8. Aplicaciones del software educativo GeoGebra en el aprendizaje de la Función Exponencial.**

Para comprender la naturaleza y el entorno que rodea al hombre, este ha intentado modelarlo y encontrar relaciones y leyes que permitan comprenderlo, pero a la vez predecirlo y, en muchos casos, manipularlo.

En esta tarea, la matemática ha tenido y seguirá teniendo un papel preponderante, puesto que permite obtener cierto orden y gran precisión en los cálculos y medidas. Como lo mencionan Huircán Cabrera & Carmona Valdés (2013), las funciones exponenciales han servido para comprender diversas situaciones que se relacionan con diversos campos del conocimiento y que ayudan a modelar fenómenos y entender su comportamiento. Debemos entender, además, que el aprendizaje de la Función Exponencial se ha complicado por los enormes cálculos que deben hacerse para graficarla. Todo esto nos lleva a concebir la importancia que tiene en el mundo actual el entendimiento y uso de un software educativo como el GeoGebra, para comprender las aplicaciones en diferentes contextos y fenómenos de la función exponencial y que podemos analizarlas desde una perspectiva diferente gracias a las matemáticas.

Por tanto, consideramos que la aplicación del software educativo GeoGebra, puede darse con la finalidad de resolver problemas como los siguientes:

- **1.** Una bacteria en el oído medio se incrementa a razón del 2% cada hora. Suponga que al inicio de una infección bacteriana estaban presentes 120 bacterias.
	- **a.** Utilizando el modelo  $N(t) = N_0 e^{\lambda t}$  y con los datos proporcionados, exprese matemáticamente la función.
	- **b.** Determine el número de bacterias N(t) presentes después de t horas.
	- **c.** ¿Cuántas bacterias están presentes en el organismo después de 2 horas?
- **2.** El desarrollo de cierta epidemia se caracteriza por tener un comportamiento dado por la función:  $f(t) = \frac{250}{1 + e^{-2t}}$  que representa la

cantidad de personas que la adquieren en un determinado tiempo t medido en semanas.

- **a.** Grafica la función
- **b.** ¿Cuántas personas habrán sido contagiados en tres semanas?
- **3.** Una bacteria estomacal debe ser tratada con un determinado antibiótico, se incrementa a razón del 5% cada hora. Suponga que al inicio de una infección bacteriana estaban presentes 400 bacterias.
	- **a.** Utilizando el modelo  $N(t) = N_0 e^{\lambda t}$  y con los datos proporcionados, exprese matemáticamente la función.
	- **b.** Determine el número de bacterias N(t) presentes después de t horas.
		- **c.** ¿Cuántas bacterias están presentes en el organismo después de 10 horas?
- $4.$  Los registros de salud pública indican que en  $t$  semanas después del brote de cierta clase de virus, aproximadamente  $f(t) = \frac{2}{3 + 2e^{-0.8t}}$  que representa la cantidad de personas (en miles) que han contraído la enfermedad.
	- **a.** Grafica la función
	- **b.** ¿Cuántas personas habrán sido contagiados en cinco semanas?
## **CAPÍTULO III**

## **MARCO METODOLÓGICO**

#### **3.1 Caracterización y Contextualización de la Investigación**

#### **3.1.1 Descripción del Perfil de la Universidad Nacional de Cajamarca**

Según UNC (2018), La Universidad Nacional de Cajamarca; es una Universidad pública ubicada en la Av. Atahualpa Km. 3, en la ciudad de Cajamarca, Perú. Es la principal institución dedicada a la docencia y a la investigación en el departamento de Cajamarca. Cuenta en la actualidad con 10 facultades que abarcan un total de 24 escuelas profesionales.

La misión de la UNC, es: Universidad dedicada a la formación integral de profesionales, gestores de conocimiento, a través de la investigación científica, tecnológica y humanística, comprometidos con los procesos sociales, económicos, ambientales y culturales con responsabilidad social.

Así mismo su visión es la de ser: una Universidad, acreditada e internacionalizada en la formación de profesionales íntegros de alta calidad. Realiza investigación científica y tecnológica interdisciplinar, orientada al desarrollo sostenible, con énfasis en el tema socio-ambiental. Involucrada en los procesos de desarrollo social, regional y nacional.

### **3.1.2 Breve Reseña Histórica de la Universidad Nacional de Cajamarca.**

En UNC (2018) encontramos descrito que: La creación de la Universidad Nacional de Cajamarca, es el resultado de las aspiraciones populares y ciudadanas que ansiaban para Cajamarca una Universidad, fue la federación de Educadores de Cajamarca, que desde 1957 bajo la conducción del Dr.

Zoilo León Ordoñez y de un grupo de preclaros maestros iniciaron el noble propósito de gestar un centro de estudios superiores para la juventud y el pueblo de esta milenaria tierra.

En 1961, dicha federación auspicia, un comité de Amplia Base Pro-Universidad, quienes en forma unánime apoyaron la cívica iniciativa. Este organismo cumplió una serie de acciones, como el establecimiento de filiales en provincias vecinas: Celendín, Cajabamba, Contumazá y Bambamarca, la circulación de memoriales, la coordinación con los señores parlamentarios, y las notas estimulantes del periódico "época", fueron determinantes para que se aprobara el viaje de una comisión a la Capital de la República.

Finalmente el 13 de febrero del año 1962 se promulga la Ley N° 14015, por la que se crea la Universidad Técnica de Cajamarca y el 14 de julio del mismo año inicia su funcionamiento, con una planificación de seis Escuelas, Medicina Rural, Agronomía, Medicina Veterinaria, Pedagogía, Minería y Metalurgia, Economía y Organización de Empresas; en nuestros días cuenta con otra estructura normativa, fundamentándose en la formación académica, investigación y proyección social; con diez Facultades, esta Casa Superior de Estudios poco a poco ha ido adquiriendo un sitial gracias a la tenacidad y la dedicación de sus autoridades, docentes, alumnos, graduados y servidores que año a año, en las diversas facetas y disciplinas van incrementando merecidamente su presencia. La universidad cuenta actualmente con 4 sub-Sedes en distintas provincias de la Región: Jaén, Bambamarca, Celendín y Cajabamba.

### **3.1.3 Características, demográficas y socioeconómicas.**

Cajamarca, fundada como "San Antonio de Cajamarca", es la ciudad más importante de la sierra norte del [Perú,](https://es.wikipedia.org/wiki/Per%C3%BA) capital de la [provincia](https://es.wikipedia.org/wiki/Provincia) y del [departamento de Cajamarca.](https://es.wikipedia.org/wiki/Departamento_de_Cajamarca) Está situada a 2750 [msnm](https://es.wikipedia.org/wiki/Msnm) en la margen este de la cadena occidental de la Cordillera de los Andes, en el valle interandino que forman los ríos Mashcón y Chonta. Es una ciudad en constante crecimiento poblacional, con la posibilidad de crear en el futuro un [área](https://es.wikipedia.org/wiki/%C3%81reas_metropolitanas_del_Per%C3%BA)  [metropolitana](https://es.wikipedia.org/wiki/%C3%81reas_metropolitanas_del_Per%C3%BA) conformada por las ciudades de Cajamarca y [Baños del Inca](https://es.wikipedia.org/wiki/Ba%C3%B1os_del_Inca) y la anexión de algunos pueblos y villas próximas al casco urbano.

Según el Instituto Nacional de Estadística e Informática, Cajamarca es el quinto departamento más poblado del Perú y albergaba, según el censo 2017 una población de 1 341 000 012 habitantes.

## **3.1.4 Características Culturales y Ambientales**

La zona de Cajamarca ya había sido habitada en el pasado durante el [imperio inca,](https://es.wikipedia.org/wiki/Imperio_inca) donde ya se consideraba como un centro poblado importante. En [1532,](https://es.wikipedia.org/wiki/1532) se produjo en este lugar la [captura del inca Atahualpa](https://es.wikipedia.org/wiki/Captura_de_Atahualpa) durante la [conquista del Perú.](https://es.wikipedia.org/wiki/Conquista_del_Per%C3%BA) En la época de la colonia mantuvo su categoría de villa hasta el 19 de diciembre de [1802,](https://es.wikipedia.org/wiki/1802) poco antes de la [independencia](https://es.wikipedia.org/wiki/Independencia_del_Per%C3%BA) cuando empezó a ser considerada ciudad y recibió su escudo de armas.

Es conocida por su celebración del [carnaval,](https://es.wikipedia.org/wiki/Carnaval_de_Cajamarca) así como su importante producción de [lácteos.](https://es.wikipedia.org/wiki/L%C3%A1cteo) También es conocida como la Flor del Cumbe, por su cercanía al cerro y al complejo [arqueológico](https://es.wikipedia.org/wiki/Arqueolog%C3%ADa) de [Cumbemayo,](https://es.wikipedia.org/wiki/Cumbemayo) la ciudad está ubicada en el extremo oeste del valle homónimo.

## **3.2 Hipótesis de Investigación**

La aplicación del software educativo GeoGebra, mejorará significativamente el aprendizaje de la función exponencial de los estudiantes de la especialidad de Matemática e Informática de la Facultad de Educación de la Universidad Nacional de Cajamarca, año 2018.

## **3.3 Variables de Investigación**

## **3.3.1 Variable Independiente**

VI: Aplicación del software educativo GeoGebra

## **3.3.2 Variable Dependiente**

VD: Aprendizaje de la función exponencial.

## **3.4 Matriz de operacionalización de variables**

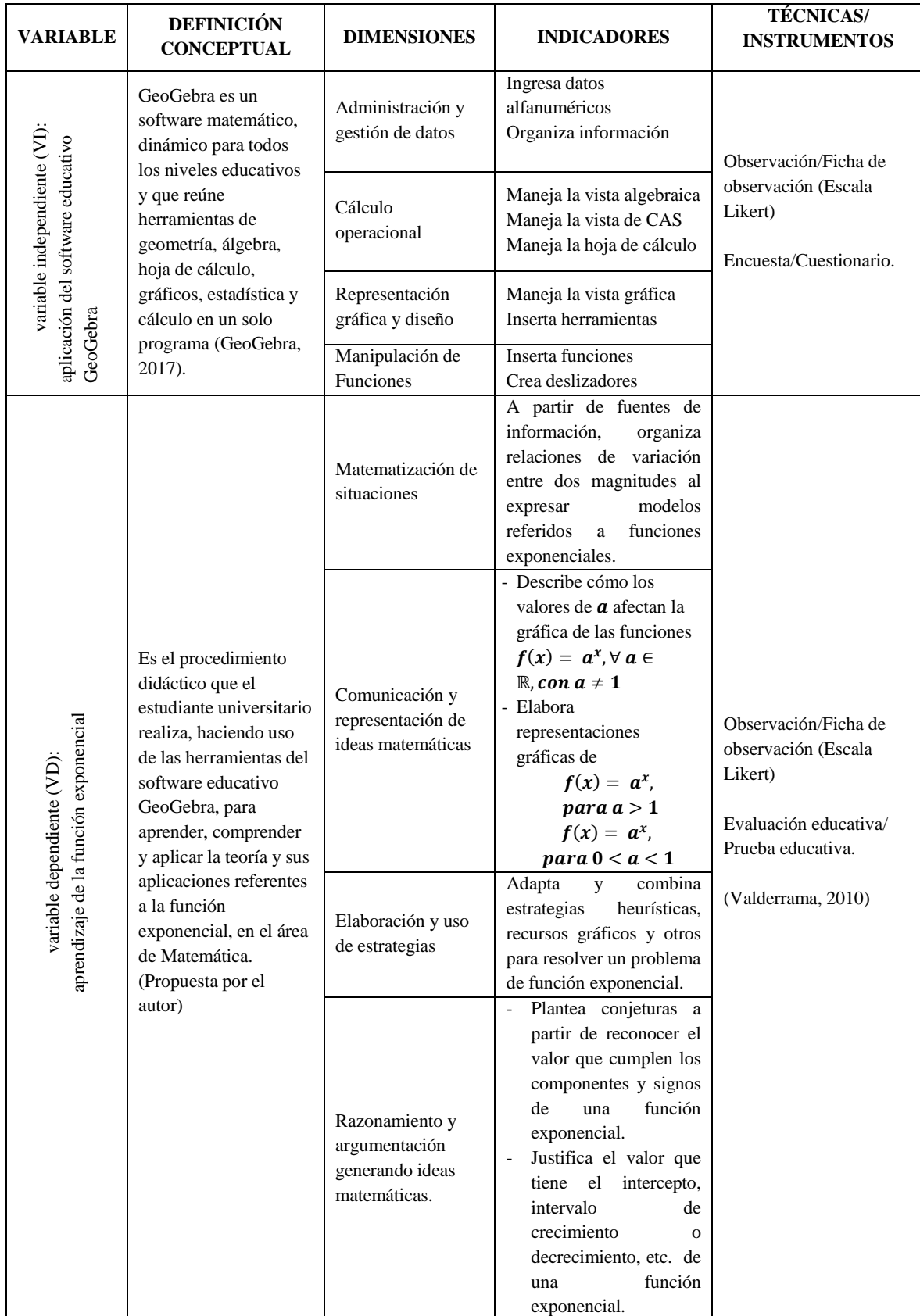

#### **Tabla 01. Matriz de operacionalización de las variables**

Fuente: Elaboración propia, 2018

## **3.5 Población**

La población estadística en estudio estuvo conformada por todos los estudiantes del segundo año, matriculados en la asignatura de Matemática Superior de la Facultad de Educación de la Universidad Nacional de Cajamarca y del semestre académico 2018 - I, puesto que existe un solo grupo de estudiantes que durante este ciclo llevan la asignatura de Matemática Superior, con un total de n = 43 estudiantes.

## **3.6 Muestra**

La muestra de estudio la conformaron los estudiantes del III ciclo de la especialidad de Matemática e Informática de la Facultad de Educación de la Universidad Nacional de Cajamarca, nombrada como la sección A (conformadas por 43 estudiantes) y correspondiente al ciclo académico 2018 - I. Como vemos, los elementos de la muestra no han sido elegidos aleatoriamente por corresponder a un grupo predeterminado en donde el aprendizaje de la función exponencial como contenido de la asignatura de Matemática Superior, es limitado.

Por lo anterior se ha considerado una muestra "no probabilística" o dirigida, pero avalada por la Teoría del Muestreo. (Hernández, 2003).

Por lo tanto,  $n = 43$  estudiantes.

## **3.7 Unidad de Análisis**

Está constituida por cada uno de los estudiantes de la Facultad de Educación de la muestra seleccionada.

#### **3.8 Métodos de Investigación**

Para el desarrollo del presente trabajo de investigación se ha hecho uso del método científico, aplicando específicamente el método Inductivo – Deductivo, dado que se ha recolectado la información sobre el nivel del grado de aprendizaje de la

función exponencial y posteriormente se establece regularidades o patrones para luego generalizar sobre el aprendizaje de la función exponencial en base a la utilización del software educativo GeoGebra. Como métodos específicos aplicados tenemos: la observación, que permitió obtener conclusiones precisas para el informe final de la investigación; además del método matemático – estadístico, que nos permitió trabajar con la recolección de datos sobre el nivel de aprendizaje de la función exponencial, aplicando un Pre Test y un Post Test, para luego proceder a realizar diferentes tabulaciones, agrupamientos, medición de datos y finalmente hacer una inferencia o predicción de la influencia del software educativo GeoGebra en el aprendizaje de la función exponencial de los estudiantes del III ciclo de la especialidad de Matemática e Informática de la Facultad de Educación de la Universidad Nacional de Cajamarca.

## **3.9 Tipo de investigación**

Siguiendo los tipos y métodos de Investigación Educativa propuesta por Valderrama (2016), la investigación realizada se tipifica, de la siguiente manera:

- **a. Por su finalidad**: es una investigación *Aplicada*, porque está orientada a resolver un problema práctico del fenómeno educativo. Ella se orienta a lograr el aprendizaje de la función exponencial aplicando el software educativo GeoGebra.
- **b. Por su alcance temporal**: es una investigación *sincrónica*, pues es el resultado de un estudio de tiempo corto o en un momento específico, año 2018.
- **c. Por su profundidad**: es una investigación *Explicativa*, su objetivo es medir la variable dependiente en una muestra de una población; asimismo analiza los resultados obtenidos en el proceso de experimentación.

**d. Por su amplitud**: es de carácter *microeducacional*, puesto que la investigación se circunscribe al área académica de Matemática Superior del Plan de estudios de la carrera profesional de Educación de la FE – UNC.

## **3.10 Diseño de la investigación**

Corresponde al diseño pre experimental, enmarcado en el diseño con un solo grupo, a quienes se les aplicará un Pre test, para conocer el nivel de aprendizaje de la función exponencial; luego se aplicará el software educativo GeoGebra a fin de ver si mejora el aprendizaje de la función exponencial, esto será evidenciado con un Post Test (Valderrama, 2016).

GE: O<sup>1</sup> ----------------- X -----------------O<sup>2</sup>

Donde:

GE: Grupo de sujetos (Grupo Experimental).

X: Variable independiente (Medición previa).  $O_1$ : Pre Test (Medición posterior) O2: Post Test

## **3.11 Técnicas e Instrumento de Recopilación de Información**

Siguiendo a Valderrama (2016), en esta investigación se aplicaron las siguientes técnicas con sus respectivos instrumentos:

## **3.11.1 Técnicas**

- $\checkmark$  Observación directa de los hechos.
- Bibliográfica.
- $\checkmark$  Encuesta.
- $\checkmark$  Evaluación educativa.

## **3.11.2 Instrumentos**

- $\checkmark$  Fichas de observación estructurada.
- $\checkmark$  Fichas bibliográficas y de resumen.
- $\checkmark$  Cuestionarios.
- $\checkmark$  Pruebas de evaluación educativa (Entrada y de salida).

#### **3.11.3 Validez y Confiabilidad de los Instrumentos de Investigación**

## **3.11.3.1 Validación de los Instrumentos**

Según Hernández, Fernández y Baptista (2003): "la validez se refiere al grado en que un instrumento mide la variable que pretende medir". De acuerdo con esto se puede manifestar que los resultados obtenidos deben ser el producto de ítems que realmente midan la situación problemática, de allí se derivaran las conclusiones que correspondan a la situación real planteada.

Para llevar a cabo el proceso de la "**Validez de Contenido"** de los instrumentos, se optó por la modalidad de *Juicio de Expertos*, contando con el apoyo respectivo de un reconocido Doctor de la Universidad Nacional de Cajamarca y un Magister de la Universidad Nacional Pedro Ruiz Gallo de Chiclayo, ambos con una amplia experiencia educativa y profesional; ellos, previa Carta de presentación luego de cotejar y analizar los instrumentos de recolección de datos con la Matriz de Consistencia y la Matriz de operacionalización de las variables de estudio, y luego de levantadas sus observaciones, dieron su conformidad y los validaron en las respectivas Fichas de Validación.

## **3.11.3.2 Confiabilidad del Instrumento**

Fred Kerlinger (2001), refiere que la confiabilidad instrumental, es "el grado en que un instrumento produce resultados consistentes y coherentes.es decir, en que su aplicación repetida al mismo sujeto u objeto produce resultados iguales".

Antes de la aplicación de los instrumentos al grupo seleccionado, luego de la validación de los mismos, se realizaron pruebas piloto para ver su Confiabilidad o Fiabilidad, para lo cual se han considerado una muestra de 10 estudiantes que no integran la muestra seleccionada, del primer año de la Facultad de Ingeniería de la UNC obviamente con las mismas características de los integrantes de la muestra real.

Para la determinación de la Consistencia Interna del instrumento, se aplicó el conocido Método del Coeficiente Alfa de Cronbach para los instrumentos: Cuestionario y Ficha de Observación; y para el instrumento "prueba evaluativa pre test y post test" el Método Del Test - Retest: Correlación De Pearson. Una vez realizada la codificación, el tratamiento estadístico y las operaciones respectivas, se obtuvieron los siguientes valores,

Coeficientes de Cronbach:  $\alpha = 0.5043$  para el "Cuestionario" y α=0,6683 para la "Ficha de Observación Sistemática", mientras que el coeficiente de Correlación de Pearson  $r = 0.965$  para "la

65

prueba evaluativa pre test y post test", valores que redondeados equivalen a: 0,50; 0,70 y 1, respectivamente.

Estos resultados permiten establecer que el nivel de confiabilidad de los instrumentos aplicados es muy bueno.

## **3.12 Técnicas de Procesamiento y Análisis de Datos**

Una vez recolectado los datos, ha sido necesario someter a estos a un proceso de elaboración técnica: recuento y resumen, que faciliten su análisis estadístico que proporcionen la certeza de tener resultados válidos que conduzcan a la elaboración de conclusiones objetivas.

En el procesamiento de los datos y la respectiva prueba estadística para determinar la influencia de la variable aplicación del software GeoGebra sobre el aprendizaje de la Función Exponencial de los estudiantes seleccionados, se aplicó la Estadística Descriptiva y la indispensable Estadística Inferencial, que es utilizada fundamentalmente para los procedimientos de Prueba de hipótesis poblacionales y Estimación de parámetros".

Las pruebas estadísticas se desarrollaron con el software estadístico SPSS versión 22, lo cual permitió presentar los resultados en tablas y gráficos estadísticos.

## **CAPÍTULO IV**

## **RESULTADOS Y DISCUSIÓN**

La presente investigación por su finalidad corresponde a una investigación aplicada, con diseño pre experimental de "Pre test y Post test con un solo grupo predeterminado o intacto", por lo mismo, tuvo como propósito determinar si la aplicación del software educativo GeoGebra mejorará significativamente el aprendizaje de la función exponencial de los estudiantes del III ciclo de la especialidad de Matemática e Informática de la Facultad de Educación de la Universidad Nacional de Cajamarca.

Los resultados obtenidos en la presente investigación permitieron evidenciar que aplicando el Software GeoGebra mejoró significativamente el aprendizaje de la función exponencial, de los estudiantes del III ciclo de la especialidad de Matemática e Informática de la Facultad de Educación de la Universidad Nacional de Cajamarca.

## **4.1. Análisis Descriptivo de los resultados más relevantes, obtenidos al aplicar el Cuestionario al inicio (Pre Test) y al final (Post Test) de la Experiencia Educativa.**

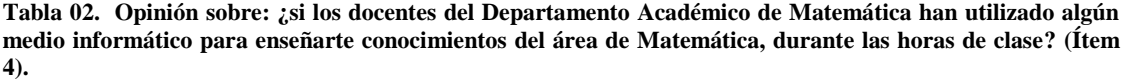

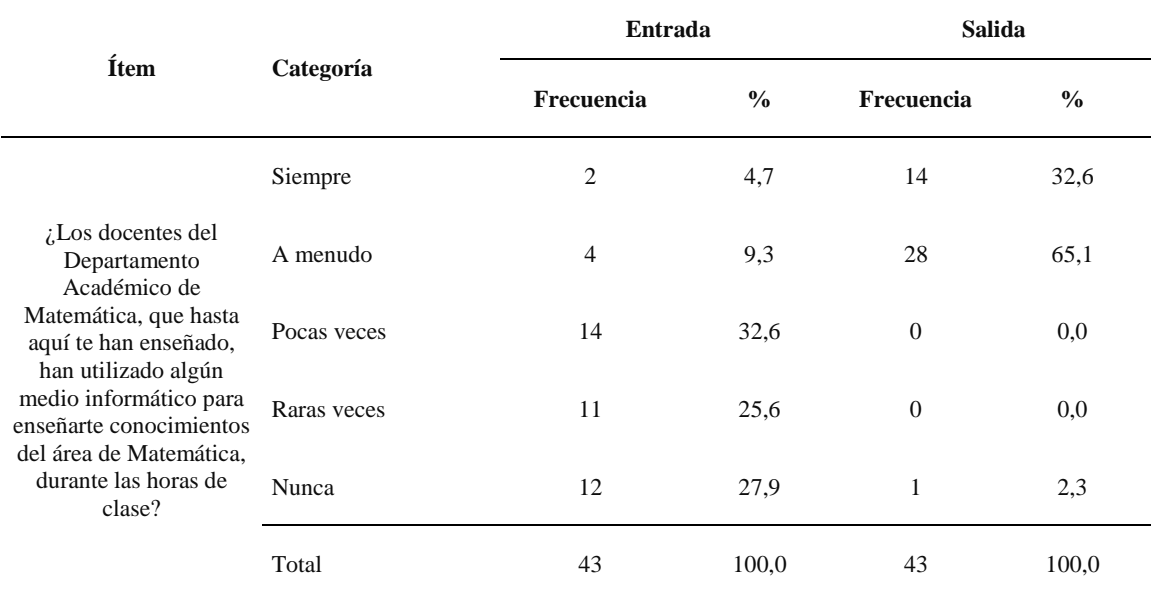

**Fuente:** Encuestas de Entrada y de Salida, aplicadas a los estudiantes G.E de la Facultad de Educación de la UNC.

**Gráfico 04. Opinión sobre: ¿si docentes del Departamento Académico de Matemática han utilizado algún medio informático para enseñarte conocimientos del área de Matemática, durante las horas de clase? (Ítem 4).**

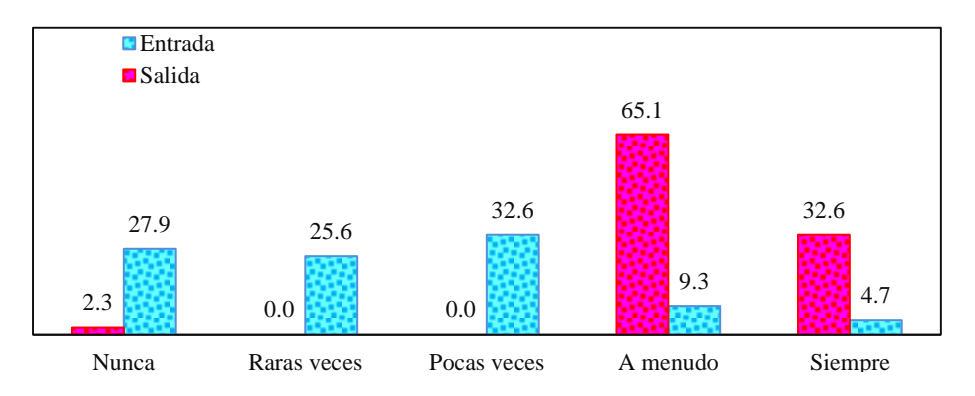

#### **Análisis y discusión**

En el gráfico 04 de la tabla 02, concerniente a la pregunta  $N^{\circ}$  4, ¿si los docentes del Departamento Académico de Matemática, que te han enseñado hasta aquí, han utilizado algún medio informático para enseñar conocimientos del área de Matemática, durante las horas de clase?, se observa que al inicio de la experiencia educativa, de los 43 estudiantes encuestados, 14 de ellos (32,6 %) consideran que pocas veces, 11 (25,6%) indican que raras veces y 12 (27,9%) menciona que nunca, 2 (4,7%) siempre y finalmente 4 (9,3%) que a menudo. Esto evidentemente mejora después de la Experiencia Educativa, donde 14 (32,6%) de los estudiantes encuestados percibieron que siempre los docentes del Departamento Académico de Matemática han utilizado algún medio informático para enseñar conocimientos del área de Matemática y 28  $(65,1\%)$  que a menudo.

Al conocer las respuestas de los estudiantes antes y después de la experiencia educativa, se puede afirmar que la percepción de los estudiantes es que los docentes del Departamento Académico de Matemática, procuran encontrar en todo momento un aprendizaje significativo (Ausubel), utilizando para esto las representaciones semióticas (Duval) y que, de acuerdo con Bruner, sea el estudiante el que descubra su aprendizaje. Además, concordante con la conclusión de Herrera (2010) se corrobora que la incorporación de las tecnologías digitales en el aula de Matemática es un factor determinante que provoca cambios positivos y graduales en los estudiantes, que repercuten en su aprendizaje, que, para el caso de nuestra investigación, en el aprendizaje de la función exponencial.

**Tabla 03. Opinión sobre: ¿si los estudiantes utilizan algún ordenador para realizar sus actividades académicas? (Ítem 5).**

| Ítem                                                                            | Categoría   | Entrada        |               |                  | <b>Salida</b> |  |
|---------------------------------------------------------------------------------|-------------|----------------|---------------|------------------|---------------|--|
|                                                                                 |             | Frecuencia     | $\frac{0}{0}$ | Frecuencia       | $\frac{0}{0}$ |  |
|                                                                                 | Siempre     | 8              | 18,6          | 10               | 23,3          |  |
| ¿Utilizas algún<br>ordenador para<br>realizar tus<br>actividades<br>académicas? | A menudo    | 23             | 53,5          | 33               | 76,7          |  |
|                                                                                 | Pocas veces | 6              | 14,0          | $\boldsymbol{0}$ | 0,0           |  |
|                                                                                 | Raras veces | $\overline{4}$ | 9,3           | $\overline{0}$   | 0,0           |  |
|                                                                                 | Nunca       | $\overline{c}$ | 4,7           | $\overline{0}$   | 0,0           |  |
|                                                                                 | Total       | 43             | 100,0         | 43               | 100,0         |  |

**Fuente:** Encuestas de Entrada y de Salida, aplicadas a los estudiantes G.E de la Facultad de Educación de la UNC.

**Gráfico 05. Opinión sobre: ¿si los estudiantes utilizan algún ordenador para realizar sus actividades académicas? (Ítem 5).**

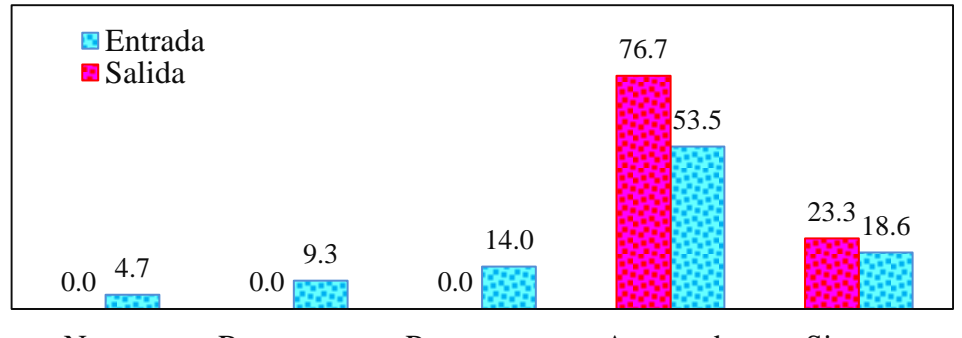

**Análisis y discusión** Nunca Raras veces Pocas veces A menudo Siempre

En el gráfico 05 de la tabla 03, concerniente a la pregunta  $N^{\circ}$  5, *i*si los estudiantes utilizan algún ordenador para realizar sus actividades académicas?, se observa que, al inicio de la experiencia educativa, de los 43 estudiantes encuestados, 23 (53,3%) indican que a menudo utilizan algún ordenador, mientras que 8 (18,6%) lo usan siempre. Esto mejora después de la experiencia educativa, pues 10 (23,3%) estudiantes de los encuestados indicaron que siempre usan un ordenador para realizar sus actividades académicas y 33 (76,7%) que a menudo.

De acuerdo con las respuestas de los estudiantes de la muestra, y acorde con lo Teoría del aprendizaje por descubrimiento de Bruner, los estudiantes deciden usar medios informáticos con la finalidad de obtener por descubrimiento un aprendizaje significativo (Ausubel) de los contenidos de la Matemática Superior. Además, concuerda con la conclusión de Martínez (2103) porque los estudiantes consideran que el uso de ordenadores, son estrategias valiosas, que sirven para resolver situaciones problemáticas.

| Ítem                                                        | Categoría   |                | Entrada       |                  | <b>Salida</b> |  |
|-------------------------------------------------------------|-------------|----------------|---------------|------------------|---------------|--|
|                                                             |             | Frecuencia     | $\frac{0}{0}$ | Frecuencia       | $\frac{6}{6}$ |  |
|                                                             | Si          | 12             | 27,9          | 14               | 32,6          |  |
|                                                             | A menudo    | 19             | 44,2          | 29               | 67,4          |  |
| $i$ Crees tú, que, usando<br>un ordenador, el               | Pocas veces | 9              | 20,9          | $\boldsymbol{0}$ | 0,0           |  |
| aprendizaje de la<br>función exponencial es<br>verificable? | Raras veces | 3              | 7,0           | $\theta$         | 0,0           |  |
|                                                             | Nunca       | $\overline{0}$ | 0,0           | $\boldsymbol{0}$ | 0,0           |  |
|                                                             | Total       | 43             | 100,0         | 43               | 100,0         |  |

**Tabla 04. Opinión sobre: ¿si los estudiantes consideran que, usando un ordenador, el aprendizaje de la función exponencial es verificable? (Ítem 6).**

**Fuente:** Encuestas de Entrada y de Salida, aplicadas a los estudiantes G.E de la Facultad de Educación de la UNC.

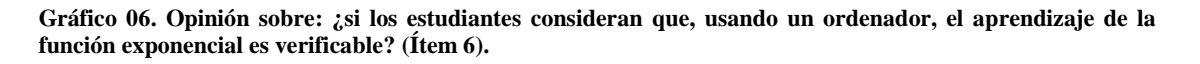

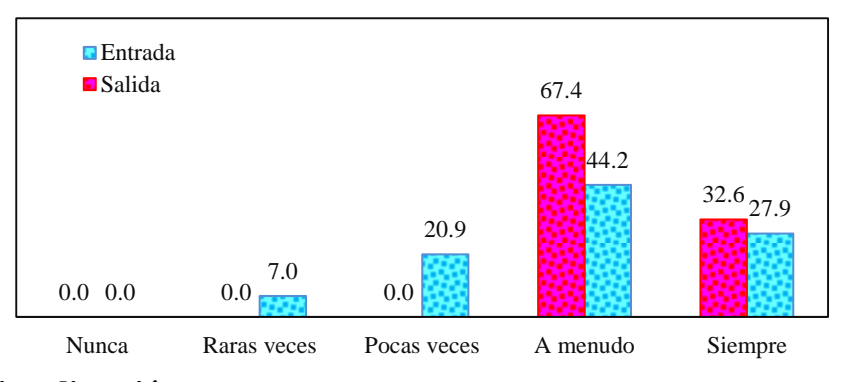

#### **Análisis y discusión**

En el gráfico 06 de la tabla 04, concerniente a la pregunta N° 6, ¿si el estudiante cree, que, usando un ordenador, el aprendizaje de la función exponencial es verificable?, se observa que al inicio de la experiencia educativa: de los 43 estudiantes encuestados, 12 (44,2%) indican que siempre, mientras que 19 (27,8%) lo usan a menudo. Esto mejora después de la experiencia educativa, dado que 14 (32,6%) de los estudiantes encuestados indicaron que siempre consideran que usando un ordenador el aprendizaje de la función exponencial es verificable y 29 (67,4%) que a menudo.

Por tanto, conociendo las respuestas de los estudiantes encuestados, respuestas que corroboran nuestra posición de lograr aprendizajes significativos (Ausubel), mediante una representación semiótica puesta en práctica en un dispositivo informático (Teoría de la Representación semiótica de Duval).

71

| Ítem                                                            | Categoría   | Entrada        |               | <b>Salida</b>  |               |
|-----------------------------------------------------------------|-------------|----------------|---------------|----------------|---------------|
|                                                                 |             | Frecuencia     | $\frac{0}{0}$ | Frecuencia     | $\frac{6}{6}$ |
|                                                                 | Siempre     | 21             | 48,8          | 23             | 53,5          |
| $i$ Consideras que es                                           | A menudo    | 13             | 30,2          | 20             | 46,5          |
| importante saber usar el<br>ordenador como<br>instrumento en el | Pocas veces | 7              | 16,3          | $\overline{0}$ | 0,0           |
| proceso enseñanza<br>aprendizaje de la función<br>exponencial?  | Raras veces | $\Omega$       | 0.0           | $\overline{0}$ | 0,0           |
|                                                                 | Nunca       | $\overline{c}$ | 4,7           | $\overline{0}$ | 0.0           |
|                                                                 | Total       | 43             | 100,0         | 43             | 100,0         |

**Tabla 05. Opinión sobre: ¿si los estudiantes consideran que es importante saber usar el ordenador como instrumento en el proceso de enseñanza aprendizaje de la función exponencial? (Ítem 7).**

**Fuente:** Encuestas de Entrada y de Salida, aplicadas a los estudiantes G.E de la Facultad de Educación de la UNC.

**Gráfico 07. Opinión sobre: ¿si los estudiantes consideran que es importante saber usar el ordenador como instrumento en el proceso de enseñanza aprendizaje de la función exponencial? (Ítem 7).**

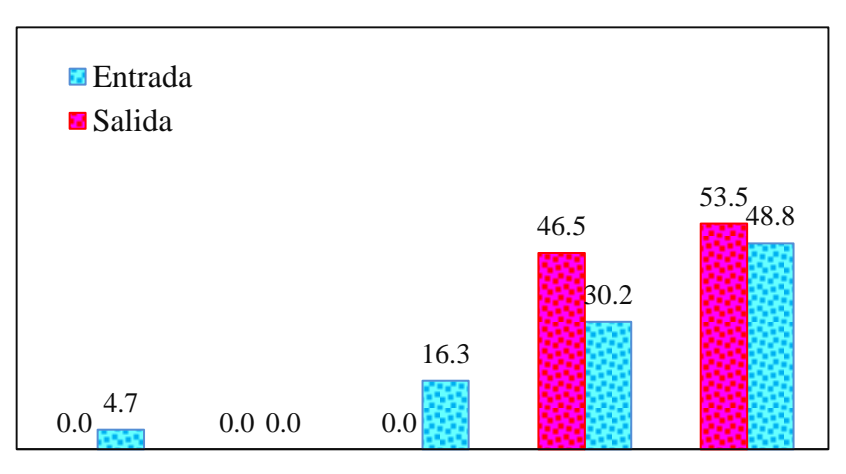

Nunca Raras veces Pocas veces A menudo Siempre

### **Análisis y discusión**

En el gráfico 07 de la tabla 05, concerniente a la pregunta  $N^{\circ}$  7, *i*si los estudiantes consideran que es importante saber usar el ordenador como instrumento en el proceso de enseñanza aprendizaje de la función exponencial?, se observa que al inicio de la experiencia educativa, de los 43 estudiantes encuestados sus respuestas se caracterizaron por presentar percepciones de a menudo, el 30,2% y siempre el 48,8%, pero estas mejoran después de la experiencia educativa, donde el 46,5% de encuestados percibieron que a menudo, mientras que el 53, 5% indicaron que siempre es importante saber usar el ordenador como instrumento en el proceso enseñanza.

Ahora en virtud de los resultados obtenidos notamos que existe una plena concordancia con la base teórica de la presente investigación, esto es, con la teoría del aprendizaje por descubrimiento de Rabardel, pues es a través del manejo de un ordenador los estudiantes, en su mayoría, consideran que generan su propio aprendizaje, constituyendo el ordenador un instrumento para realizar una tarea específica que en este caso es el aprendizaje significativo (Ausubel) de la función exponencial.

**Tabla 06. Opinión sobre: ¿si los estudiantes han usado anteriormente algún software educativo? (Ítem 8).**

| Ítem                                       | Categoría   | Entrada    |               | <b>Salida</b> |               |
|--------------------------------------------|-------------|------------|---------------|---------------|---------------|
|                                            |             | Frecuencia | $\frac{0}{0}$ | Frecuencia    | $\frac{6}{9}$ |
|                                            | Siempre     | 2          | 4,7           | 8             | 18,6          |
|                                            | A menudo    | 9          | 20,9          | 33            | 76,7          |
| <i>i</i> . Has usado                       | Pocas veces | 17         | 39,5          | 1             | 2,3           |
| anteriormente algún<br>software educativo? | Raras veces | 8          | 18,6          | $\mathbf{0}$  | 0,0           |
|                                            | Nunca       | 7          | 16,3          | $\mathbf{1}$  | 2,3           |
|                                            | Total       | 43         | 100           | 43            | 100           |

**Fuente:** Encuestas de Entrada y de Salida, aplicadas a los estudiantes G.E de la Facultad de Educación de la UNC.

**Gráfico 08. Opinión sobre: ¿si los estudiantes han usado anteriormente algún software educativo? (Ítem 8).**

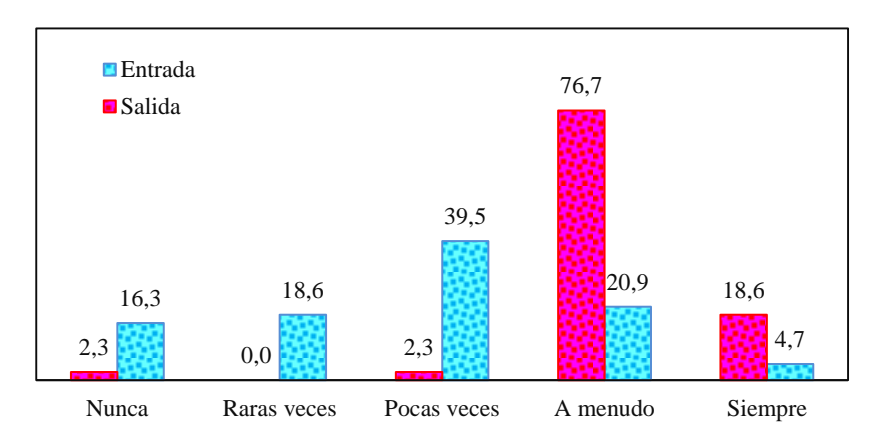

## **Análisis y discusión**

En el gráfico 08 de la tabla 06, concerniente a la pregunta N° 8, ¿si han usado anteriormente algún software educativo?, se observa que de los 43 estudiantes encuestados antes de la experiencia educativa: el 39,5% indica que pocas veces, el 18,6% raras veces, a menudo el 20,9% y nunca el 16,3%, respuestas que evidentemente mejoran después de la experiencia educativa porque el 76,7% de encuestados respondieron que a menudo y el 18,6% que siempre han usado algún software educativo.

De acuerdo con estas respuestas se puede argumentar que los estudiantes valoran el uso de un software educativo como el GeoGebra, porque les facilita alcanzar aprendizajes duraderos y no memorístico (Ausubel), y que es necesario aprender la Matemática mediante registros, por ejemplo, presentaciones semióticas, que según Duval sirven para la aprehensión de los conocimientos matemáticos. Además, concuerda con la conclusión a la que arribó Saavedra (2013), pues los estudiantes consideran que el uso de softwares educativos permitirá reforzar su aprendizaje y obtienen aprendizajes mucho más duraderos.

| Ítem                                               | Categoría   | Entrada        |               | <b>Salida</b>  |               |
|----------------------------------------------------|-------------|----------------|---------------|----------------|---------------|
|                                                    |             | Frecuencia     | $\frac{0}{0}$ | Frecuencia     | $\frac{0}{0}$ |
|                                                    | Siempre     | $\overline{2}$ | 4,7           | 7              | 16,3          |
| <i>i</i> . Has usado<br>anteriormente alguna       | A menudo    | 12             | 27,9          | 36             | 83,7          |
|                                                    | Pocas veces | 15             | 34,9          | $\overline{0}$ | 0,0           |
| herramienta del<br>software educativo<br>GeoGebra? | Raras veces | 8              | 18,6          | $\overline{0}$ | 0,0           |
|                                                    | Nunca       | 6              | 14,0          | $\overline{0}$ | 0,0           |
|                                                    | Total       | 43             | 100           | 43             | 100           |

**Tabla 07. Opinión sobre: ¿si los estudiantes han usado anteriormente alguna herramienta del software educativo GeoGebra? (Ítem 9).**

**Fuente:** Encuestas de Entrada y de Salida, aplicadas a los estudiantes G.E de la Facultad de Educación de la UNC.

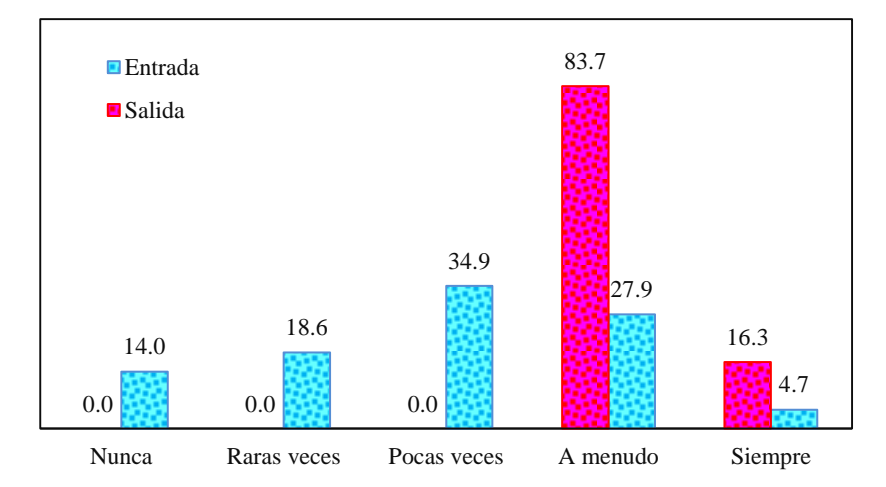

**Gráfico 09. Opinión sobre: ¿si los estudiantes han usado anteriormente alguna herramienta del software educativo GeoGebra? (Ítem 9).**

#### **Análisis y discusión**

En el gráfico 09 de la tabla 07, concerniente a la pregunta  $N^{\circ}$  9, *i* has usado anteriormente alguna herramienta del software educativo GeoGebra?, se observa, en la encuesta realizada a los 43 estudiantes, que el 34,9% dan como respuesta que pocas veces, el 27,9% a menudo, el 18,6% raras veces y el 14,0% nunca, situación que mejora después de la experiencia educativa, donde el 83,7% percibieron que a menudo y el 16,3% que siempre han usado alguna herramienta del software educativo GeoGebra.

Estos resultados nos animan a indicar que para los estudiantes adquirió un enorme significado el hecho de inducirlos al trabajo por descubrimiento que propone Bruner mediante su Teoría del Descubrimiento y que hace posible la obtención de nuevos aprendizajes estimulando el pensamiento simbólico y la creatividad del individuo. Así mismo refuerza a uno de los antecedentes de esta investigación, puesto que concuerda con lo afirmado por Bello (2013) en torno a que el estudiante al verse familiarizado con el uso de un vocabulario especializado del GeoGebra, este le va a permitir conseguir un mejor aprendizaje.

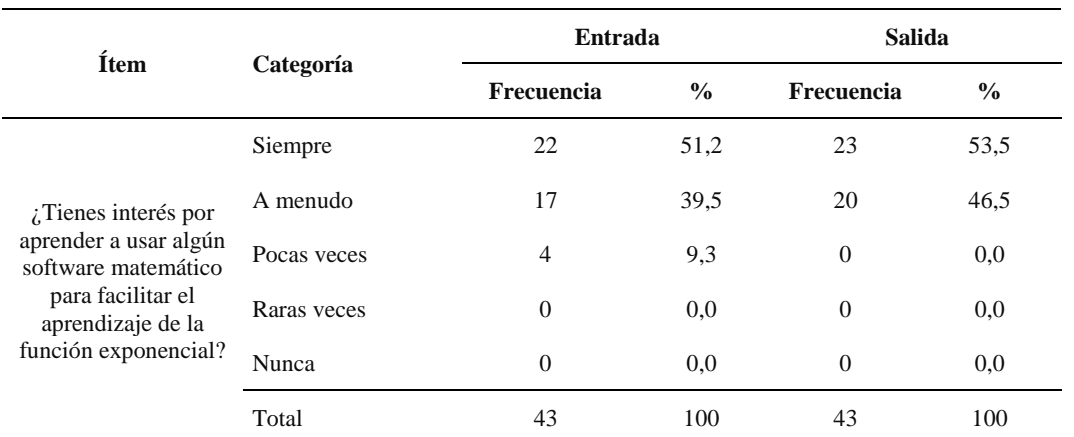

**Tabla 08. Opinión sobre: ¿si los estudiantes tienen interés por aprender a usar algún software matemático para facilitar el aprendizaje de la función exponencial? (Ítem 10)**

**Fuente:** Encuestas de Entrada y de Salida, aplicadas a los estudiantes G.E de la Facultad de Educación de la UNC.

**Gráfico 10. Opinión sobre: ¿si los estudiantes tienen interés por aprender a usar algún software matemático para facilitar el aprendizaje de la función exponencial? (Ítem 10).**

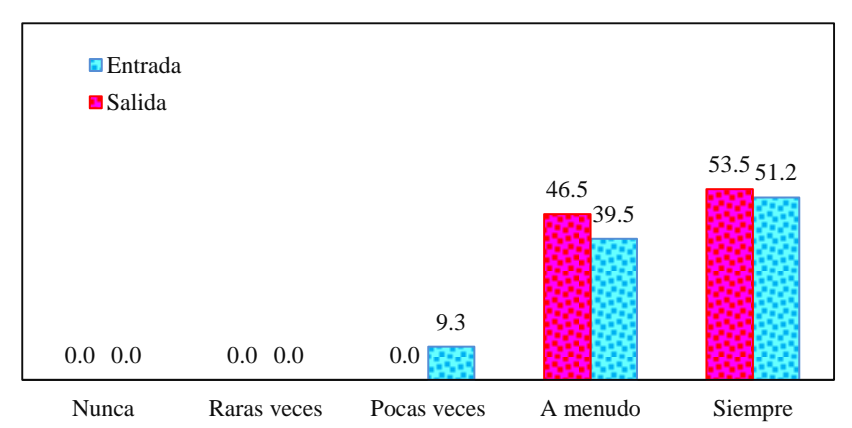

#### **Análisis y discusión**

En el gráfico 10 de la tabla 08, concerniente a la pregunta  $N^{\circ}10$ : ¿tienes interés por aprender a usar algún software matemático para facilitar el aprendizaje de la función exponencial?, se observa que de los 43 estudiantes encuestados antes de la experiencia educativa el 39,5% respondieron que a menudo y el 51,2% que siempre. Estas percepciones mejoraron después de la experiencia educativa, puesto que el 46,5% de los estudiantes encuestados respondieron que a menudo y el 53,5% que siempre tienen interés en aprender a usar algún software matemático.

Las respuestas obtenidas a esta pregunta nos conllevan a manifestar que según nuestra hipótesis los estudiantes han asimilado que para conseguir un aprendizaje significativo (Ausubel) a cerca de la función exponencial es importante el uso de softwares matemáticos, e ir descubriendo nuevas cosas por cuenta propia (Teoría del Descubrimiento de Bruner) y entendiendo el uso de las herramientas de softwares matemáticos (Teoría del Registro de la representación Semiótica de Duval). Del mismo modo concuerdan con la conclusión de Chumpitaz (2013), en vista que los estudiantes consideran que el aspecto dinámico del GeoGebra, hace menos complicado el aprendizaje de la función exponencial.

**Tabla 09. Opinión sobre: ¿si los estudiantes tienen interés por aprender a usar las herramientas del software educativo GeoGebra? (Ítem 11)**

| Ítem                                                                         | Categoría   | Entrada      |               | <b>Salida</b>  |               |
|------------------------------------------------------------------------------|-------------|--------------|---------------|----------------|---------------|
|                                                                              |             | Frecuencia   | $\frac{0}{0}$ | Frecuencia     | $\frac{0}{0}$ |
|                                                                              | Siempre     | 27           | 62,8          | 28             | 65,1          |
|                                                                              | A menudo    | 13           | 30,2          | 15             | 34,9          |
| $\lambda$ . Tienes interés por<br>aprender el uso de las<br>herramientas del | Pocas veces | 2            | 4,7           | $\overline{0}$ | 0,0           |
| software educativo<br>GeoGebra?                                              | Raras veces | $\mathbf{0}$ | 0,0           | $\theta$       | 0,0           |
|                                                                              | Nunca       | 1            | 2.3           | $\overline{0}$ | 0,0           |
|                                                                              | Total       | 43           | 100           | 43             | 100           |

**Fuente:** Encuestas de Entrada y de Salida, aplicadas a los estudiantes G.E. de la Facultad de Educación de la UNC.

**Gráfico 11. Opinión sobre: ¿si los estudiantes tienen interés por aprender a usar las herramientas del software educativo GeoGebra? (Ítem 11)**

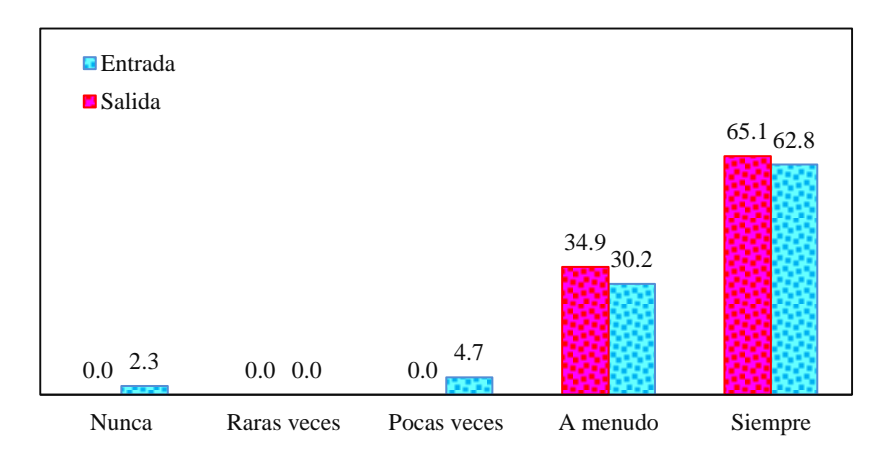

#### **Análisis y discusión**

En el gráfico 11 de la tabla 09, concerniente a la pregunta  $N^{\circ}11$ : ¿tienes interés por aprender el uso de las herramientas del software educativo GeoGebra?, de los 43 estudiantes encuestados, el 30,2% tienen la percepción de que a menudo, mientras que el 62,8% siempre; estas percepciones mejoraron después de la experiencia educativa, porque ahora el 34,9%, perciben que a menudo y el 65,1% que siempre tienen interés por aprender el uso de las herramientas del software educativo GeoGebra.

Estos resultados permiten avizorar que la mayoría de los estudiantes de la muestra de la investigación, tienen mayor interés por usar herramientas del software educativo GeoGebra, situación que se alinea con la Teoría del Aprendizaje por Descubrimiento de Bruner, dado que son los mismos estudiantes de la muestra quienes han asimilado, por descubrimiento de situaciones novedosas (función exponencial), y que seguirán aprendiendo y buscando en todo momento un aprendizaje duradero y significativo (Ausubel). De igual manera coincide en parte con la conclusión de Santos (2014), en la medida que los estudiantes consideran que el uso de las herramientas del software GeoGebra permite con facilidad la manipulación de las distintas representaciones de la función exponencial y por ende hacen más fácil su aprendizaje.

# **4.2. Análisis estadístico, por dimensión, de los calificativos obtenidos mediante la aplicación de las Pruebas Evaluativas Pre Test y Post Test al Grupo Experimental.**

En el desarrollo de esta investigación y de acuerdo con su diseño Pre experimental con un grupo, a los 43 estudiantes del grupo experimental, se les aplicó, al inicio y al final de la misma, las pruebas evaluativas Pre Test y Post Test, respectivamente.

Mejías (2008) señala: "El éxito de una investigación, además de la plena identificación de las variables, la correcta formulación de la hipótesis, la estrategia adecuada para probar dichas hipótesis, etc., depende de la calidad de los instrumentos de acopio de datos, de ahí que resulta muy importante que el investigador asuma esta tarea con la mayor responsabilidad posible. Esto quiere decir que el investigador debe preocuparse en cuidar que los instrumentos que elabora para acopiar los datos posean las cualidades básicas y necesarias para hacer evidente su bondad en la recolección de los datos que requiere el investigador (…) Son muchas las cualidades que deben poseer los instrumentos de acopio de datos, pero las más importantes son las siguientes: validez y confiabilidad".

De acuerdo a lo señalado por este autor, podemos considerar que tanto la prueba evaluativa Pre Test así como la prueba evaluativa Post Test, reúnen estas cualidades, lo que al final del experimento permitió determinar la influencia de la aplicación del software educativo GeoGebra en el aprendizaje de la función exponencial, de los estudiantes de la especialidad de Matemática e Informática de la Facultad de Educación de la Universidad Nacional de Cajamarca, que conforman la muestra elegida.

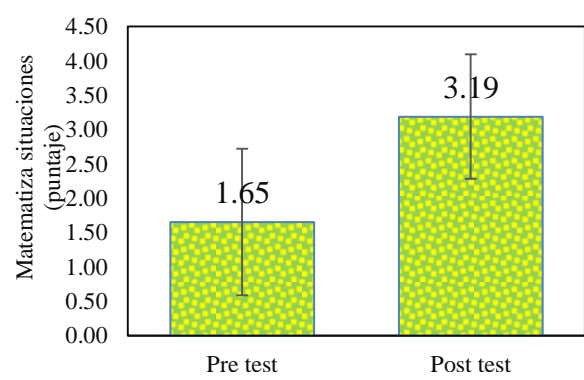

**Gráfico 12. Promedio de los estudiantes del G.E. en la dimensión Matematiza Situaciones de las Pruebas Evaluativas Pre Test y Post Test**

#### **Análisis y discusión**

En el gráfico 12, para la dimensión: *Matematiza Situaciones*, se observa que los estudiantes del G.E. en el Pre Test, es decir antes de la experiencia educativa, han obtenido un promedio de 1,65 a comparación del Post Test, donde se nota un aumento en 1,54, es decir ha obtenido un promedio de 3,19; situación que permite señalar que los estudiantes elevaron su rendimiento en esta dimensión, gracias a la experiencia educativa vivida con respecto a la aplicación del software educativo GeoGebra en el aprendizaje de la función exponencial; considerando que, entre otras características del GeoGebra, como su simplicidad y operatividad, han hecho posible la incorporación de nuevos conocimientos en la estructura cognitiva, relacionándolos con experiencias anteriores, situación concordante con los resultados obtenidos por Castillo (2015), antecedente de esta investigación, pues los estudiantes de la muestra mejoraron su rendimiento en la dimensión Matematiza Situaciones debido al uso del software educativo GeoGebra, que influyó de manera determinante en el aprendizaje de la función exponencial, para esta dimensión.

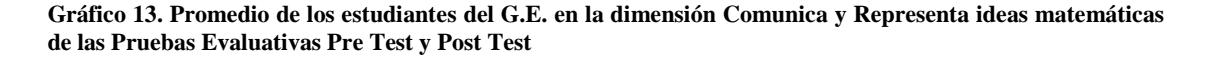

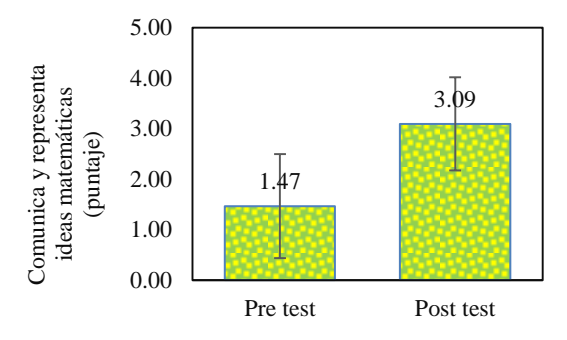

#### **Análisis y discusión**

En el gráfico 13, para la dimensión: *Comunica y Representa Ideas Matemáticas*, se observa que los estudiantes, entes de la experiencia educativa, en el Pre Test, han obtenido un promedio de 1,47, notando un aumento de 1,62 puntos en comparación con el promedio obtenido en esta misma dimensión en el Post Test que fue de 3,09.

De lo anterior, se evidencia que producto de la aplicación planificada y gradual del software educativo GeoGebra al aprendizaje de la función exponencial, los estudiantes de la muestra, en su mayoría, han obtenido un mejor rendimiento, producto de sentirse predispuestos y motivados cuando el docente desarrolla el tema de función exponencial, mostrando una de las condiciones fundamentales para el aprendizaje significativo (Ausubel) de los estudiantes, la predisposición por aprender con una actitud activa lograda en un ambiente de sumo agrado; además, esta situación coincide con la conclusión de la investigación de Chumpitaz (2013), antecedente de la investigación, en la medida que el aprendizaje de los estudiantes de la muestra reflejaron haber mejorado en la dimensión de Comunica y Representa Ideas Matemáticas, esto se debió en gran medida debido a que hicieron uso del aspecto dinámico del GeoGebra en la secuencia de aprendizaje, según el diseño de las actividades de construcción de una función.

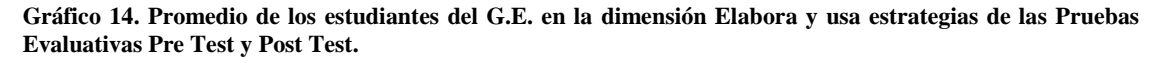

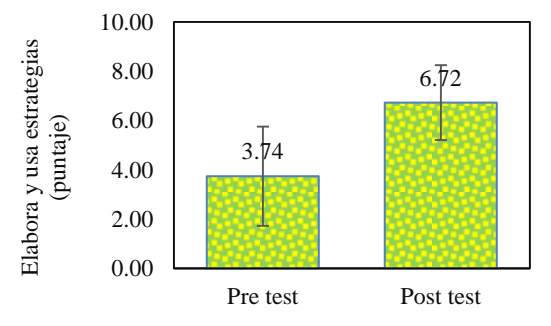

#### **Análisis y discusión**

En el gráfico 14, para la dimensión: *Elabora y usa estrategias*, se observa que los estudiantes del G.E. antes de la experiencia educativa, habían obtenido un promedio de 3,74 que resulta siendo menor en comparación al obtenido en el Post Test, donde el promedio obtenido fue de 6,72.

De esto deducimos que la mayoría de estudiantes de la muestra seleccionada, cuando se desarrolló el contenido de función exponencial aplicando el software educativo GeoGebra, elaboraron y usaron mejores estrategias, que, les posibilitó resolver mucho mejores situaciones problemáticas reales. Es decir, mejoraron su aprendizaje gracias a trabajar con material e información significativa y en relación con sus conocimientos previos, que es una condición necesaria para un aprendizaje significativo (Ausubel), teoría base de la investigación.

**Gráfico 15. Promedio de los estudiantes del G.E. en la dimensión Razona y Argumenta Generando Ideas Matemáticas, de las Pruebas Evaluativas Pre Test y Post Test**

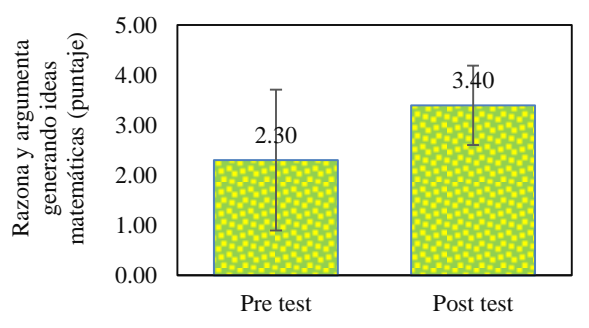

## **Análisis y discusión**

En el gráfico 15, para la dimensión: *Razona y argumenta generando ideas matemáticas*, se observa que los estudiantes del G.E. en el Pre Test, es decir antes de la experiencia educativa han obtenido un promedio de 2,30 en comparación al obtenido en el Post Test donde es de 3,40 que resulta evidentemente siendo mayor en 1,40 puntos.

Estos resultados permiten manifestar que, existe una mejora sustancial en la dimensión de razonar y argumentar ideas matemáticas, criterio básico del aprendizaje de la función exponencial, producto de haber usado el software educativo GeoGebra, que concordante con la Teoría por descubrimiento de Bruner sirvió para estimular y motivar al estudiante para descubrir que es una función exponencial y para qué sirve, usando estrategias metacognitivas (aprender a aprender) y superando aprendizajes netamente mecanicistas; además esta situación de la investigación es concordante con el trabajo de Sánchez (2014), antecedente de la investigación, porque el aprendizaje de los estudiantes de la muestra ha mejorado significativamente producto del uso de las herramientas del GeoGebra.

## **4.3. Análisis estadístico de los calificativos obtenidos mediante la aplicación de las Pruebas Evaluativas Pre Test y Post Test al Grupo Experimental**

**Gráfico 16. Calificativos promedios de las Pruebas Evaluativas Pre test y Post test de los estudiantes del G.E.**

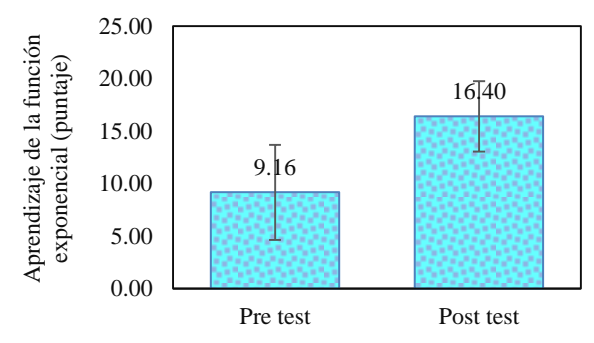

## **Análisis y discusión**

En el gráfico 16, para el *Aprendizaje de la Función Exponencial*, se observa que los estudiantes del G.E. antes de la experiencia educativa, en el Pre Test han obtenido un promedio de 9,16 mientras que luego de la misma, es decir en el Post Test han obtenido un promedio de 16,40, mejorando el puntaje total en 7,23 puntos (en una escala vigesimal).

Entonces, de acuerdo a estos resultados, podemos afirmar que producto de la aplicación del software educativo GeoGebra los estudiantes obtuvieron una mejora en el aprendizaje de la Función Exponencial, situación que, analizando las diferentes circunstancias de la experiencia educativa, se presenta por el adecuado empleo del software, además de haber predispuesto un ambiente con una actitud empática con los estudiantes, por parte del docente, haciendo uso de dos teorías que fundamentan la presente investigación, como son: la Teoría del Aprendizaje por descubrimiento de Bruner y del Aprendizaje Significativo de Ausubel; además, concordante con los resultados de la investigación de Santos (2014), porque se puede establecer que el uso del software permitió una mejora en el aprendizaje de la muestra en un tema específico como la función exponencial.

## **4.4. Análisis Inferencial de los resultados de la aplicación de las Pruebas Evaluativas**

## **Pre Test y Post Test, al Grupo y Experimental.**

**Tabla 10. Prueba "t" de Student para los calificativos obtenidos en las Pruebas Evaluativas Pre Test y Post Test, por los estudiantes del G.E.**

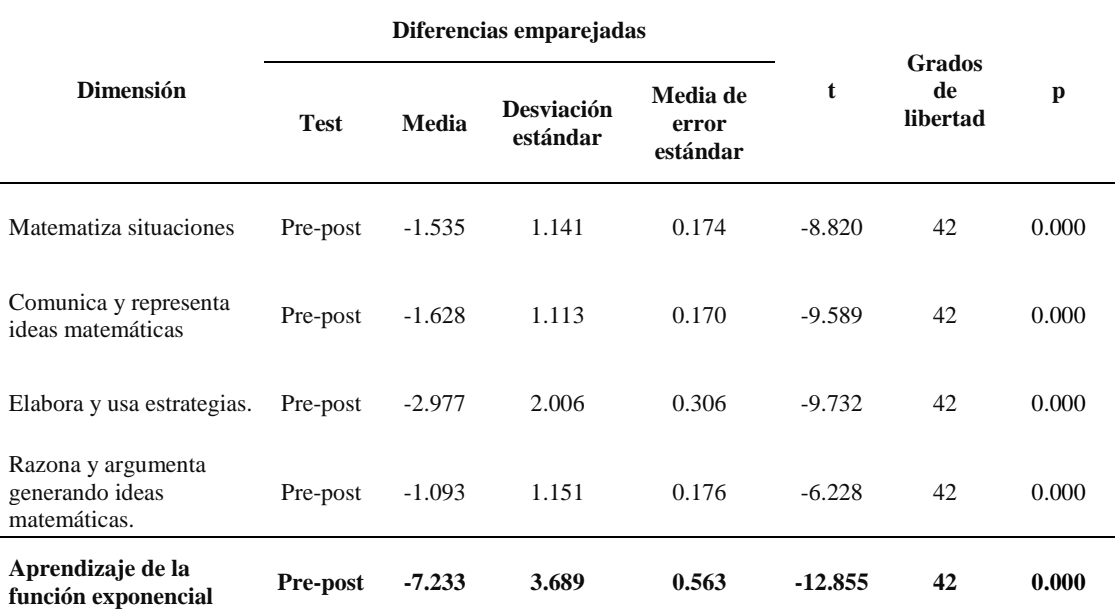

**Fuente:** Pruebas Evaluativas de Pre test y Post test, aplicadas a los estudiantes del G.E. de la Facultad de Educación de la UNC.

Las **Hipótesis a contrastar** se enuncian así:

- **HO:** La aplicación del software educativo GeoGebra, no mejorará significativamente el aprendizaje de la función exponencial de los estudiantes de la especialidad de Matemática e Informática de la Facultad de Educación de la Universidad Nacional de Cajamarca, año 2018.
- **H1:** La aplicación del software educativo GeoGebra, mejorará significativamente el aprendizaje de la función exponencial de los estudiantes de la especialidad de Matemática e Informática de la Facultad de Educación de la Universidad Nacional de Cajamarca, año 2018.

En la tabla 10 se presentan los resultados de la prueba paramétrica "t" de Student, para el G.E. ya que las Pruebas Evaluativas de Pre Test y Post Test se aplicaron a un mismo conjunto de estudiantes (antes y después). De acuerdo a las hipótesis estadísticas, para las Pruebas Evaluativas de Pre Test y Post Test, aplicadas al G.E. para el aprendizaje de la función exponencial se observa un efecto significativo (p<0,05) de la aplicación del software educativo GeoGebra, además en todas las dimensiones hay un comportamiento similar, tanto es así que se evidencia mejoras en los puntajes al aplicar el software, para la dimensión *Matematiza Situaciones* con una diferencia de 1,535 puntos, para *Comunica y Representa Ideas Matemáticas* 1,628 puntos, para *Elabora y Usa Estrategias* 2,977 puntos y para *Razona y Argumenta Generando Ideas Matemáticas* 1,093 puntos, y finalmente en el aprendizaje de la función exponencial la diferencia es de 7,233 puntos. Por lo que aceptamos la hipótesis alterna o de investigación H<sup>1</sup>

 Los resultados estadísticos a nivel descriptivo y a nivel inferencial evidencian y corroboran la importancia, en el aprendizaje de la función exponencial de los estudiantes de la especialidad de Matemática e Informática – FE – UNC, de la aplicación del software educativo GeoGebra. Al respecto coincidimos con lo que señala Ibanco (2018) "el aprendizaje por descubrimiento es un tipo de aprendizaje activo al que se llega gracias a la actividad autorreguladora con la que las personas contamos para la resolución de problemas, en el cual la persona va construyendo su propio conocimiento"

## **4.5. Análisis estadístico de los datos obtenidos mediante la aplicación de la Ficha de Observación Sistemática durante el desarrollo de la Experiencia Educativa.**

En el desarrollo de la experiencia educativa de esta investigación, a los 43 estudiantes del G.E., se aplicó la Técnica de la Observación mediante el instrumento

denominado "Ficha de Observación Sistemática", la misma que ha sido empleada para registrar datos generados al observar de manera directa el trabajo desarrollado por parte del estudiante; esta observación también permitió determinar la influencia del software educativo GeoGebra en el aprendizaje de la función exponencial en la asignatura de Matemática Superior de los estudiantes del G.E.

La Ficha de Observación Sistemática, se utilizó cuando los estudiantes del G.E. participaban de las sesiones de aprendizaje, haciendo uso de un ordenador y del software educativo GeoGebra. Para esta observación se han considerado cuatro dimensiones: Administración y Gestión de Datos, Cálculo Operacional, Representación Gráfica y Diseño, y Manipulación de Funciones; considerando una observación en forma individual y dentro del aula de clases.

Los resultados obtenidos mediante la Ficha de Observación Sistemática permitieron evidenciar la influencia del software educativo GeoGebra en el aprendizaje de la Función Exponencial; estos resultados se presentan mediante tablas y gráficos estadísticos procesados en el paquete estadístico SPSS, versión 22, con su respectivo análisis y discusión.

| <b>Dimensión</b>      | <b>Indicador</b>               | Categoría     | Frecuencia   | $\frac{0}{0}$ |
|-----------------------|--------------------------------|---------------|--------------|---------------|
|                       | Ingresa datos<br>alfanuméricos | Deficiente    | $\theta$     | 0.0           |
|                       |                                | Regular       | 5            | 11.6          |
|                       |                                | Bueno         | 16           | 37.2          |
|                       |                                | Sobresaliente | 22           | 51.2          |
| Administración        |                                | Total         | 43           | 100.0         |
| y gestión de<br>datos | Organiza información           | Deficiente    | $\mathbf{0}$ | 0.0           |
|                       |                                | Regular       | 5            | 11.6          |
|                       |                                | <b>Bueno</b>  | 20           | 46.5          |
|                       |                                | Sobresaliente | 18           | 41.9          |
|                       |                                | Total         | 43           | 100.0         |

**Tabla 11. Calificativos de los estudiantes del G.E. en la dimensión: Administración y Gestión de datos.**

**Fuente:** Ficha de Observación Sistemática, aplicada a los estudiantes del G.E. de la Facultad de Educación de la UNC.

**Gráfico 17. Calificativos de los estudiantes del G.E. en la dimensión: Administración y Gestión de datos.**

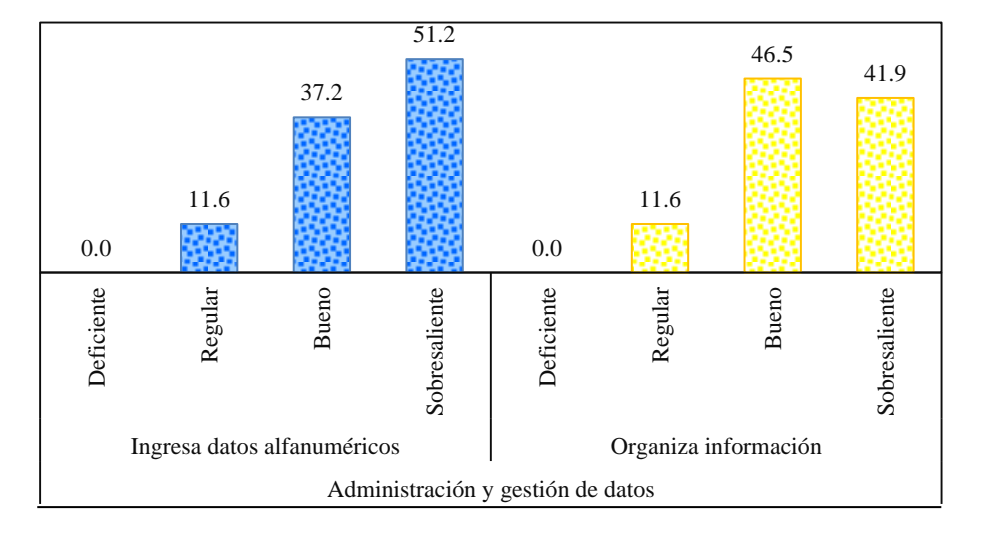

#### **Análisis y discusión**

Del gráfico 17 de la tabla 11, para la dimensión: *Administración y Gestión de Datos*, se observa que de los 43 estudiantes del G.E., durante la experiencia educativa, en el indicador *ingresa datos alfanuméricos* el 51,2% se caracterizan por estar ubicados como sobresalientes, seguido de bueno con un 37,2%; y con referencia al indicador *organiza información* el 46,5% se caracterizan por ser buenos y el 41,9% sobresalientes.

De acuerdo a estos resultados, podemos afirmar que los estudiantes han interiorizado la idea transmitida por el investigador en razón que se ha permitido una representación simbólica y la puesta en práctica de esta representación en un dispositivo informático, es así que para la dimensión de administración y gestión de datos, notoriamente se demuestra que los estudiantes ingresan datos alfanuméricos en su ordenador y además organizan la información de los mismo, como primer y fundamental paso para poder aprender el tema de función exponencial haciendo uso del Software Educativo GeoGebra.

| <b>Dimensión</b>    | <b>Indicador</b>              | Categoría     | Frecuencia     | $\frac{0}{0}$ |
|---------------------|-------------------------------|---------------|----------------|---------------|
|                     |                               | Deficiente    | $\overline{2}$ | 4.7           |
|                     | Maneja la vista<br>algebraica | Regular       | 5              | 11.6          |
|                     |                               | Bueno         | 17             | 39.5          |
|                     |                               | Sobresaliente | 19             | 44.2          |
|                     |                               | Total         | 43             | 100.0         |
|                     | Maneja la vista CAS           | Deficiente    | $\overline{0}$ | 0.0           |
|                     |                               | Regular       | 6              | 14.0          |
| Cálculo operacional |                               | Bueno         | 21             | 48.8          |
|                     |                               | Sobresaliente | 16             | 37.2          |
|                     |                               | Total         | 43             | 100.0         |
|                     |                               | Deficiente    | $\overline{0}$ | 0.0           |
|                     |                               | Regular       | 5              | 11.6          |
|                     | Maneja la hoja de<br>cálculo  | Bueno         | 17             | 39.5          |
|                     |                               | Sobresaliente | 21             | 48.8          |
|                     |                               | Total         | 43             | 100.0         |

**Tabla 12. Calificativos de los estudiantes del G.E. en la dimensión: Cálculo Operacional.**

**Fuente:** Ficha de Observación Sistemática, aplicada a los estudiantes del G.E. de la Facultad de Educación de la UNC.

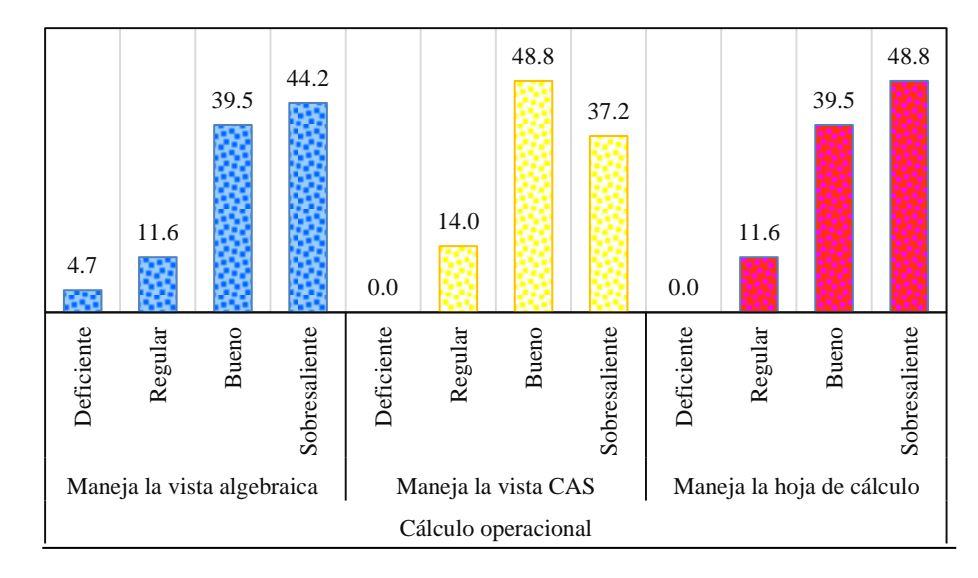

**Gráfico 18. Calificativos de los estudiantes del G.E. en la dimensión: Cálculo Operacional.**

#### **Análisis y discusión**

Del gráfico 18 de la tabla 12, para la dimensión: *Cálculo Operacional*, se observa que, durante la experiencia educativa, de los 43 estudiantes del G.E., en el indicador *maneja la vista algebraica* el 44,2% se ubican como sobresalientes, seguido de bueno con un 39,5%; con referencia al indicador *maneja la vista CAS* el 48,8% se caracterizan por ser buenos y el 37,2% como sobresalientes y en el indicador *maneja la hoja de cálculo* el 48,8% se caracterizan por ser sobresalientes y el 39,5% como buenos.

Situación que permite afirmar que los estudiantes del G.E. se han esforzado por comprender el tema de función exponencial, desarrollado por el investigador, a partir del uso pertinente de un ordenador y de las herramientas elementales del software educativo GeoGebra, y que se constituyó en un aspecto elemental, en un entorno determinado, para realizar una tarea específica. En torno a la dimensión de Cálculo Operacional, los estudiantes del G.E. han demostrado que manejan convenientemente la vista Algebraica, la vista CAS, así como la hoja de cálculo, del software educativo GeoGebra, elementos importantes para el aprendizaje significativo (Ausubel) de la Función Exponencial.

| Dimensión        | <b>Indicador</b>        | Categoría     | Frecuencia       | $\frac{0}{0}$ |
|------------------|-------------------------|---------------|------------------|---------------|
|                  |                         | Deficiente    | $\overline{0}$   | 0.0           |
|                  | Maneja la vista gráfica | Regular       | 5                | 11.6          |
|                  |                         | Bueno         | 21               | 48.8          |
|                  |                         | Sobresaliente | 17               | 39.5          |
| Representación   |                         | Total         | 43               | 100.0         |
| gráfica y diseño | Inserta herramientas    | Deficiente    | $\boldsymbol{0}$ | 0.0           |
|                  |                         | Regular       | 7                | 16.3          |
|                  |                         | Bueno         | 19               | 44.2          |
|                  |                         | Sobresaliente | 17               | 39.5          |
|                  |                         | Total         | 43               | 100.0         |

**Tabla 13. Calificativos de los estudiantes del G.E. en la dimensión: Representación Gráfica y Diseño**

**Fuente:** Ficha de Observación Sistemática, aplicada a los estudiantes del G.E. de la Facultad de Educación de la UNC.

**Gráfico 19. Calificativos de los estudiantes del G.E. en la dimensión: Representación Gráfica y Diseño.**

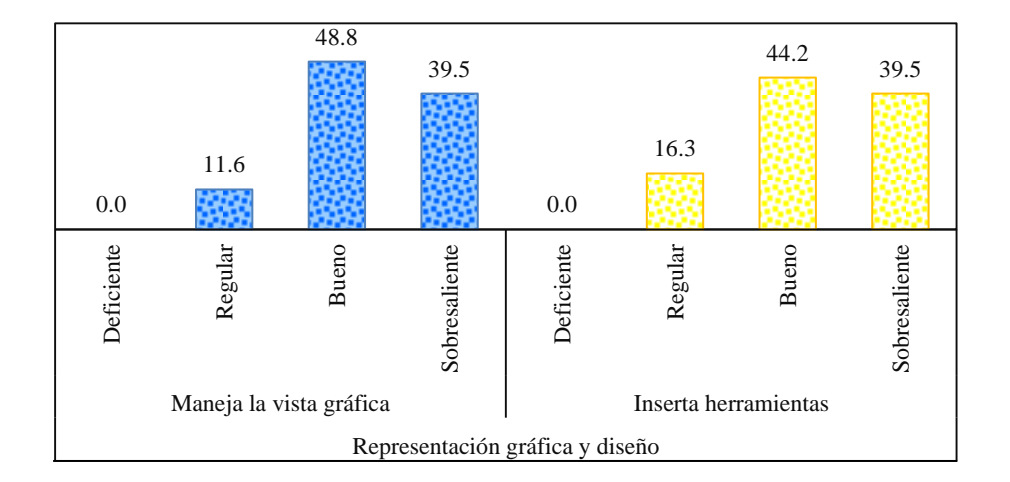

## **Análisis y discusión**

Del gráfico 19 de la tabla 13, para la dimensión: *Representación Gráfica y Diseño*, se observa que, en el transcurso de la experiencia educativa, de los 43 estudiantes del G.E., en el indicador *maneja la vista gráfica* el 48,8% se ubican en el criterio de buenos, seguido de sobresalientes con un 39,5%; mientras que en el indicador *Inserta Herramientas* el 44,2% se caracterizan por ser buenos y el 39,5% como sobresalientes.

De los resultados anteriores, podemos afirmar que los estudiantes del G.E. se destacan en la dimensión de *Representación Gráfica y Diseño* demostrando que manejan de una manera acertada la vista Gráfica, además de saber insertar herramientas en el software educativo GeoGebra, logrando graficar los diferentes casos de Función Exponencial y en concordancia con la Teoría del Aprendizaje por Descubrimiento de Bruner, los estudiantes, superaron sus limitaciones, dejando de lado un aprendizaje meramente mecanicista, porque a partir de hechos y ejemplos de la vida real asimilaron el contenido de función exponencial y sobre todo verificaron sus resultados, utilizando las herramientas del software educativo GeoGebra.

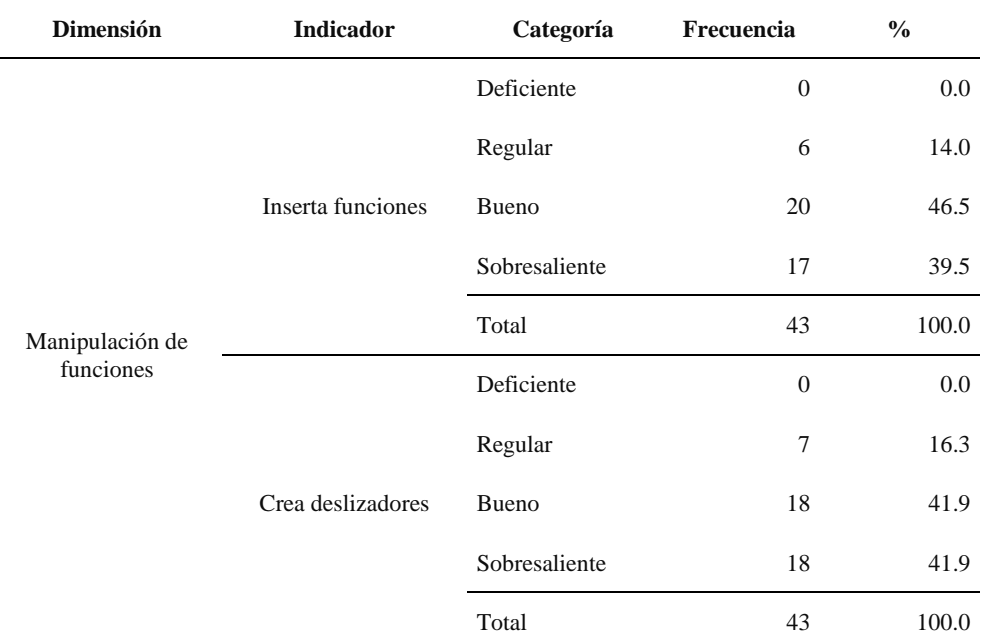

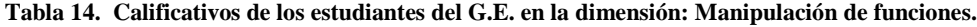

**Fuente:** Ficha de Observación Sistemática, aplicada a los estudiantes del G.E. de la Facultad de Educación de la UNC.
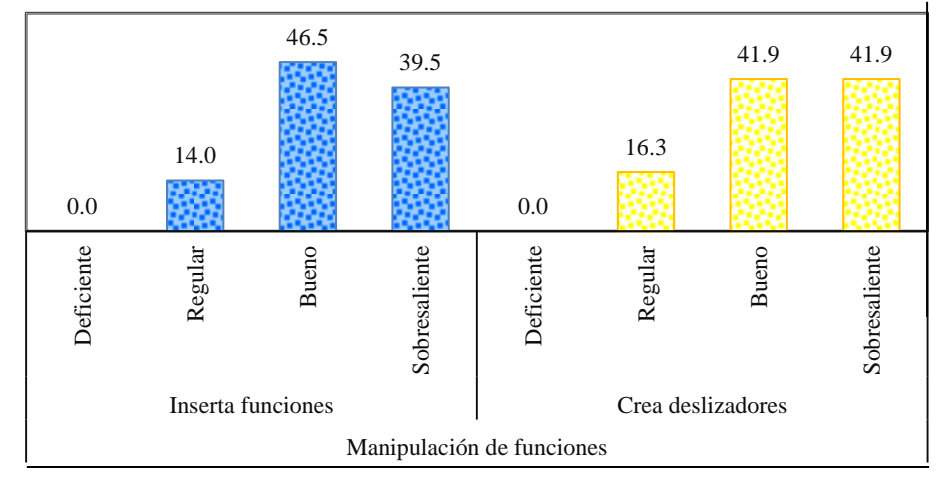

**Gráfico 20. Calificativos de los estudiantes del G.E. en la dimensión: Manipulación de funciones**

## **Análisis y discusión**

Del gráfico 20 de la tabla 14, para la dimensión: *Manipulación de Funciones*, se observa que, durante la experiencia educativa, de los 43 estudiantes del G.E., en el indicador *inserta funciones* el 46,5% están considerados como buenos, seguido de sobresalientes con un 39,5%; y con referencia al indicador *crea deslizadores* 41,9% se caracterizan por ser buenos y sobresalientes.

Estos resultados permiten afirmar que los estudiantes en la dimensión *Manipulación de Funciones* tienen un rendimiento destacado, por cuanto han logrado insertar funciones y crear deslizadores en el software educativo GeoGebra, situación más que importante, porque producto de este aprendizaje, ha sido posible la evaluación de situaciones de la realidad, aplicando la función exponencial y evaluando sus propiedades y casos. Esta situación evidencia el logro de un aprendizaje significativo (Ausubel), puesto que el material e información que se ha proporcionado al estudiante ha sido significativo.

## **CONCLUSIONES**

- 1. La aplicación del software educativo GeoGebra, mejoró significativamente el nivel de aprendizaje de la función exponencial de los estudiantes de la especialidad de Matemática e Informática de la Facultad de Educación de la UNC. Así lo demuestran los resultados de las pruebas inferenciales "t" de Student aplicadas a los calificativos obtenidos, en las pruebas evaluativas Pre test y Post Test, respecto al aprendizaje de la función exponencial, determinando que existe un efecto significativo del software educativo GeoGebra pues  $p = 0$ , ( $p < 0.05$ ); además, se observa que en todas las dimensiones hay un comportamiento similar, tanto es así que se evidencia mejoras en la dimensión *Matematiza Situaciones* con una diferencia de 1,535 puntos, para *Comunica y Representa Ideas Matemáticas* 1,628 puntos, para *Elabora y Usa Estrategias* 2,977 puntos y para *Razona y Argumenta Generando Ideas Matemáticas* 1,093 puntos.
- 2. Al inicio de la investigación, es decir antes de la aplicación de la experiencia educativa, el nivel de aprendizaje de la función exponencial, de los estudiantes de la especialidad de Matemática e Informática de la Facultad de Educación de la UNC, fue deficiente. Esta se evidencia en los resultados obtenidos en las dimensiones: matematiza situaciones, comunica y representa ideas matemáticas, elabora y usa estrategias, y razona y argumenta generando ideas matemáticas, contenidas en la Prueba Evaluativa Pre Test, y cuyos promedios son: 1,65 (de 4), 1,47 (de 4), 3,74 (de 8) y 2,30 (de 4) respectivamente.
- 3. La selección de las herramientas del software educativo GeoGebra, fueron las pertinentes, esto se evidencia al haber aplicado el instrumento Ficha de Observación, y cuyos resultados muestran que en los indicadores de las

dimensiones: Administración y gestión de datos, cálculo operacional, representación gráfica y diseño, y manipulación de funciones, en promedio se ubican como sobresalientes el 46,55%, 43,4%, 39,5% y el 40,7% del total de estudiantes y que repercutió favorablemente sobre el aprendizaje de la función exponencial de los estudiantes de la especialidad de Matemática e Informática de la Facultad de Educación de la Universidad Nacional de Cajamarca.

- **4.** La aplicación de las herramientas del software educativo GeoGebra elevó el nivel de aprendizaje de la función exponencial, de los estudiantes de la especialidad Matemática e Informática de la Facultad de Educación de la Universidad Nacional de Cajamarca, así lo evidencian los resultados obtenidos en la Prueba Evaluativa Post Test, en las dimensiones: matematiza situaciones, comunica y representa ideas matemáticas, elabora y usa estrategias, y razona y argumenta generando ideas matemáticas, cuyos promedios son: 3,19 (de 4), 3,09 (de 4), 6,72 (de 8) y 3,40 (de 4) respectivamente.
- **5.** El nivel de aprendizaje, de la función exponencial, luego de haber aplicado el software educativo GeoGebra, de los estudiantes de la especialidad de Matemática e Informática de la Facultad de Educación de la Universidad Nacional de Cajamarca, mejoró significativamente, puesto que el promedio de los 43 estudiantes del grupo experimental antes de iniciar la experiencia educativa (Pre test), fue de 9,16 puntos, con respecto al final de dicha experiencia (Post Test), en el cual lograron un promedio de 16, 40 puntos (aumentando en 7,24 puntos en la escala vigesimal).

## **SUGERENCIAS**

- 1. A los docentes del Departamento Académico de Matemática de la Facultad de Educación de la Universidad Nacional de Cajamarca, utilizar el software educativo GeoGebra y otros, en el desarrollo de las asignaturas a su cargo, para generar un mejor aprendizaje, recomendándoles no exagerar en su uso, por cuanto esta aplicación está sujeto a la naturaleza de los temas y a la predisposición del estudiante, entre otras condiciones.
- 2. Al Director de la Escuela Académico Profesional de Educación de la Facultad de Educación de la Universidad Nacional de Cajamarca, promover capacitaciones continuas de los docentes, en temas de manejo de softwares educativos, para de esta manera se puedan desarrollar convenientemente las asignaturas contenidas dentro del Plan de estudios de la Facultad, y permitir a los futuros docentes el manejo de métodos y estrategias de enseñanza y aprendizaje.
- 3. Al Director del Departamento Académico de Matemática de la Facultad de Educación de la Universidad Nacional de Cajamarca, realizar y sugerir la realización de capacitaciones para docentes, respecto al manejo de diferentes softwares educativos; contribuyendo de esta manera con una capacitación continua de la docencia universitaria.
- 4. A los profesores de la región Cajamarca, replicar la presente investigación en otras muestras y poblaciones, posibilitando comparaciones cualitativas y cuantitativas, para ratificar o reforzar nuestras conclusiones fundamentales.

## **REFERENCIAS BIBLIOGRÁFICAS**

- Aldana, E. (2013). *Una Didática de la Matemática para la Investigación en pensamiento matemático avanzado*. La Habana: Atenas.
- Ballestero, E. (2007). *Instrumentos Psicológicos y la Teoría de la Actividad Instrumentada. Cuadernos de Investigación y Formación en Educación Matemática*, 125-137.
- Bello, A. (2013). *Mediación del software GeoGebra en el aprendizaje de programación lineal en alumnos del quinto grado de educación secundaria*. Lima - Perú.
- Borragan, S. (2006). *En Descubrir, investigar, experimentar, iniciación a las ciencias* (pág. 17). España: Secretaria General de Educación.
- Carhuavilca, D *(2017). Las TICs y su influencia en el aprendizaje de Matemática I en los estudiantes de Matemática e Informática, Promoción 2016, Facultad de Ciencias - Universidad Nacional de Educación Enrique Guzmán y Valle.*
- Castillo, P. (2015). *Influencia del software matemático Cabri II Plus en el rendimiento académico de los estudiantes del tercer grado de Educación Secundaria en geometría plana en el distrito de Celendín, 2011.* Cajamarca.
- Chumpitaz, L. (2013). *La Génesis Instrumental: Un estudio de los procesos de instrumentalización en el aprendizaje de la función definida por tramos mediado por el software GeoGebra con estudiantes de ingeniería.* Perú.
- Cortés, F. (2013). *Una Introduccion Instrumentada a la Transformada de Laplace. Monetvideo.* Uruguay
- Del Castillo, A., & Montiel, G. (2018). *MATEDU.* Recuperado el 01 de Octubre de 2018, de MATEDU:http://www.matedu.cicata.ipn.mx/archivos/(ADelCastillo-GMontiel2009a)- ALME22-.pdf
- Díaz, J. (2014). *La construcción del concepto circunferencia desde la dialéctica herramientaobjeto con el apoyo del software GeoGebra en estudiantes de quinto de secundaria*. Lima - Perú.
- Díaz, S.(2015). *Influencia del programa Excel 15.0 como herramienta pedagógica en el aprendizaje en el área de matemática de los alumnos del primer grado de la I.E. Santiago, Distrito de Huasmín – Celendín, en el año 2014.* Cajamarca - Perú.
- Ecured. (2014). Recuperado el 26 de Setiembre de 2018, de https://www.ecured.cu/Software
- Figueroa, R. (2013). *Resolución de problemas con sistemas de ecuaciones lineales con dos variables. Una propuesta para el cuarto año de secundaria desde la teoría de situaciones didácticas.* Perú.
- GeoGebra. (2017). Recuperado el 12 de setiembre de 2018, de https://www.geogebra.org/about
- Hernández, R., Fernández, C., Baptista, P. (2010). *Metodología de la investigación*. México.
- Hernández, W. (2015). *Aplicación del Material Multibase en el Aprendizaje Significativo del Área de Matemática de los Alumnos del Segundo Grado de la I.E. N° 82361 de Cholocal – Año 2015.* Cajamarca - Perú.
- Herrera, M. (2010). *Cambios en el aula con el uso de tecnología y resolución de problemas algebraicos.* México.
- Hidalgo. M. *(2000). Evaluación del Aprendizaje.(Quinta ed.).* Perú: INAPED
- Ibanco, C. (2018). *Lifider.com.* Recuperado el 01 de octubre de 2018, de Lifider.com: http://www.lifeder.com/aprendizaje-por-descubrimiento/
- Idania, C. (2010). *Visualización y razonamiento en las construcciones geométricas utilizando el software GeoGebra con alumnos de II de Magisterio de la E.N.M.P.N.* Honduras.
- Méndez, E. (2011). *Epistemología*. Venezuela
- Ministerio de Educación. (2007). *Corrientes Pedagógicas y Psicológicas que influyen en la formación de Púberes y Adolescentes.* Perú.
- Ministerio de Educación. (2017). *Curriculo Nacional.* Lima. Perú.
- Ortiz, E. (2013). Epistemología de la Investigación Cuantitativa y Cualitativa: Paradigmas y Objetivos. *Revista de Claseshistoria*, 4. Recuperado el 17 de setiembre de 2018, de http://www.claseshistoria.com/revista/index.html
- Orton, A. (2003). *Didácticas de las Matemáticas.* Madrid: Ediciones Morata, S.L.
- Pizarro, R. (2009). *Las Tics en la enseñanza de las matemáticas. Aplicación al caso de métodos numéricos.* Argentina.
- Pozo, J. (2010). *Teorías Cognitivas del Aprendizaje.* Obtenido de Teorías Cognitivas del Aprendizaje: file:///C:/Users/PC/Downloads/Teor%C3%ADas% 20cognitivas%20del %20aprendizaje.pdf
- Quintanilla, C. (2009). *Un estudio sobre las concepciones del concepto de función desde la perspectiva de la teoría de APOS.* Lima - Perú.
- Ramos, R., Santisteban, J., Onsihuay, E. (2012). *Matemática 3.* Lima Perú: Norma.
- Saavedra, A. (2013). *Diseño de un software educativo para el aprendizaje de funciones matemáticas en la Institución Educativa de Rozo-Palmira.* Colombia.
- Sadovsky, P. (2005). *La Teoría de Situaciones Didácticas: un marco para pensar y actuar la enseñanza de la matemática.* Obtenido de https://www.fing.edu.uy/grupos/nifcc/

material/2015/teoria\_situaciones.pdf

Sadovsky, P. (2010). *Teoría de las Situaciones Didácticas: un marco para pensar y actuar la enseñanza de la matemática.* Obtenido de Teoría de las Situaciones Didácticas: un marco para pensar y actuar la enseñanza de la matemática: https://www.fing.edu.uy/grupos/nifcc/material/2015/teoria\_situaciones.pdf

- Sánchez, E. (2014). *Tics en rendimiento académico de estudiantes del quinto grado de secundaria, Institución Educativa Nuestra Señora del Carmen - Celendín.* Cajamarca.
- Santos, E. (2014). *El modelo Van Hiele para el aprendizaje de los elementos de la circunferencia en estudiantes de segundo de secundaria haciendo uso del GeoGebra.* Perú.
- Schroeder, J (1999): *Lineamientos para la investigación educativa en el área de Matemática*. Lima: Ministerio de Educación.
- Universidad Nacional de Cajamarca (2015). *Curriculo de la Escuela Académico Profesional de Educación.*
- Universidad Nacional de Cajamarca. (2018). *Misión, Visión y Reseña Histórica de la Universidad Nacional de Cajamarca*. Recuperado el 01 de octubre de 2018 de http://www.unc.edu.pe/eap-educacion/educacion.
- Valderrama, S. (2016). *Pasos para elaborar proyectos de investigación científica cuantitativa, cualitativa y mixta* (Segunda ed.). Perú: San Marcos.
- Wikipedia (2018). Recuperado el 10 de setiembre del 2018, de https://www.wikipedia.org

APÉNDICE/ANEXO

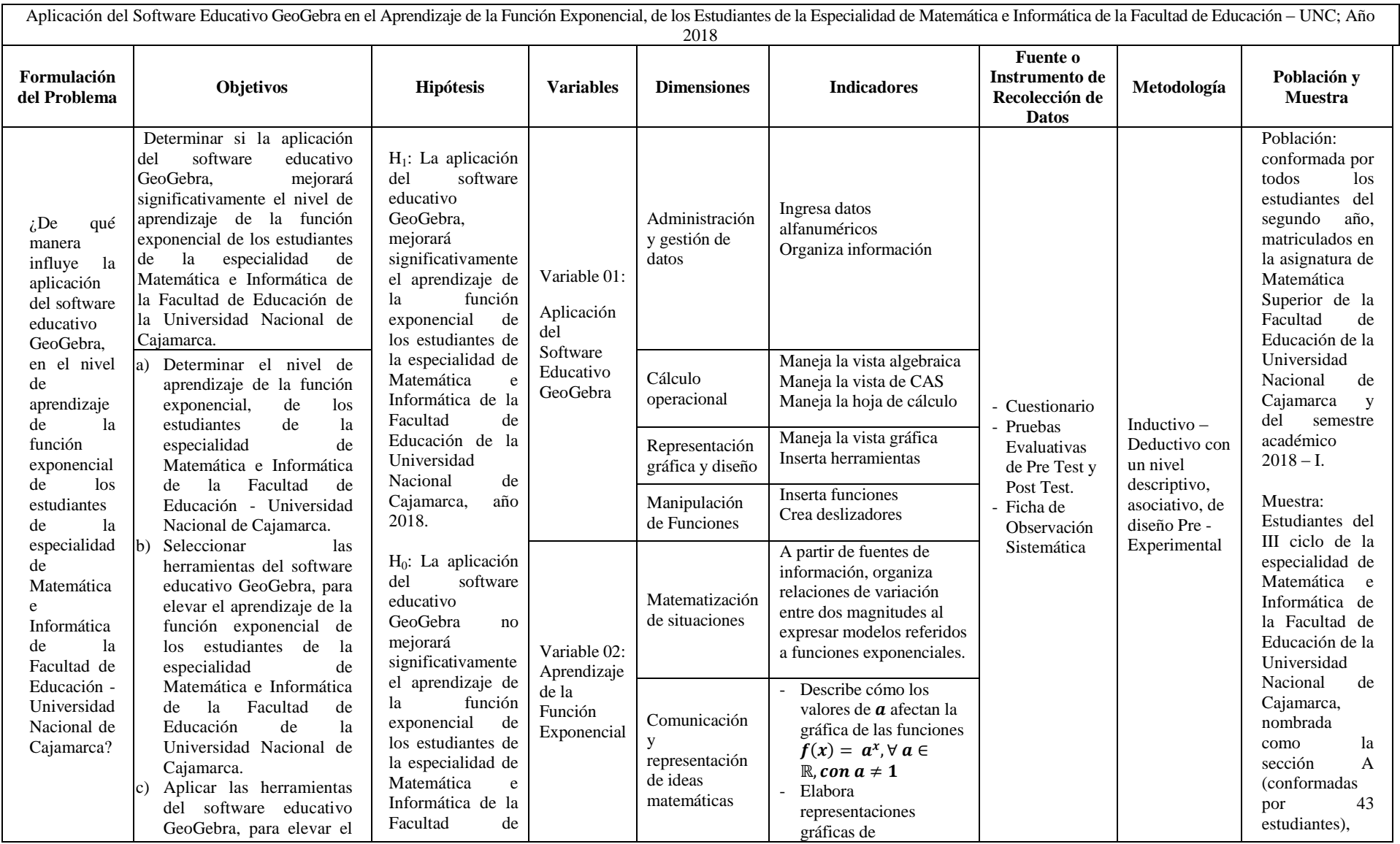

# **Apéndice 01: Matriz de Consistencia Metodológica**

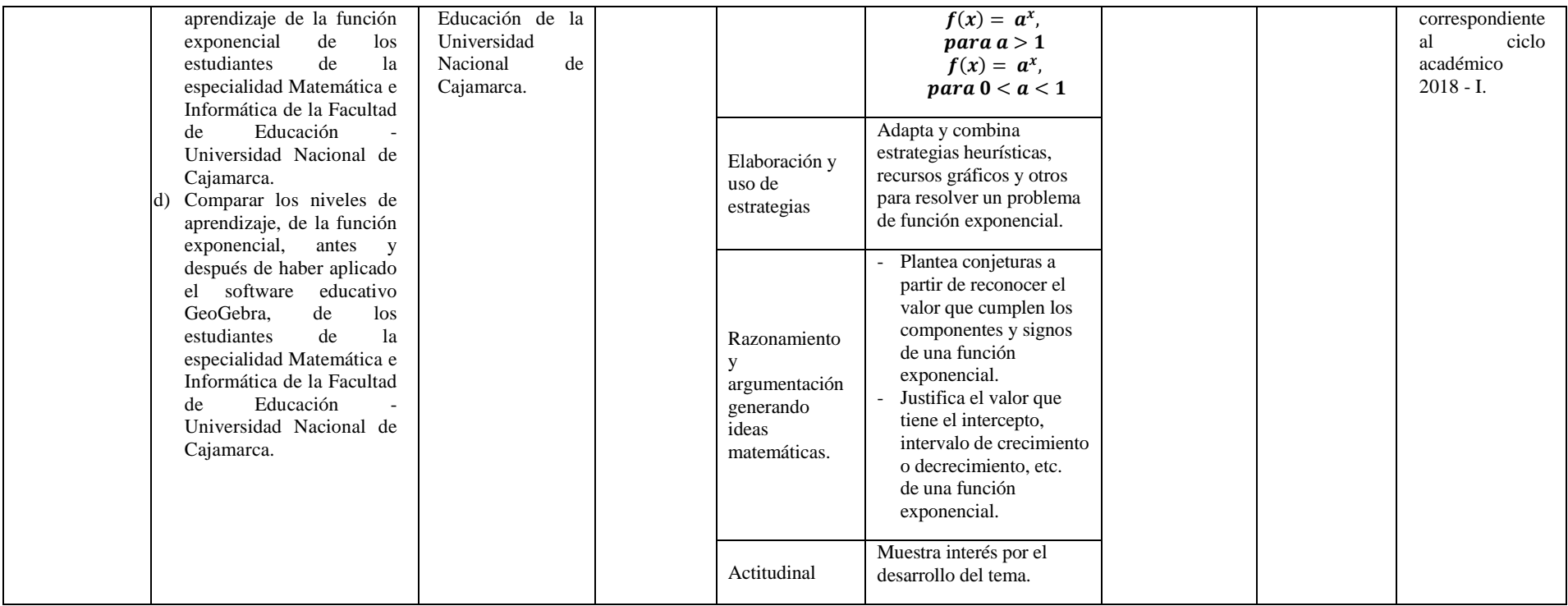

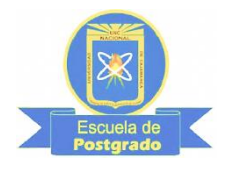

## **Apéndice 02: Módulo de Aprendizaje**

## **UNIVERSIDAD NACIONAL DE CAJAMARCA ESCUELA DE POSTGRADO UNIDAD DE POSTGRADO DE LA FACULTAD DE EDUCACIÓN**

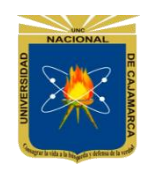

## **TÍTULO DE LA INVESTIGACIÓN**

Aplicación del software educativo GeoGebra, en el Aprendizaje de la función exponencial, de los estudiantes de la especialidad de Matemática e Informática de la Facultad de Educación de la Universidad Nacional de Cajamarca: Año 2018.

## **I. GENERALIDADES.**

## **MÓDULO DE APRENDIZAJE**

- 
- **1.1.** Facultad: Educación **1.2.** Escuela Académico Profesional: Educación
- **1.3.** Departamento Académico: Matemáticas
- 1.4. Asignatura: Matemática Superior
- **1.5.** Maestrante: Elmer Luis Pisco Goicochea
- **1.6.** Fechas de Exposiciones:

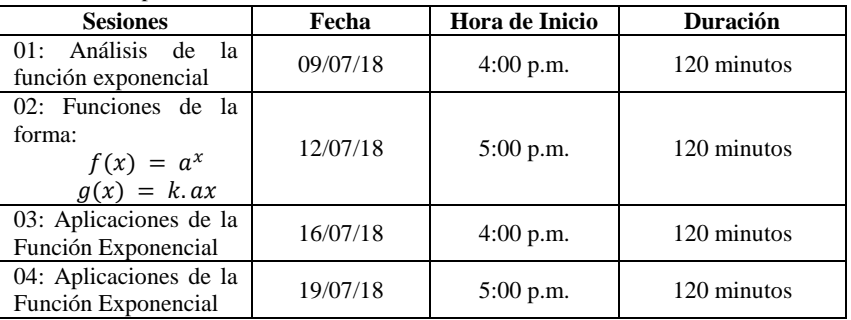

## **II. DATOS CURRICULARES:**

- 2.1. Tema : Función Exponencial mediante GeoGebra
- **2.2.** Aprendizajes Esperados:
	- **2.2.1.** Conceptuales
		- Adquirir una base sólida de función exponencial.
	- **2.2.2.** Procedimentales
		- Aplicar el software educativo GeoGebra para entender y resolver problemas relacionados con la función exponencial.
	- **2.2.3.** Actitudinales.
		- Demuestra entusiasmo en el cumplimiento de sus actividades
		- Cumple con las actividades asignadas.

## **III. ORGANIZACIÓN DE CONTENIDOS**

- **3.1.** Referencias a los prerrequisitos necesarios
	- Teoría de exponentes
	- Función.
	- Función creciente y decreciente.
- **3.2.** Contenidos del tema a desarrollar.
	- Definición de función exponencial.
	- Interpretación gráfica de la función exponencial.
	- Propiedades de la función exponencial.
	- Aplicaciones.

## **IV. MÉTODO(S) Y TÉCNICA(S)**

 $\bullet$  Inductivo – Deductivo

## **V. MEDIOS Y MATERIALES EDUCATIVOS**

- Plumones
- Pizarra
- Mota
- Proyector multimedia
- Laptop

## **VI. EVALUACIÓN DE APRENDIZAJE**

- **6.1.** Estrategias para la evaluación del aprendizaje
	- Observación
	- Participación en clase
	- Trabajo individual y/o grupal
- **6.2.** Instrumentos para la evaluación del aprendizaje del tema desarrollado
	- Ficha de observación
- **6.3.** Competencias a lograr
	- Resuelve problemas de la vida real, relacionados con la función exponencial

## **VII. REFERENCIAS.**

- Apostol, T. (1981). *Calculus.* Barcelona: Reverté.
- Urteaga, H. (2002). *Análiisis Matemático I.* Cajamarca: Asociación Obispo martinez Compañón.
- John, C. (1997). *Introducción al Análisis Matemático Vol 2.* Limusa.
- Kudriavtsev, L. (1983). *Análisis matemático tomos 1 y 2.* Moscú: MIR.
- Rudin. (1981). *Principios del Análisis Matemático.* España: Mc Graw Hill.
- Godino, J. (2008). *Fundamentos de la Enseñanza y el Aprendizaje de las Matemáticas Para Maestros*. Granada: ISBN.
- Ramos, J. L. (1998). *Los Medios Didacticos en la Enseñanza Universitaria.* Madrid.

#### **VIII. DESARROLLO DE CONTENIDOS.**

## **SESIÓN 01: ANÁLISIS DE LA FUNCIÓN EXPONENCIAL**

#### **Actividad 1**

#### **La Función Exponencial**

*Introducción:* La aparición de las funciones exponenciales surge naturalmente cuando se estudian diversos fenómenos relacionados con el crecimiento y el decrecimiento de poblaciones humanas, con colonias de bacterias, con sustancias radiactivas y muchos otros procesos vinculados a la Economía, la Medicina, la Química y otras disciplinas.

Se pide al estudiante que represente con el programa GeoGebra la  $f(x) = k \cdot a^x$ 

*Seguir los siguientes pasos:* Abrir el programa graficador.

Para ello utilizar la herramienta  $\frac{a}{n-2}$ , llamada deslizador. Esta herramienta permite modificar el valor de un número. Colocar dos deslizadores llamados k y a, respectivamente y escribe en el sector de entrada  $k * a^{\wedge} x$ Guarda el archivo con el nombre Función Exponencial.

Mueve los deslizadores para graficar las funciones  $f(x) = 2^x y f(x) = \left(\frac{1}{2}\right)^x$  $\left(\frac{1}{2}\right)^x$ 

En este caso  $a =$  ... ...  $y k =$  ... ...

## **Actividad 2**

Utilizar el programa GeoGebra y graficar:

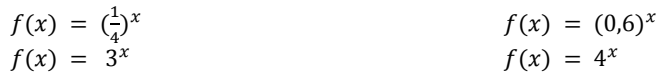

## **Actividad 3**

De acuerdo a los gráficos obtenidos en la actividad anterior, se pide al estudiante que responda:

- a. ¿Las gráficas de las funciones interceptan a los ejes? ¿Por qué?
- b. ¿Cómo varía la función con valores de 0< a< 1? ¿y con valores de a>1?
- c. ¿En cada caso, cuál es su ordenada en el origen?
- d. ¿En cada caso, cuál es su dominio y rango?

Una característica evidente de estas curvas es la rapidez con la que crecen o decrecen. A ese crecimiento vertiginoso se lo llama **crecimiento o decrecimiento exponencial.**

## **SESIÓN 02: ANALICEMOS AHORA COMO SE VEN AFECTADAS LAS CURVAS POR LA VARIACIÓN DE LAS CONSTANTES K Y A.**

## **Actividad 1**

**Funciones de la forma:**  $f(x) = a^x$ 

Representa en un nuevo archivo de GeoGebra las siguientes funciones:

$$
f(x) = 8^x
$$
  $g(x) = 3^x$   $h(x) = \left(\frac{1}{3}\right)^x$   $r(x) = \left(\frac{1}{5}\right)^x$ 

 Para ello, escribe en el sector de entrada 8^x para la primera y así sucesivamente. Asigna a cada gráfica un color diferente y muestra el nombre y la fórmula de cada una.

Observando los gráficos obtenidos, mencionaremos primero las características comunes:

- Cortan el eje de ordenadas en el punto (………,………)
- No cortan el eje de abscisas y el conjunto imagen es………………………
- Tienen una asíntota …………………………, que es el eje …………………………

Ahora, mencionemos las diferencias:

- Si a es mayor que 1, la función es ……………………………………
- Si a es menor que 1, la función es ……………………………………
- Las curvas que corresponden a funciones de bases recíprocas son simétricas con respecto al…………………………………

#### **Actividad 2:**

#### **Funciones de la forma:**  $f(x) = k \cdot a^x$

Abre el archivo Función Exponencial creado en GeoGebra en la actividad 1, varía los valores de **k** y **a** para obtener las gráficas de las funciones  $f(x) = 3.2^x$ ,  $g(x) = -3.2^x$ ,  $h(x) = 5.\left(\frac{1}{2}\right)$  $\left(\frac{1}{2}\right)^x$  y  $r(x) = -5$ .  $\left(\frac{1}{2}\right)$  $\left(\frac{1}{2}\right)^x$ 

Observando los gráficos completa el siguiente cuadro:

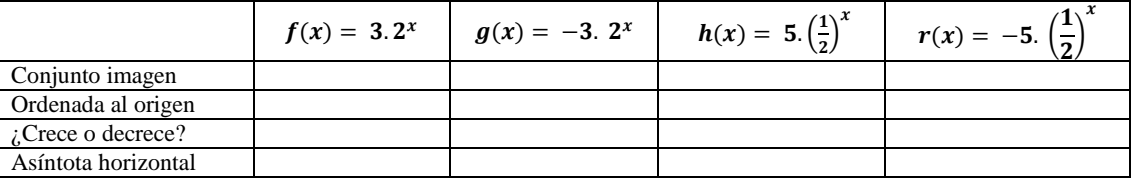

Las curvas correspondientes a las funciones exponenciales que tienen igual base y coeficientes opuestos, son …………………………………………………

#### **Actividad 3:**

**Funciones de la forma:**  $f(x) = k \cdot a^x$ 

Seguir los pasos del ítem anterior pero ahora los deslizadores deben ser: k, a, b y c.

1. Dibuja con GeoGebra en un mismo sistema de ejes la gráfica de las siguientes funciones:

- a.  $r(x) = 5^x$
- b.  $f(x) = 5^x$
- c.  $g(x) = 5^x 4$

Indica las diferencias que encuentras entre la gráfica de  $r(x)$  y las demás. Trata de establecer una conclusión al respecto. 2. Describe como se obtiene la gráfica de cada una de las siguientes funciones a partir de la gráfica de  $f(x) = 3^x$ 

- a.  $g(x) = 9.3^x$
- b.  $h(x) = 3^x 2$
- c.  $r(x) = -3.3^x$
- d.  $s(x) = 3^x$

Luego grafícalas en un mismo sistema de ejes con el programa GeoGebra.

## **SESIÓN 03: APLICACIONES DE LA FUNCIÓN EXPONENCIAL**

Se pide al estudiante que resuelva los siguientes problemas:

1. La demanda de un producto aumenta rápidamente y luego se nivela. De experiencias de mercado ha podido aproximarse el porcentaje de compradores de dicho producto con la función  $p(t) = 100 - 80$ .  $(\frac{1}{4})^t$ , siendo t la cantidad

de meses que el producto está en el mercado.

- a. Confecciona una tabla de valores para la función.
- b. Grafica la función con GeoGebra.
- c. Calcula  $p(2)$ . ¿Qué significa ese valor?
- d. ¿Qué sucede con p(t) a medida que la cantidad de meses que el producto permanece en el mercado aumenta? ¿No se contradice este resultado con la afirmación del enunciado del problema que dice que la demanda aumenta rápidamente para luego nivelarse?
- e. Si existe en el mercado 10000 posibles compradores, ¿a cuántos se les ha vendido el producto luego de 5 meses?
- 2. Con el objetivo de combatir una enfermedad, un médico ha indicado a su paciente una medicación que deberá ser inyectada durante 15 días de la siguiente forma: el primer día se aplica la dosis máxima 100 ml; cada día subsiguiente se aplicará 4/5 de la dosis correspondiente al día anterior.
	- a. ¿Cuál es la dosis indicada para el día 10?
	- b. ¿Cuánto medicamente (en ml) se le ha inyectado al paciente a los 15 días?
	- c. Da una función que describa la cantidad de medicamento inyectado luego de **t** días y grafícala en GeoGebra.
- 3. La temperatura interior de una heladera (que no se abre) sigue, aproximadamente, la siguiente función:
	- $T(t) = 25 \cdot (0.8)^t$ , donde t es el tiempo en minutos y T es la temperatura en grados centígrados.
	- a. ¿Cuál es la temperatura interna de la heladera en el instante en que es enchufada? ¿Y a los 10 minutos?
	- b.  $i$ En qué momento la temperatura es 0 °C?
- 4. Una computadora comprada en 2008 costó \$ 2400. A medida que pasó el tiempo, y como producto de los avances en diseños, programas, velocidades de las máquinas, etc., la computadora se desvalorizó. Cada año que transcurre pierde en un 25% su valor de venta. La función  $P(t) = 2400 \cdot (3/4)^t$  establece una relación entre el precio de la máquina (en pesos) y el tiempo (en años).
	- a. ¿Cuánto costará la máquina al cabo de 5 años, o sea, en el año 2018?
	- b. ¿En qué momento su costo será de \$ 0?
- 5. La cantidad de habitantes de un cierto país se puede aproximar por la siguiente función:

 $f(n) = 1.200.000$ .  $(1.03)^n$ , donde n representa la cantidad de años que transcurren. La primera medición se realizó en el año 2000.

- a. ¿Qué cantidad de habitantes había en el año 2000? ¿y en 2015?
- b. ¿En qué año la población será de 12.000.000 de habitantes?

## **SESIÓN 04: APLICACIONES DE LA FUNCIÓN EXPONENCIAL**

Se pide a los estudiantes que, usando todos sus conocimientos de GeoGebra, resuelva los siguientes problemas

- 1. Una bacteria en el oído medio se incrementa a razón del 2% cada hora. Suponga que al inicio de una infección bacteriana estaban presentes 120 bacterias.
	- a. Utilizando el modelo  $N(t) = N_0 e^{\lambda t}$  y con los datos proporcionados, exprese matemáticamente la función.
	- b. Determine el número de bacterias N(t) presentes después de t horas.
	- c. ¿Cuántas bacterias están presentes en el organismo después de 2 horas?
- 2. El desarrollo de cierta epidemia se caracteriza por tener un comportamiento dado por la función:  $f(t) = \frac{2}{\epsilon}$  $\frac{230}{1+e^{-2t}}$  que representa la cantidad de personas que la adquieren en un determinado tiempo t medido en semanas.
	- a. Grafica la función
	- b. ¿Cuántas personas habrán sido contagiados en tres semanas?
- 3. Una bacteria estomacal debe ser tratada con un determinado antibiótico, se incrementa a razón del 5% cada hora. Suponga que al inicio de una infección bacteriana estaban presentes 400 bacterias.
	- a. Utilizando el modelo  $N(t) = N_0 e^{\lambda t}$  y con los datos proporcionados, exprese matemáticamente la función.
	- b. Determine el número de bacterias N(t) presentes después de t horas.
	- c. ¿Cuántas bacterias están presentes en el organismo después de 10 horas?
- 4. Los registros de salud pública indican que en t semanas después del brote de cierta clase de virus, aproximadamente
	- $f(t) = \frac{2}{3(25)}$  $\frac{2}{3+2e^{-0.8t}}$  que representa la cantidad de personas (en miles) que han contraído la enfermedad.
	- a. Grafica la función
	- b. ¿Cuántas personas habrán sido contagiados en cinco semanas?

## **Apéndice 03: Cuestionario aplicada**

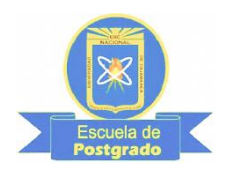

#### **UNIVERSIDAD NACIONAL DE CAJAMARCA ESCUELA DE POSTGRADO**

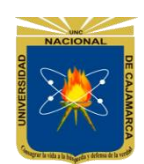

## **UNIDAD DE POSTGRADO DE LA FACULTAD DE EDUCACIÓN**

#### **TÍTULO DE LA INVESTIGACIÓN**

Aplicación del software educativo GeoGebra, en el Aprendizaje de la función exponencial, de los estudiantes de la especialidad de Matemática e Informática de la Facultad de Educación - Universidad Nacional de Cajamarca, año 2018.

## **CUESTIONARIO**

#### **I. DATOS GENERALES:**

- 1. Escuela Académico Profesional de Educación.
- 
- 3. Semestre Académico: 2018 I
- 4. Unidad Programática: I Unidad
- 5. Contenido de la Experiencia Educativa: Funciones Trascendentes
- 

## **II. INTRODUCCIÓN:**

2. Asignatura: Matemática Superior 6. Lugar y Fecha: Cajamarca …. de .............. del 2018

Estimado(a) estudiante, el presente cuestionario corresponde a una encuesta que tiene *carácter confidencial* y solo se usará con fines de investigación.

Al solicitar tu valioso apoyo en el llenado del presente, te pido que contestes con la máxima veracidad marcando con un **X** o llenando los espacios en blanco.

## **III. CUESTIONARIO**

- 1. Edad: ........ años
- 2. Sexo:
	- a. Masculino ( )
	- b. Femenino ( )
- 3. Tipo de Institución Educativa de procedencia:
	- a. Estatal
	- b. Privada
- 4. ¿Los docentes del Departamento de Matemática han utilizado algún medio informático para enseñarte conocimientos del área de Matemática, durante las horas de clase?
	- a. Siempre ( )
	- b. A menudo ( )
	- c. Pocas veces ( )
	- d. Raras veces ( )
	- e. Nunca ( )
- 5. ¿Utilizas algún ordenador para realizar tus actividades académicas?
	- a. Siempre ( )
	- b. A menudo ( )
	- c. Pocas veces ( )
	- d. Raras veces ( )
	- e. Nunca ( )
- 6. ¿Crees tú, que usando un ordenador, el aprendizaje de la función exponencial es verificable?
	- a. Siempre ( )
- b. A menudo ( )
- c. Pocas veces ( )
- d. Raras veces ( )
- e. Nunca ( )
- 7. ¿Consideras que es importante saber usar el ordenador como instrumento en el proceso enseñanza aprendizaje de la función exponencial?
	- a. Siempre ( ) b. A menudo ( ) c. Pocas veces ( ) d. Raras veces ( )
	- e. Nunca ( )
- 8. ¿Has usado anteriormente algún software educativo?
	- a. Siempre ( )
	- b. A menudo ( )
	- c. Pocas veces ( )
	- d. Raras veces ( )
	- e. Nunca ( )
- 9. ¿Has usado anteriormente alguna herramienta del software educativo GeoGebra?
	- a. Siempre ( )
	- b. A menudo ( )
	- c. Pocas veces ( )
	- d. Raras veces ( )
	- e. Nunca ( )
- 10. ¿Tienes interés por aprender a usar algún software matemático para facilitar el aprendizaje de la función exponencial?
	- a. Siempre ( )
	- b. A menudo ( )
	- c. Pocas veces ( )
	- d. Raras veces ( )
	- e. Nunca ( )
- 11. ¿Tienes interés por aprender el uso de las herramientas del software educativo GeoGebra?
	- a. Siempre ( )
	- b. A menudo ( )
	- c. Pocas veces ( )
	- d. Raras veces ( )
	- e. Nunca ( )

Cajamarca, julio del 2018

## **Apéndice 04: Prueba Evaluativa Pre test aplicada**

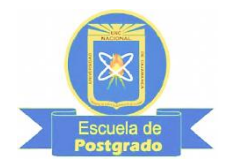

## **UNIVERSIDAD NACIONAL DE CAJAMARCA ESCUELA DE POSTGRADO UNIDAD DE POSTGRADO DE LA FACULTAD DE EDUCACIÓN**

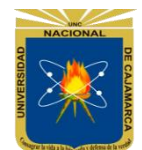

## **TÍTULO DE LA INVESTIGACIÓN**

Aplicación del software educativo GeoGebra, en el Aprendizaje de la función exponencial, de los estudiantes de la especialidad de Matemática e Informática de la Facultad de Educación - Universidad Nacional de Cajamarca, año 2018.

## **PRUEBA EVALUATIVA PRE TEST**

#### **I. DATOS GENERALES:**

Escuela Académico Profesional de Educación.

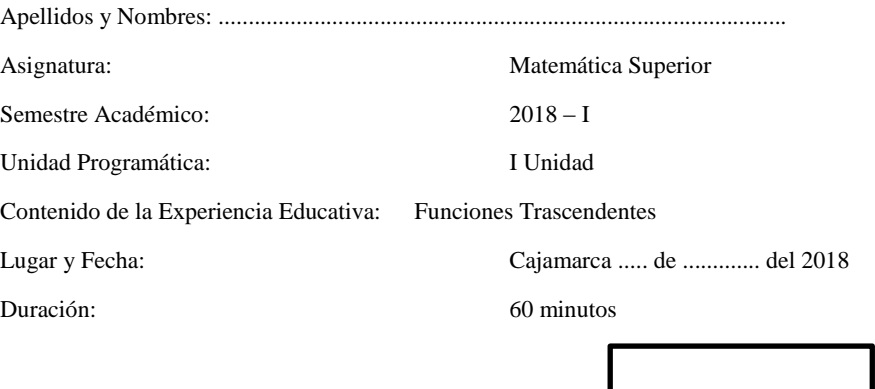

CALIFICATIVO:

#### **II. INSTRUCCIONES:**

Estimado estudiante muy buenas tardes, el presente instrumento tiene como propósito verificar tus conocimientos teóricos y procedimentales sobre los temas de la Unidad Programática mencionada, para lo cual debes tener en cuenta las siguientes recomendaciones:

- Lee atentamente todas las preguntas que a continuación se te presentan.
- Resuelve en los espacios que corresponde cada una de las preguntas, en completo silencio.

## **III. DIMENSIONES A EVALUAR:**

- Matematiza situaciones
- Comunica y representa ideas matemáticas
- Elabora y usa estrategias.
- Razona y argumenta generando ideas matemáticas.

## **IV. ESCALA VALORATIVA:**

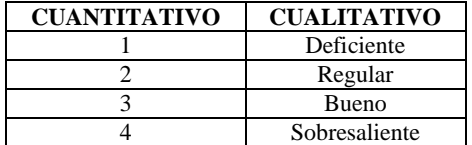

## **V. PREGUNTAS:**

- **c.** Una bacteria en el oído medio se incrementa a razón del 2% cada hora. Suponga que al inicio de una infección bacteriana estaban presentes 120 bacterias.
	- **a.** Utilizando el modelo  $N(t) = N_0 e^{\lambda t}$  y con los datos proporcionados, exprese matemáticamente la función.
- **b.** Determine el número de bacterias N(t) presentes después de t horas.
- **c.** ¿Cuántas bacterias están presentes en el organismo después de 2 horas?
- **d.** El desarrollo de cierta epidemia se caracteriza por tener un comportamiento dado por la función:  $f(t) = \frac{2}{1+t}$  $\frac{250}{1+e^{-2t}}$  que representa la cantidad de personas que la adquieren en un determinado tiempo t medido en semanas.
	- **d.** Grafica la función
	- **e.** ¿Cuántas personas habrán sido contagiados en tres semanas?

## **Apéndice 05: Ficha de Observación aplicada**

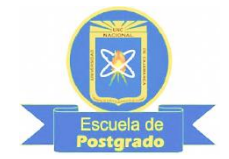

**UNIVERSIDAD NACIONAL DE CAJAMARCA ESCUELA DE POSTGRADO UNIDAD DE POSTGRADO DE LA FACULTAD DE EDUCACIÓN**

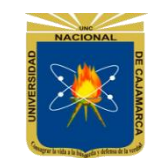

## **TÍTULO DE LA INVESTIGACIÓN**

Aplicación del software educativo GeoGebra, en el Aprendizaje de la función exponencial, de los estudiantes de la Especialidad de Matemática e Informática de la Facultad de Educación - Universidad Nacional de Cajamarca, año 2018.

## **FICHA DE OBSERVACIÓN Variable independiente: Aplicación del Software Educativo GeoGebra**

## **I. DATOS GENERALES:**

- 1. Escuela Académico Profesional de Educación.
- 2. Asignatura: Matemática Superior
- 3. Semestre Académico: 2018 I<br>4. Unidad Programática: I Unidad
- 4. Unidad Programática: Il Unidad<br>5. Contenido de la Experiencia Educativa: Funciones
- 5. Contenido de la Experiencia Educativa: Funciones Trascendente
- 6. Fechas de aplicación:

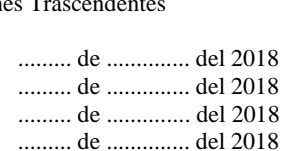

#### **II. ESTRUCTURA**

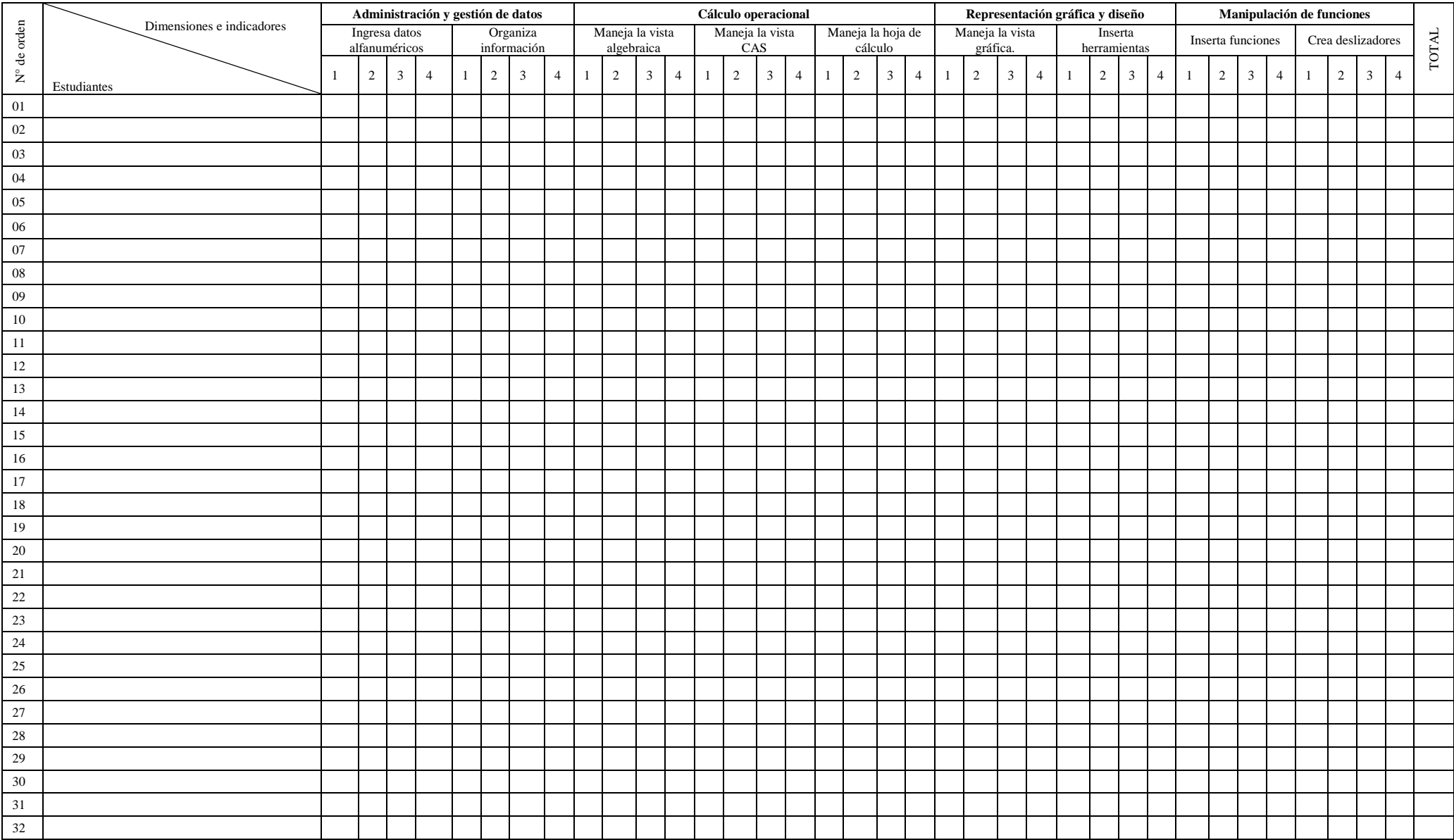

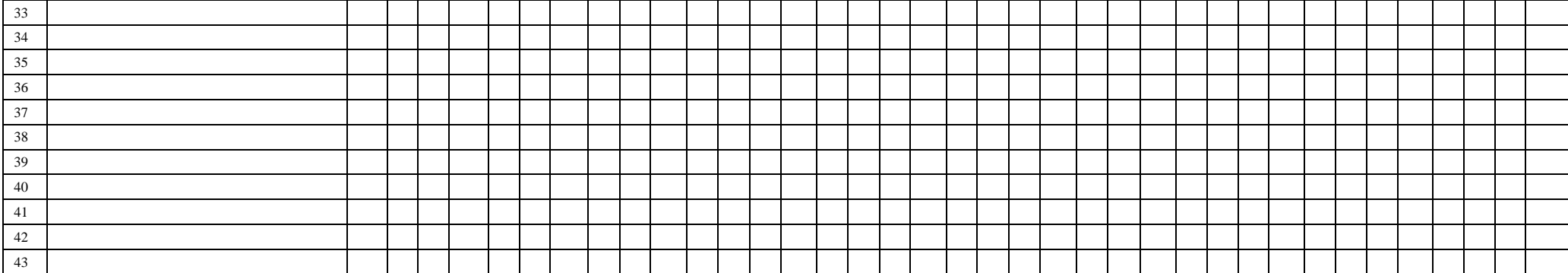

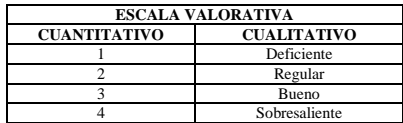

\_\_\_\_\_\_\_\_\_\_\_\_\_\_\_\_\_\_\_\_\_\_\_\_\_ Elmer Luis Pisco Goicochea Maestrante

## **Apéndice 06: Prueba Evaluativa Post Test aplicada**

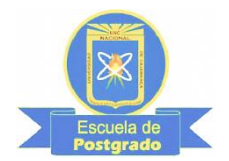

## **UNIVERSIDAD NACIONAL DE CAJAMARCA ESCUELA DE POSTGRADO UNIDAD DE POSTGRADO DE LA FACULTAD DE EDUCACIÓN**

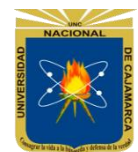

## **TÍTULO DE LA INVESTIGACIÓN**

Aplicación del software educativo GeoGebra, en el Aprendizaje de la función exponencial, de los estudiantes de la especialidad de Matemática e Informática de la Facultad de Educación - Universidad Nacional de Cajamarca, año 2018.

## **PRUEBA EVALUATIVA POST TEST**

#### **I. DATOS GENERALES:**

Escuela Académico Profesional de Educación.

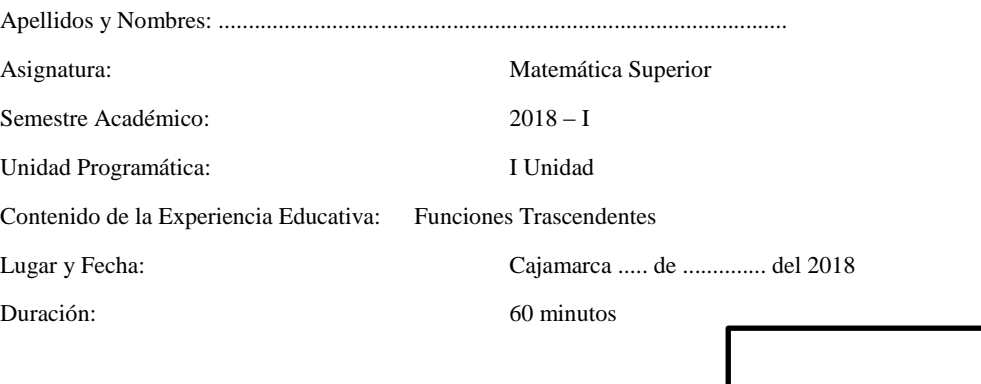

## CALIFICATIVO:

## **II. INSTRUCCIONES:**

Estimado estudiante muy buenas tardes, el presente instrumento tiene como propósito verificar tus conocimientos teóricos y procedimentales sobre los temas de la Unidad Programática mencionada, para lo cual debes tener en cuenta las siguientes recomendaciones:

- Lee atentamente todas las preguntas que a continuación se te presentan.
- Resuelve en los espacios que corresponde cada una de las preguntas, en completo silencio.

## **III. DIMENSIONES A EVALUAR:**

- Matematiza situaciones
	- Comunica y representa ideas matemáticas
	- Elabora y usa estrategias.
	- Razona y argumenta generando ideas matemáticas.

## **IV. ESCALA VALORATIVA:**

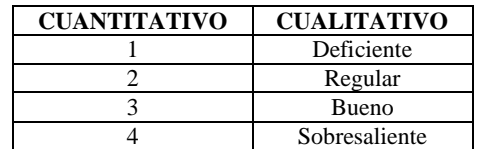

## **V. PREGUNTAS:**

**1.** Una bacteria estomacal debe ser tratada con un determinado antibiótico, se incrementa a razón del 5% cada hora. Suponga que al inicio de una infección bacteriana estaban presentes 400 bacterias.

- **d.** Utilizando el modelo  $N(t) = N_0 e^{\lambda t}$  y con los datos proporcionados, exprese matemáticamente la función.
- **e.** Determine el número de bacterias N(t) presentes después de t horas.
- **f.** ¿Cuántas bacterias están presentes en el organismo después de 10 horas?
- 2. Los registros de salud pública indican que en t semanas después del brote de cierta clase de virus, aproximadamente  $f(t) = \frac{2}{3+3e}$  $\frac{2}{3+2e^{-0.8t}}$  que representa la cantidad de personas (en miles) que han contraído la enfermedad.
	- **g.** Grafica la función
	- **h.** ¿Cuántas personas habrán sido contagiados en cinco semanas?

## Apéndice 07: Validación de Instrumentos

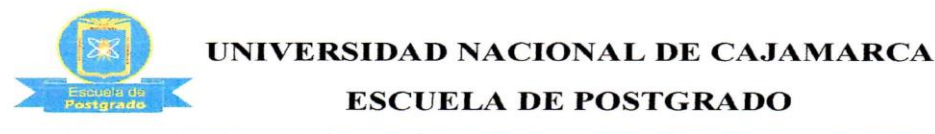

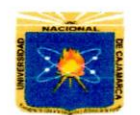

## UNIDAD DE POSTGRADO DE LA FACULTAD DE EDUCACIÓN

## TÍTULO DE LA INVESTIGACIÓN

Aplicación del software educativo GeoGebra, en el Aprendizaje de la función exponencial, de los estudiantes de la especialidad de Matemática e Informática de la Facultad de Educación - Universidad Nacional de Cajamarca, año 2018.

## VALIDEZ DEL CUESTIONARIO DE ENCUESTA, MEDIANTE "JUICIO DE **EXPERTOS"**

#### **Maestrante: Elmer Luis Pisco Goicochea**

## **Indicaciones:**

Señor experto, reciba un cordial saludo, luego de analizar y cotejar el Instrumento de recolección de datos: "CUESTIONARIO DE ENCUESTA", con la respectiva Matriz de Consistencia, le solicito que en base a su criterio valorativo y reconocida experiencia profesional, valide dicho instrumento para su posterior aplicación.

NOTA: Para cada pregunta se considerar la siguiente escala valorativa:

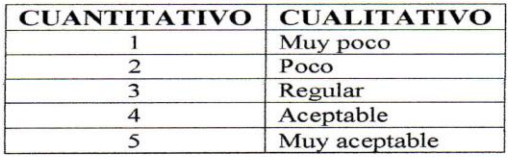

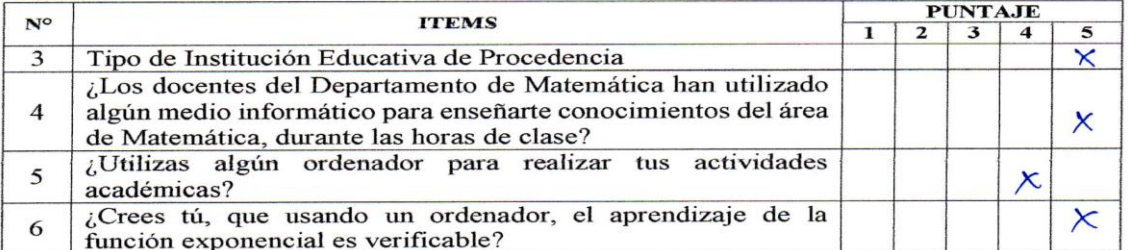

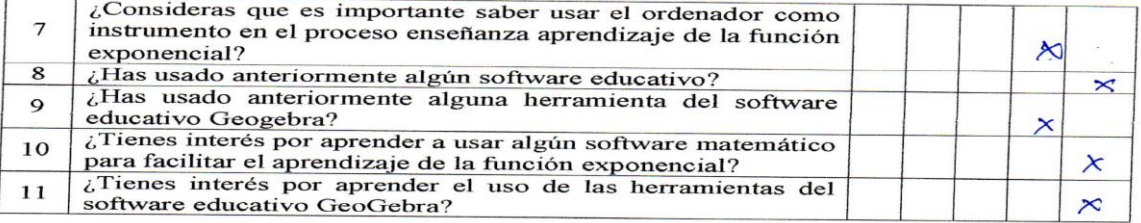

Recomendaciones:

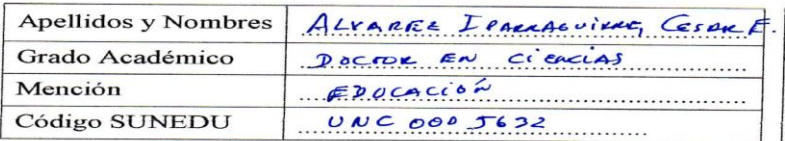

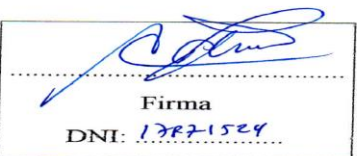

Fecha:  $\frac{\mathcal{R}}{2}$  de  $\frac{\mathcal{R}}{2}$  de 2018

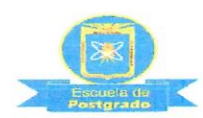

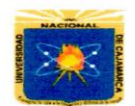

# **ESCUELA DE POSTGRADO**

## UNIDAD DE POSTGRADO DE LA FACULTAD DE EDUCACIÓN

## TÍTULO DE LA INVESTIGACIÓN

Aplicación del software educativo GeoGebra, en el Aprendizaje de la función exponencial, de los estudiantes de la especialidad de Matemática e Informática de la Facultad de Educación - Universidad Nacional de Cajamarca, año 2018.

## VALIDEZ DEL CUESTIONARIO DE ENCUESTA, MEDIANTE "JUICIO DE **EXPERTOS"**

## Maestrante: Elmer Luis Pisco Goicochea

#### **Indicaciones:**

Señor experto, reciba un cordial saludo, luego de analizar y cotejar el Instrumento de recolección de datos: "CUESTIONARIO DE ENCUESTA", con la respectiva Matriz de Consistencia, le solicito que en base a su criterio valorativo y reconocida experiencia profesional, valide dicho instrumento para su posterior aplicación.

NOTA: Para cada pregunta se considerar la siguiente escala valorativa:

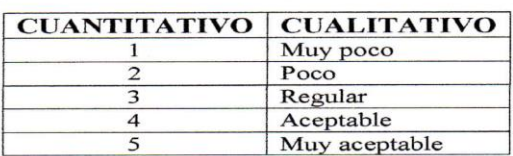

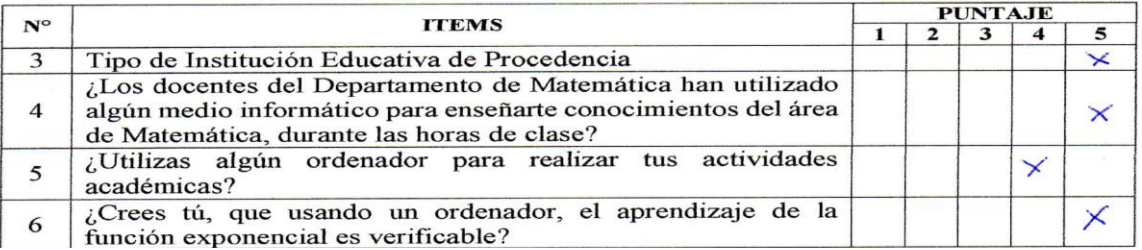

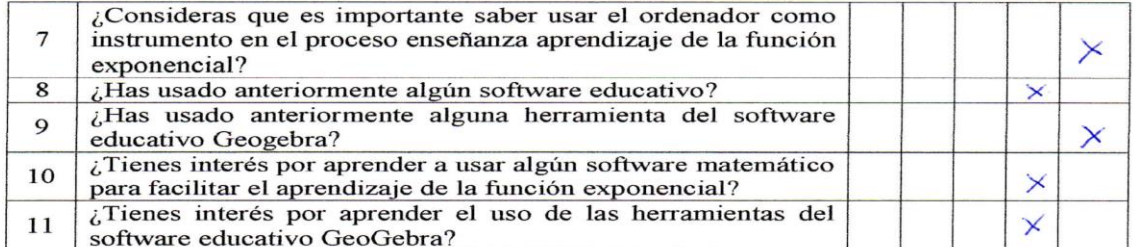

#### Recomendaciones:

Aphquese inmediatamente 

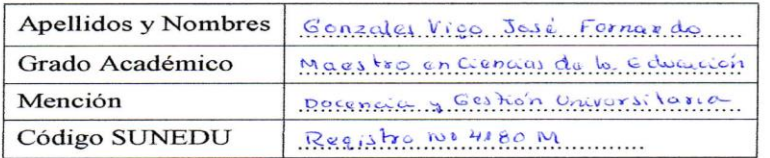

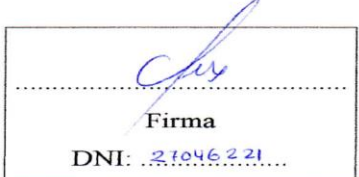

Fecha: ........... de .................. de 2018

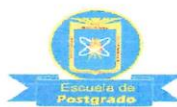

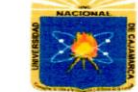

## **ESCUELA DE POSTGRADO** UNIDAD DE POSTGRADO DE LA FACULTAD DE EDUCACIÓN

## TÍTULO DE LA INVESTIGACIÓN

Aplicación del software educativo GeoGebra, en el Aprendizaje de la función exponencial, de los estudiantes de la especialidad de Matemática e Informática de la Facultad de Educación - Universidad Nacional de Cajamarca, año 2018.

## VALIDEZ DEL PRE TEST, MEDIANTE "JUICIO DE EXPERTOS"

#### **Maestrante: Elmer Luis Pisco Goicochea**

#### **Indicaciones:**

Señor experto, reciba un cordial saludo, luego de analizar y cotejar el Instrumento de recolección de datos: "PRE TEST", con la respectiva Matriz de Consistencia, le solicito que en base a su criterio valorativo y reconocida experiencia profesional, valide dicho instrumento para su posterior aplicación.

NOTA: Para cada pregunta se considerar la siguiente escala valorativa:

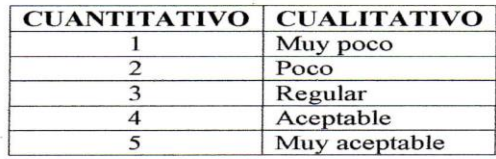

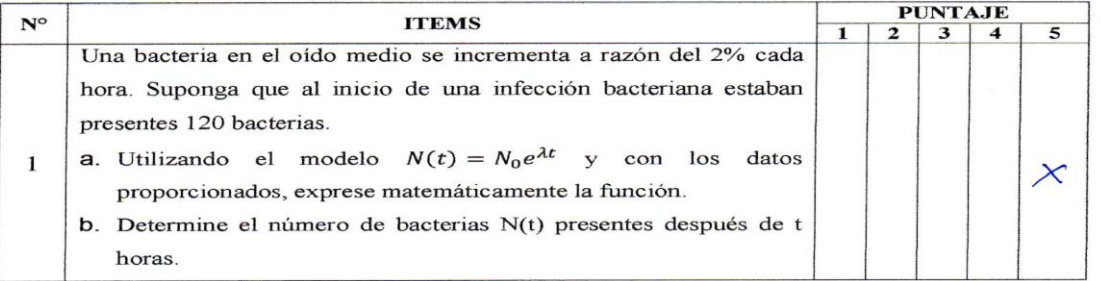

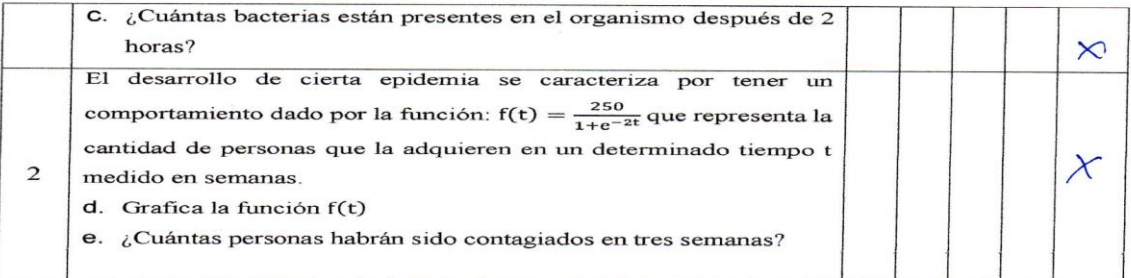

#### Recomendaciones:

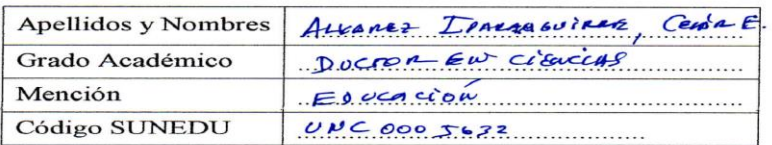

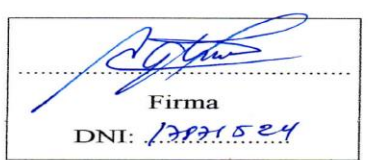

Fecha: ........... de .................. de 2018

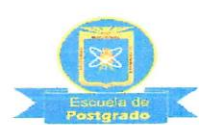

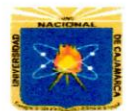

 $\sqrt{2}$ 

## **ESCUELA DE POSTGRADO**

## UNIDAD DE POSTGRADO DE LA FACULTAD DE EDUCACIÓN

## TÍTULO DE LA INVESTIGACIÓN

Aplicación del software educativo GeoGebra, en el Aprendizaje de la función exponencial, de los estudiantes de la especialidad de Matemática e Informática de la Facultad de Educación - Universidad Nacional de Cajamarca, año 2018.

## VALIDEZ DEL PRE TEST, MEDIANTE "JUICIO DE EXPERTOS"

#### **Maestrante: Elmer Luis Pisco Goicochea**

## **Indicaciones:**

Señor experto, reciba un cordial saludo, luego de analizar y cotejar el Instrumento de recolección de datos: "PRE TEST", con la respectiva Matriz de Consistencia, le solicito que en base a su criterio valorativo y reconocida experiencia profesional, valide dicho instrumento para su posterior aplicación.

NOTA: Para cada pregunta se considerar la siguiente escala valorativa:

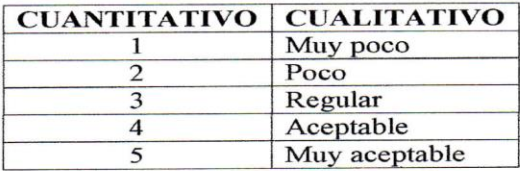

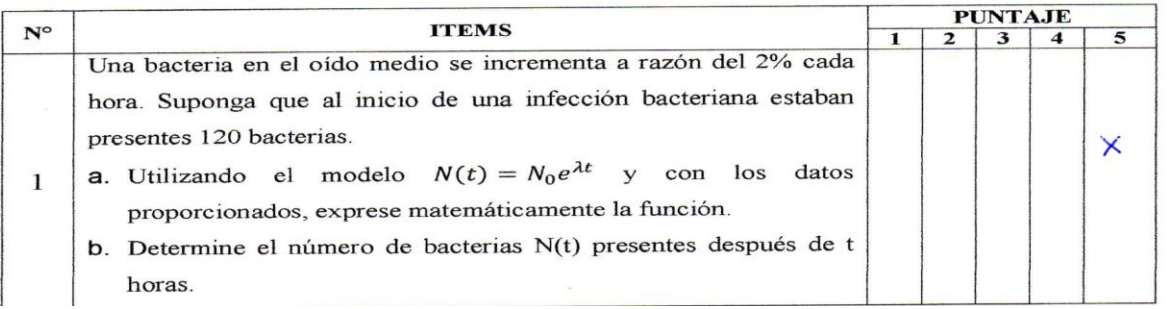

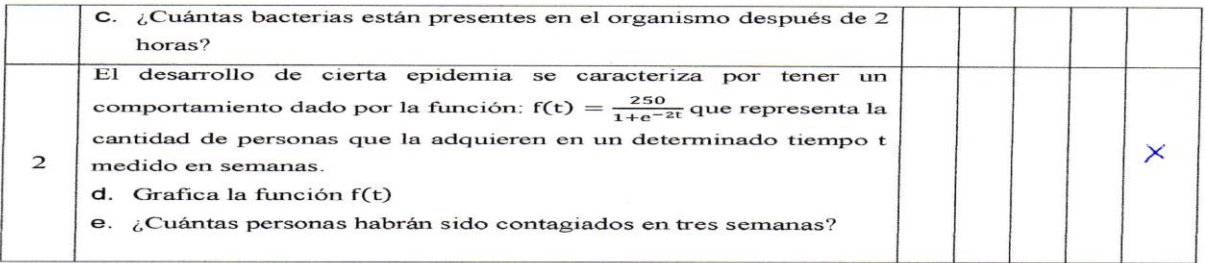

#### Recomendaciones:

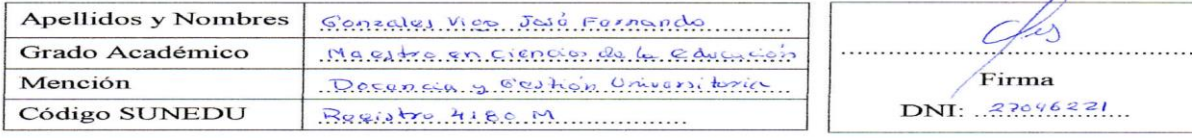

Fecha: 22 de junio de 2018

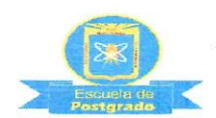

# **ESCUELA DE POSTGRADO**

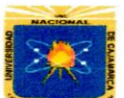

## UNIDAD DE POSTGRADO DE LA FACULTAD DE EDUCACIÓN

#### TÍTULO DE LA INVESTIGACIÓN

Aplicación del software educativo GeoGebra, en el Aprendizaje de la función exponencial, de los estudiantes de la especialidad de Matemática e Informática de la Facultad de Educación - Universidad Nacional de Cajamarca, año 2018.

## VALIDEZ DE FICHA DE OBSERVACIÓN, MEDIANTE "JUICIO DE **EXPERTOS**"

#### **Maestrante: Elmer Luis Pisco Goicochea**

#### **Indicaciones:**

Señor experto, reciba un cordial saludo, luego de analizar y cotejar el Instrumento de recolección de datos: "FICHA DE OBSERVACIÓN", con la respectiva Matriz de Consistencia, le solicitamos que en base a su criterio valorativo y reconocida experiencia profesional, valide dicho instrumento para su posterior aplicación.

NOTA: Para cada pregunta se considerar la siguiente escala valorativa:

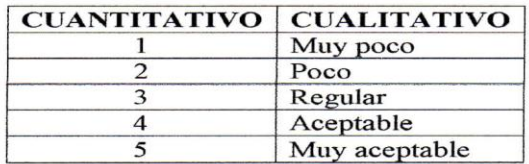

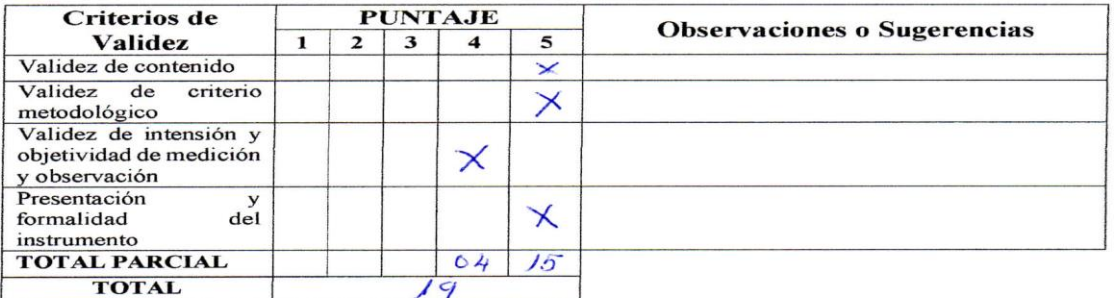

## Escala de Puntuación:

De 4 a 11: No válido, reformular

De 12 a 14: No válido, modificar

De 15 a 17: No válido, mejorar

De 18 a 20: Válido, aplicar

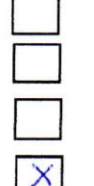

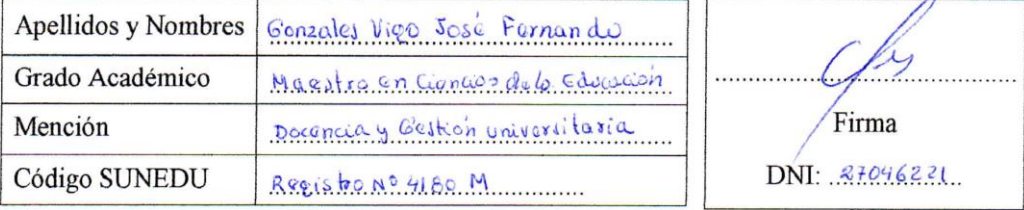

Fecha:  $22$  de  $\mu$  into de 2018

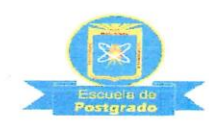

UNIVERSIDAD NACIONAL DE CAJAMARCA **ESCUELA DE POSTGRADO** 

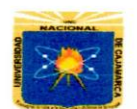

## UNIDAD DE POSTGRADO DE LA FACULTAD DE EDUCACIÓN

#### TÍTULO DE LA INVESTIGACIÓN

Aplicación del software educativo GeoGebra, en el Aprendizaje de la función exponencial, de los estudiantes de la especialidad de Matemática e Informática de la Facultad de Educación - Universidad Nacional de Cajamarca, año 2018.

## VALIDEZ DE FICHA DE OBSERVACIÓN, MEDIANTE "JUICIO DE **EXPERTOS"**

#### **Maestrante: Elmer Luis Pisco Goicochea**

#### **Indicaciones:**

Señor experto, reciba un cordial saludo, luego de analizar y cotejar el Instrumento de recolección de datos: "FICHA DE OBSERVACIÓN", con la respectiva Matriz de Consistencia, le solicitamos que en base a su criterio valorativo y reconocida experiencia profesional, valide dicho instrumento para su posterior aplicación.

NOTA: Para cada pregunta se considerar la siguiente escala valorativa:

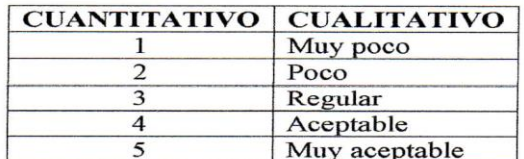

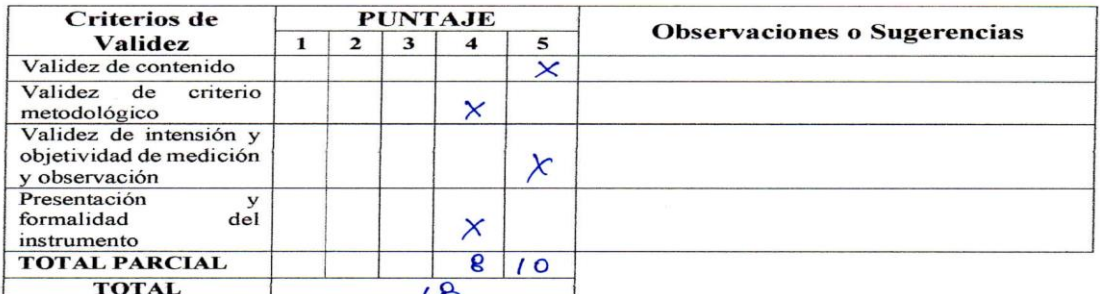

## **Escala de Puntuación:**

- De 4 a 11: No válido, reformular
- De 12 a 14: No válido, modificar
- De 15 a 17: No válido, mejorar
- 
- De 18 a 20: Válido, aplicar

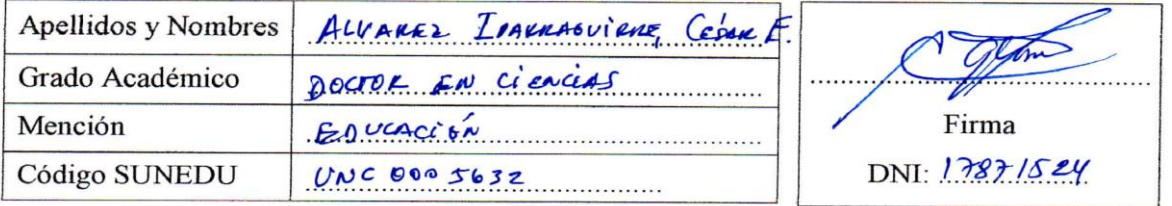

Fecha:  $\frac{27}{100}$  de  $\frac{1}{2018}$  de 2018

## Apéndice 08: Análisis de confiabilidad de Instrumentos

PRUEBA DE CONFIABILIDAD DEL INSTRUMENTO "FICHA DE OBSERVACIÓN", SOBRE LA APLICACIÓN DEL SOFTWARE EDUCATIVO GEOGEBRA EN EL APRENDIZAJE DE LA FUNCIÓN EXPONENCIAL, APLICANDO EL MÉTODO DEL ALFA DE CROMBACH A UNA "MUESTRA PILOTO" DE 10 ESTUDIANTES DEL PRIMER AÑO DE LA FACULTAD DE INGENIERÍA DE LA UNC

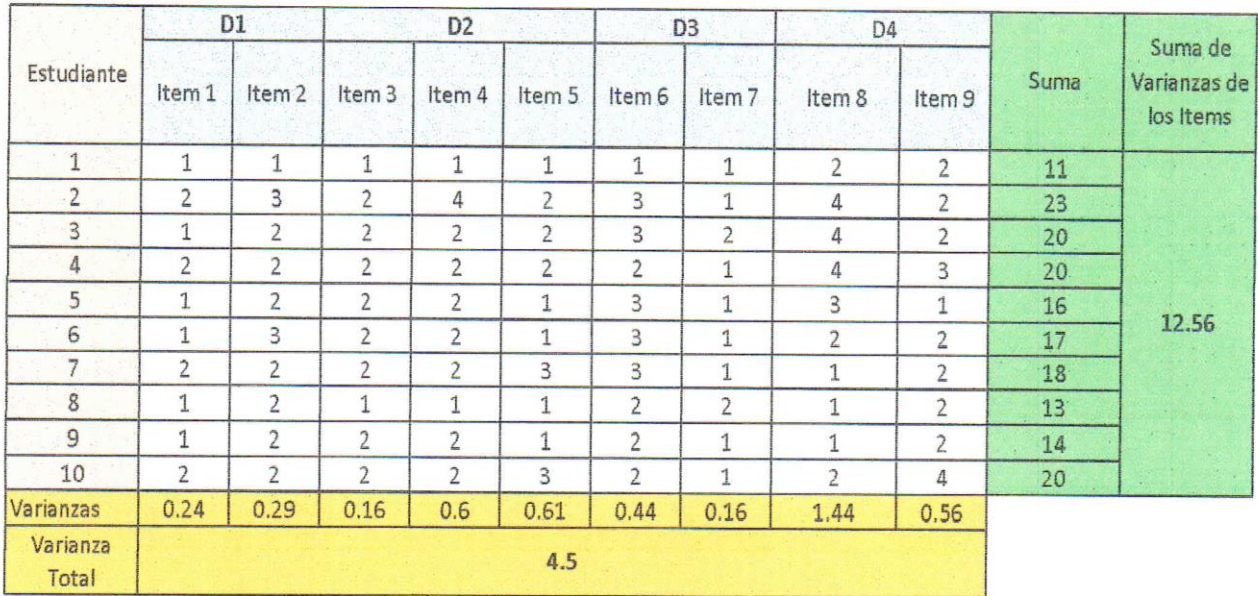

Aplicando la fórmula del Alfa de Crombach : (a partir de las varianzas)

$$
\alpha = \left[\frac{k}{k-1}\right] \left[1 - \frac{\sum_{i=1}^{k} S_i^2}{S_t^2}\right]
$$

donde:

es la suma de las varianzas de los items  $\sum_{i=1}^{n} S_i^2$ 

 $S_t^2$  es la varianza total

Reemplazando valores, tenemos:

$$
\alpha = \left[\frac{10}{10 - 1}\right] \left[1 - \frac{4,50}{12,56}\right]
$$

$$
\alpha = 0,6686
$$

Finalmente obtenemos:

Coeficiente =  $0,7130$ 

(EXCELENTE CONFIABILIDAD (Herrera, 1998))

## PRUEBA DE CONFIABILIDAD DEL INSTRUMENTO "CUESTIONARIO DE ENCUESTA", APLICANDO EL "MÉTODO DEL ALFA DE CROMBACH", A UNA "MUESTRA PILOTO" DE 10 ESTUDIANTES DEL PRIMER AÑO DE LA FACULTAD DE INGENIERÍA DE LA UNC

 $\lambda$ 

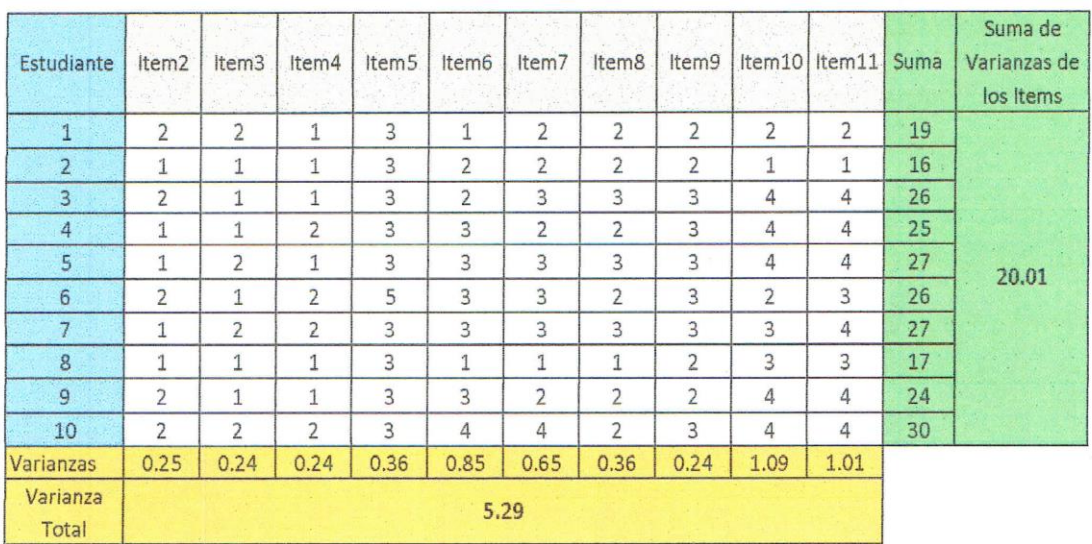

Aplicando la fórmula del Alfa de Crombach:

(a partir de las varianzas)

$$
\alpha = \left[\frac{k}{k-1}\right]\left[1-\frac{\sum_{i=1}^k S_i^2}{S_t^2}\right]
$$

donde:

$$
\sum_{i=1}^{k} S_i^2
$$
es la suma de las variantas de los items

 $S_t^2$  es la varianza total

Reemplazando valores, tenemos:

$$
\alpha = \left[\frac{10}{10-1}\right] \left[1 - \frac{5.29}{20.01}\right]
$$

$$
\alpha = 0.5043
$$

Finalmente obtenemos:

Coeficiente = 0,8173 (EXCELENTE CONFIABILIDAD (Herrera, 1998))

FUNCIÓN EXPONENCIAL, APLICANDO EL MÉTODO DEL TEST - RETEST: CORRELACIÓN DE PEARSON (PRUEBA PILOTO), A UNA "MUESTRA PILOTO" DE 10 ESTUDIANTES DEL PRIMER AÑO DE LA PRUEBA DE CONFIABILIDAD DEL INSTRUMENTO "PRUEBA EVALUATIVA PRE TEST" SOBRE LA APLICACIÓN DELSOFTWARE EDUCATIVO GEOGEBRA EN EL APRENDIZAJE DE LA FACULTAD DE INGENIERÍA DE LA UNC

 $\vert \pm \vert$ 

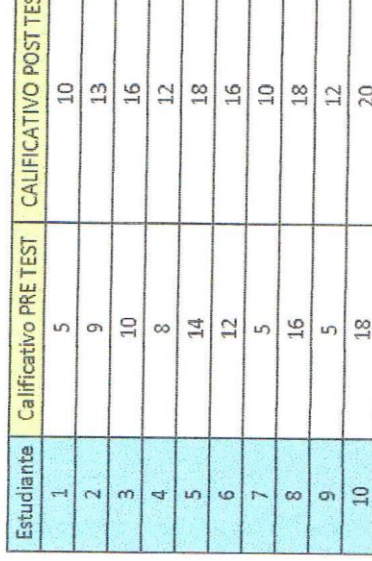

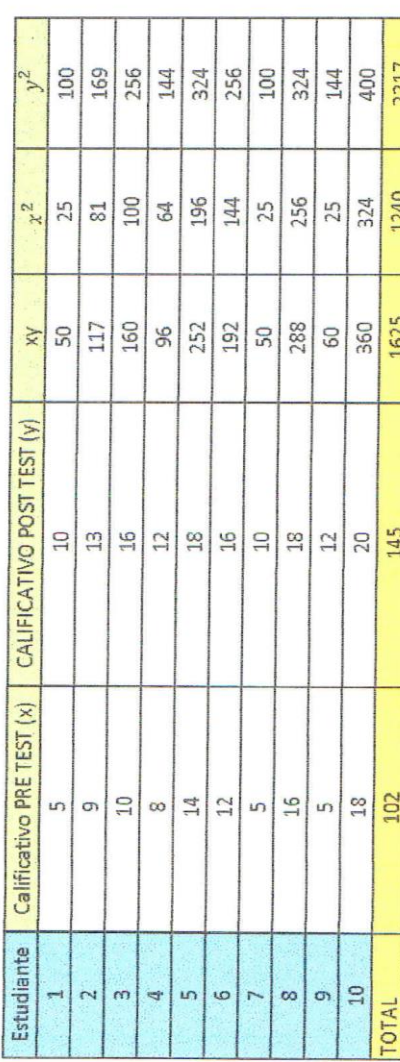

Aplicando la fórmula:

2217

1240

1625

145

102

$$
r = \frac{n \sum xy - \sum x \sum y}{\sqrt{[n \sum x^2 - (\sum x)^2 ||n \sum y^2 - (\sum y)^2]}}
$$

Reemplazando valores, tenemos:

$$
r = \frac{10 \times 16 \times 5 - 10 \times 145}{\sqrt{[10 \times 1240 - 102^2][10 \times 2217 - 145^2]}}
$$

 $r = 0,965$ 

Finalmente obtenemos:

(CONFIABILIDAD ALTA (Córdova, 2009)) Coeficiente = 0,965

**ANEXO**

# Documento de Ayuda de GeoGebra

Manual Oficial

Markus Hohenwarter y Judith Hohenwarter [www.geogebra.org](http://www.geogebra.org/)

# **1. ¿Qué es GeoGebra?**

GeoGebra es un software interactivo de matemática que reúne dinámicamente geometría, álgebra y cálculo. Lo ha elaborado Markus Hohenwarter junto a un equipo internacional de desarrolladores, para la enseñanza de matemática escolar.

## **1.1 Vistas Múltiples de los Objetos Matemáticos**

GeoGebra ofrece tres perspectivas diferentes de cada objeto matemático: una *Vista Gráfica*, una, numérica, *Vista Algebraica* y, además, una *Vista de Hoja de Cálculo*. Esta multiplicidad permite apreciar los objetos matemáticos en tres representaciones diferentes: gráfica (como en el caso de puntos, gráficos de funciones), algebraica (como coordenadas de puntos, ecuaciones), y en celdas de una hoja de cálculo. Cada representación del mismo objeto se vincula dinámicamente a las demás en una adaptación automática y recíproca que asimila los cambios producidos en cualquiera de ellas, más allá de cuál fuera la que lo creara originalmente.

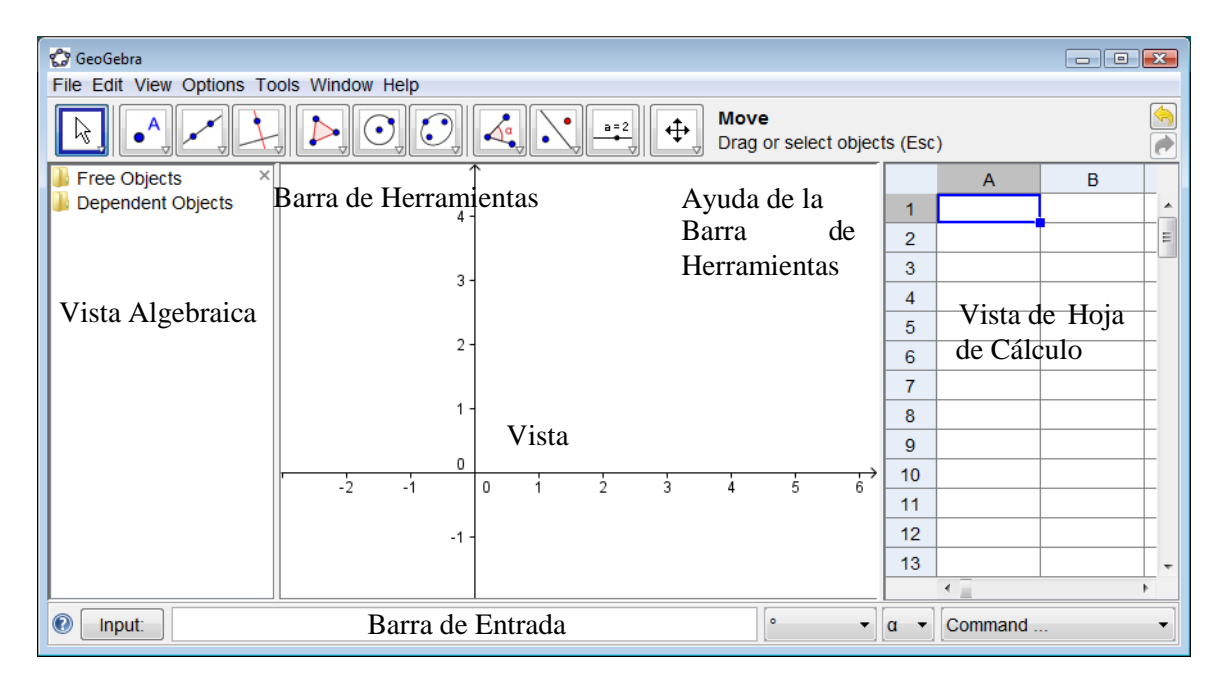

## **1.1.1 Vista Gráfica**

Con el ratón o *mouse<sup>1</sup>, empleando las herramientas de construcción disponibles en la Barra de Herramientas*, pueden realizarse construcciones geométricas en la *Vista Gráfica*.

<sup>1</sup>la palabra "ratón" refiere al *mouse* (tal como se lo denomina, conservando el inglés, en varias regiones de habla hispana) y en este texto se empleará uno u otro término (o ambos), para identificar tal dispositivo.

Todo objeto creado en la *Vista Gráfica*, tiene también su correspondiente representación en la *Vista Algebraica*.

Atención: Tras activar la herramienta que *Elige y Mueve s*e pueden **desplazar objetos en la** *Vista Gráfica*, arrastrándolos con el ratón o *mouse*. Simultáneamente, las representaciones algebraicas se actualizan dinámicamente en la *Vista Algebraica*.

Basta con elegir alguna herramienta de construcción de la *Barra de Herramientas* y seguir las indicaciones de la *Ayuda de la Barra de Herramientas* (a continuación de la Barra de Herramientas) para averiguar cómo usarla.

Atención: Si el nombre de la herramienta y/o la explicación de su empleo fueran demasiado extensos, sólo aparecerá en el extremo derecho de la *Barra*, el nombre en cuestión. La explicación de su empleo, se podrá leer en el cuadrito emergente al pasar con el ratón o *mouse* por encima de la herramienta activa.

Cada ícono de la barra, representa una **caja de herramientas** que contiene una selección de útiles similares, que se despliegan con un *clic* sobre la flechita del vértice inferior derecho del recuadro del ícono.

Ojo: Las herramientas se organizan según su función o la índole de objeto resultante. A la *Caja de Herramientas de Puntos* (el ícono por omisión es) se recurre para diversas creaciones de diferentes puntos y las que aplican transformaciones geométricas se agrupan en la Caja *de Herramienta de Transformación* (su ícono por omisión es  $\cdot$ ).

## **1.1.2 Vista Algebraica**

Desde la *Barra de Entrada* de GeoGebra pueden ingresarse **directamente expresiones algebraicas**. Después de pulsar la tecla *Enter,* lo ingresado aparece en la *Vista Algebraica* y, automáticamente, su *representación* gráfica en la *Vista Gráfica*. Por ejemplo, al ingresar  $f(x)$ 

= x^2 aparece la función cuadrática en la *Vista Algebraica* y el gráfico de la parábola en la

## *Vista Gráfica*.

En la *Vista Algebraica*, se distinguen los objetos matemáticos **libres** de los **dependientes**. Es libre todo nuevo objeto creado sin emplear ninguno de los ya existentes y, viceversa, será dependiente, el que derivará de alguno previo.

Atención: Para que en la *Vista Algebraica* no aparezca la representación de un objeto, basta con establecerlo como **Objeto Auxiliar**: un *clic* derecho (en MacOS: *Ctrl*‐ clic) sobre el objeto correspondiente de la *Vista Algebraica,* permite seleccionar "Propiedades" en el *Menú Contextual* desplegado para designarlo *Objeto Auxiliar* en la pestaña "Básico" de la *Caja de Diálogo de Propiedades*.

Por omisión, los *objetos auxiliares* no aparecen en la *Vista Algebraica,* pero es posible revertir este comportamiento, tildando *Objetos Auxiliares* en el *Menú Vista*.

Es posible, además, modificar los objetos en la *Vista Algebraica*: hay que controlar que la herramienta que *Elige y Mueve* esté activada antes de hacer doble *clic* sobre un *objeto libre* en la *Vista Algebraica*. En la caja de texto emergente, se puede editar directamente la representación algebraica del objeto. Después de pulsar la tecla *Enter*, la representación gráfica del objeto se ajustará automáticamente a los cambios efectuados.

Un doble *clic* sobre un *objeto dependiente* de la Vista Algebraica, despliega una caja de diálogo en la que se lo *Redefine*.

GeoGebra ofrece también una amplia gama de comandos que se pueden ingresar en la

## *Barra de Entrada*.

La lista de Comandos, disponible en la esquina derecha de la *Barra de Entrada*, se despliega con un *clic*  sobre la flechita en el vértice inferior derecho del botón *Comando*. Después de seleccionar el comando de la lista (o de anotar su nombre directamente en el *Campo de Entrada*), aparece información sobre su sintaxis y ayuda sobre los datos necesarios para aplicarlo, al pulsar la *tecla F1*

## **1.1.3 Vista de Hoja de Cálculo**

Cada celda de la *Vista de Hoja de Cálculo* de GeoGebra tiene una **denominación específica** que permite dirigirse a cada una. Por ejemplo, la celda en la fila 1 de la columna *A* se llama *A1*.

Atención: El nombre de una celda puede usarse en expresiones y comandos para referir a su contenido.

En las *celdas de una hoja de cálculo*, pueden **ingresarse** tanto números como **cualquier otro tipo de objeto matemático** tratado por GeoGebra (sean coordenadas de puntos, funciones, comandos). Cuando corresponde, también aparece de inmediato, en la *Vista Gráfica,* la representación del objeto ingresado en la celda, cuyo nombre coincide con el de la celda de la hoja de cálculo a partir de la cual fue creado (por ejemplo: *A5*, *C1, D3,*  etc*.*).

Atención: Por omisión, quedan establecidos como *Objetos Auxiliares* en la *Vista Algebraica*, los creados en una hoja de cálculo. Aparecerán o no según *Objetos Auxiliares* esté o no tildado en el *menú Vista*.

## **1.2 GeoGebra: Medio para Enseñar y Aprender Matemáticas**

## **1.2.1 Personalizando la Interfaz de Uso**

Para personalizar la **interfaz de uso** de GeoGebra, desde el *Menú Vista*, se decide qué diferentes partes mostrar u ocultar, según se tilde o no, por ejemplo, la *Vista Algebraica*, la *Vista de Hoja de Cálculo* o *Barra de Entrada*.

## *Exponiendo y Ocultando Objetos*

Se pueden exponer u ocultar objetos en la *Vista Gráfica* de diferentes maneras:

- Empleando la herramienta<sup>o</sup> *Expone / Oculta Objeto* para operar en tal sentido.
- Abriendo el *Menú Contextual* y seleccionando el ítem *Expone Objeto* para cambiar el estado de visibilidad del objeto seleccionado.
- En la *Vista Algebraica*, el ícono a la izquierda de cada objeto expone su estado de visibilidad actual (  $\Box$  'expuesto' o 'oculto'). Un *clic*
sobre el ícono redondito cambia el estado de visibilidad de un objeto.

**Empleando la herramienta<sup>8</sup>** *Casilla para Exponer / Ocultar Objetos* para operar de tal modo sobre varios objetos.

#### **Personalizar la** *Vista Gráfica*

Para ajustar la parte visible de la *Vista Gráfica*, su fondo puede desplazarse con la herramienta *Desplaza Vista Gráfica* y, además, se puede acercar o alejar el punto de mira ("zoom" mediante) de alguna de estas maneras:

- Con las *herramientas Zoom de Acercamiento* y *Zoom de Alejamiento* que dan "zoom" en la *Vista Gráfica* Nota: La posición del *clic*, determina el centro del "*zoom*"
- Con la *rueda* del *mouse* o ratón se maneja el "zoom" en la *Vista Gráfica* (de ampliación o reducción según el sentido de giro)
- Con las teclas de atajo se realiza el "zoom" de acercamiento (*Ctrl +*) y el de alejamiento (*Ctrl* ‐ ).
- Un *clic* derecho (MacOS: *Ctrl* ‐ clic) en una zona vacía de la *Vista Gráfica*  despliega un

*Menú Contextual* que ofrece la opción de Zoom.

 Al encuadrar un *Zoom Rectangular* Se establece un extremo del área a enfocar enun lugar vacío de la *Vista Gráfica,* con un *clic* derecho (MacOS: *Cmd* ‐ clic) que se sostiene mientras se arrastra el ratón o *mouse* hasta soltarlo cuando se haya establecido el marco de Zoom Rectangular deseado. La *Vista Gráfica* se ajustará automáticamente a tal recuadro.

El *menú Vista* permite decidir si van o mostrarse u ocultarse los *Ejes Coordenados* y la *Cuadrícula de Coordenadas* en la *Vista Gráfica*.

Atención: Otro modo de mostrar u ocultar los ejes y la cuadrícula es con un *clic* derecho (MacOS: *Ctrl*‐ *clic*) sobre el fondo de la *Vista Gráfica* y seleccionado los ítems correspondientes del *Menú Contextual*  emergente  $\perp$  'Ejes' o  $\equiv$  'Cuadrícula'.

### *Personalizar Ejes de Coordenadas y Cuadrícula*

Con la *Caja de Diálogo de Propiedades* de la *Vista Gráfica,* pueden personalizarse los ejes de coordenadas y la cuadrícula. Después de un *clic* derecho, (MacOS: *Ctrl*‐ *clic*) sobre el fondo de la *Vista Gráfica*, seleccionando "Propiedades" del Menú Contextual emergente, puede abrirse la ventana de diálogo para establecer.

- En la **pestaña 'Ejes'**, por ejemplo, el estilo de trazo y las unidades de los ejes de coordenadas, así como el valor de la distancia entre las marcas de graduación. Es de hacer notar que puede personalizarse cada eje individualmente, en las pestañas correspondientes "Eje X" y "Eje Y". Además, también puede modificarse la relación entre los ejes y ocultar o mostrar cada uno de ellos, por separado.
- En la **pestaña** *Cuadrícula*, se pueden modificar, por ejemplo, el color y estilo de la cuadrícula de coordenadas, y fijar la distancia entre las líneas de la cuadrícula a un valor determinado. Incluso, se puede establecer un trazado "Isométrico" de la cuadrícula.

Atención: En cualquier modo, se pueden escalar los ejes pulsando y sosteniendo la tecla *Shift*

(para PC: también tecla *Ctrl*) mientras se arrastran los ejes.

Atención: La *Caja de Diálogo de Propiedades de la Vista Gráfica* es diferente a la *Caja de Diálogo de Propiedades* de los objetos.

### *Personalizando la Barra de Herramientas*

La *Barra de Herramientas* puede personalizarse seleccionando *Personalizar Barra de Herramientas* del *menú Herramientas*. En la lista que aparece a la izquierda de la ventana de diálogo, se selecciona la *herramienta* o *caja de herramientas* que se desea eliminar de la *Barra* correspondiente y se pulsa sobre el botón "Eliminar >".

Atención: Se puede restablecer la *Barra de Herramientas* original pulsando sobre el botón correspondiente que aparece en la zona inferior izquierda de la ventana de diálogo "Restablecer Barra de Herramientas Original'.

# **1.2.2 La Caja de Diálogo de Propiedades**

La *Caja de Diálogo de Propiedades* permite modificar las propiedades de los objetos. Como su medida el color, sombreado; estilo de trazo, grosor de trazo, visibilidad). visibilidad.

Se puede abrir la *Caja de Diálogo de Propiedades* de diferentes maneras. Por ejemplo, seleccionando…

- … "Propiedades…" del *Menú Contextual* que se despliega con un *clic*  derecho (MacOS: *Ctrl* ‐ clic) sobre un objeto.
- … el ítem *Propiedades* del menú Edita.
- … la herramienta que *Elige y Mueve* y dando doble *clic* sobre un objeto en la *Vista Gráfica* para pulsar sobre el botón de "Propiedades…" de la ventana emergente, la de Redefine.

En la lista que vemos a la izquierda en la *Caja de Diálogo de Propiedades,* los objetos aparecen organizados según su tipo (por ejemplo: puntos, rectas, circunferencias) facilitando la selección múltiple para el cambio de propiedades. Es preciso seleccionar uno o más objetos de la lista para cambiar sus propiedades.

Atención: Para seleccionar un conjunto de objetos del mismo tipo, basta con un *clic* sobre el correspondiente encabezado (por ejemplo, "Punto") para pasar a cambiar las propiedades de ese conjunto.

Según el tipo de propiedades que se desee modificar de los objetos seleccionados, se elige la correspondiente **pestaña** del encabezado del recuadro de la derecha (sea *Básico*, *Color*, *Estilo*, *Avanzado*).

Atención: Puede aparecer un juego de pestañas diferentes, acorde a la selección de objetos realizada.

Cuando se completa el cambio de propiedades de los objetos, se debe cerrar la *Caja de Diálogo de Propiedades*.

# **1.2.3 Usando el Menú Contextual**

El *Menú Contextual* proporciona una manera ágil de modificar el comportamiento o las propiedades avanzadas de un objeto. Un *clic* derecho (MacOS: *Ctrl*‐ clic) sobre un objeto despliega su *Menú Contextual.*

Así, para cambiar la notación algebraica de un objeto (por ejemplo, coordenadas polares o cartesianas, ecuación implícita o explícita) y acceder directamente a opciones como ∣"b *Renombra*, *Borra*, *Activa Rastro*, *Animación Automática*. O *Copia en Campo de Entrada*.

Atención: Si estuviese activa la *Vista de Hoja de Cálculo* al desplegarse el *Menú Contextual* de un punto en la *Vista Gráfica*, aparece la opción *Registra en Hoja de Cálculo* que opera registrando en la *Vista de Hoja de Cálculo* sus sucesivas coordenadas, a medida que se lo desplaza.

Atención: Al seleccionar *Propiedades…* en el *Menú Contextual* se abre la *Caja de Diálogo de Propiedades*, para definir o cambiar las de todos los objetos en juego.

### **1.3 GeoGebra como Herramienta de Presentación**

#### **1.3.1 Usando la Barra de Navegación**

GeoGebra ofrece una *Barra de Navegación* que permite recorrer los pasos de construcción del boceto elaborado. Al seleccionar *Barra de Navegación por Pasos de Construcción* en el *Menú Vista*, la *Barra de Navegación* aparece al pie de la *Vista Gráfica*.

La *Barra de Navegación* presenta una botonera y expone el número de Pasos de Construcción (por ejemplo., *2 / 7* significa que estamos frente al segundo de un total de siete Pasos de Construcción):

- es el botón para: "retroceder al paso inicial"
- es el botón para: "retroceder paso a paso"
- es el botón para: "avanzar paso a paso"
- es el botón para: "avanzar hasta el último paso"
- Peproduce': 'automáticamente ejecuta la construcción paso a paso Atención: La caja de texto a la derecha del botón "Reproduce" permite establecer la velocidad de ejecución automática.
- II 'Pausa': establece una 'pausa en la ejecución automática' Atención: Este botón sólo aparece durante una ejecución iniciada con "Reproduce".
- es el botón para abrir el *Protocolo de Construcción*.

### **1.3.2 El Protocolo de Construcción**

El ítem *Protocolo de la Construcción* del *Menú Vista* da acceso a una tabla interactiva que expone todos los Pasos de Construcción y permite rehacer el boceto realizado, paso a paso usando la *Barra de Navegación* que aparece al pie de la *Caja de Diálogo del Protocolo de Construcción*.

## *Navegando y Modificando el Protocolo de Construcción*

Puede usarse el teclado para navegar por el *Protocolo de Construcción*:

- La "flecha ascendente" ↑ del teclado lleva al paso de construcción previo.
- La "flecha descendente" ↓ "del teclado lleva al siguiente paso de construcción.
- La tecla *Home* lleva al inicio del Protocolo de Construcción.
- La tecla *End* lleva al final del Protocolo de Construcción.
- La tecla *Borra* elimina el paso de construcción seleccionado. Atención: Esta acción puede afectar a otros objetos que dependen del eliminado y/o del paso de construcción seleccionado.

Puede emplearse el ratón o *mouse* para navegar por el *Protocolo de Construcción*:

- Doble *clic* sobre una fila para seleccionar un paso de construcción.
- Doble *clic* sobre el encabezado de una columna para ir al inicio del *Protocolo de Construcción*.
- Arrastrar y soltar una fila para desplazar un paso de construcción a otra posición en el

#### *Protocolo de Construcción*.

Atención: Esto no siempre es posible debido a la dependencia entre los diferentes objetos involucrados en cada paso.

 *Clic* derecho sobre una fila para abrir el Menú Contextual del objeto en esos pasos de construcción.

Atención: Pueden intercalarse Pasos de Construcción en cualquier posición, seleccionando el paso bajo el cual se quiera insertar el nuevo. Si se deja la *Ventana del Protocolo de Construcción* abierta mientras se crea un nuevo objeto, vemos cómo este nuevo paso de construcción inmediatamente se intercala en la posición seleccionada del *Protocolo de Construcción*.

Para que, al recorrer la construcción desde la *Barra de Navegación,* varios objetos se expongan en simultáneo, los agrupamos marcando sus correspondientes Pasos de Construcción como "Puntos de Ruptura". La columna *Punto de Ruptura* se activa desde el *Menú Vista* de la *Ventana del Protocolo de Construcción*.

Atención: Se pueden /des) activar las diferentes columnas del *Protocolo de Construcción* (des) tildándolas en el *Menú Vista* de la *Ventana del Protocolo de Construcción*.

# *Exportando el Protocolo de Construcción como Página‐ Web*

Para exportar el *Protocolo de Construcción* como una página web, en primer lugar, se debe abrir el *Protocolo de Construcción* desde el *Menú Vista* y luego recurrir al ítem "Exporta como Página Web (html)…" del menú *Archivo de la Ventana del Protocolo de Construcción*.

En la *Ventana de Exportación del Protocolo de Construcción* se pueden anotar los datos correspondientes a "Título", "Autoría" y "Fecha" de la construcción y elegir si se insertará o no la imagen de la *Vista Gráfica* o la de la *Vista Algebraica* así como si se va a exportar el *Protocolo de Construcción a Color*". Esto último implica que el color de los objetos en el protocolo de construcción coincidirá con el de los correspondientes del boceto.

Atención: El archivo<sup>2</sup> HTML exportado puede verse con cualquier navegador de Internet (por ejemplo. Firefox, Internet Explorer) y editarse con diversos sistemas de procesamiento de textos (por ejemplo. OpenOffice Writer).

# **1.3.3 Cambiando las Opciones de GeoGebra**

GeoGebra permite cambiar y guardar los ajustes preferidos que se hubieran establecido en el menú de Opciones. Por ejemplo, cambiar la *Unidad Angular* de "Grados" a "Radianes", o el *Estilo de Punto*, *Tamaño de Casilla de Control*, y *Estilo del Angulo Recto*.

Además, puede cambiarse el estilo de la notación de las *Coordenadas* y decidir qué objetos se van a rotular o el *Rotulado*.

Se profundiza esta información en la sección sobre el *Menú de Opciones.*

Se pueden guardar las opciones definidas, con el ítem *Guardar Configuración* del *Menú de Opciones* para que GeoGebra establezca tales ajustes de uso en cada nuevo boceto creado y archivado.

Atención: Se pueden recuperar las opciones por omisión originales, seleccionando el ítem

*Restablecer la Configuración Original* del *menú de Opciones*.

Atención: Cuando se emplea GeoGebra como una herramienta de presentación, conviene aumentar la medida de tipografía (ítem *Tamaño de Letra* "del *menú de Opciones*) para que se aprecien con facilidad los textos y los rótulos de los objetos.